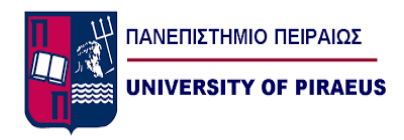

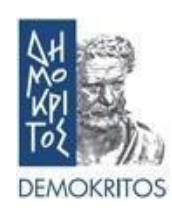

## **Medical Heart Image Analysis With Machine Learning Techniques And Deep Learning Neural Networks**

by

Periklis Bouzanis

Submitted in partial fulfilment of the requirements for the degree of

Master of Artificial Intelligence

at the

### UNIVERSITY OF PIRAEUS

July 2022

University of Piraeus, NCSR "Demokritos". All rights reserved.

Author……………………………….....…Periklis Bouzanis

II-MSc "Artificial Intelligence" Month 07,2022

Certified by Michalis Filippakis, Associate Professor Thesis Supervisor

Certified by Ilias Maglogiannis, Professor Member of Examination Committee

Certified by Maria Halkidi, Associate Professor Member of Examination Committee

## **Medical Heart Image Analysis With Machine Learning Techniques And Deep Learning Neural Networks**

**By** 

#### **Periklis Bouzanis**

Submitted to the II-MSc "Artificial Intelligence" on July 2022, in partial fulfillment of the requirements for the MSc degree

#### **Abstract**

Human heart is considered one of the most import organs of the human body, since its job is to provide the body with blood [23]. One of the methods that clinicians utilize, to examine the heart and its internal structure condition, is the TransThoracic Echocardiogram (TTE), which is the most used, agile, and cost-effective cardiac imaging modality. Machine Learning techniques and Deep learning neural networks, implemented in TTE images, can deliver highly accurate and automated interpretation of heart's clinical condition, which can greatly assist cardiologists in their evaluation of heart's abnormality or not [1][2].

In the current master thesis, a deep learning algorithm will be examined in various dataset resolutions and a comparison of its performance on the task of classification of the enlargement of the left atrium of the human heart, with the use of TTE images from patients of a Greek Hospital, will be studied. The basic algorithm is a combination of a Unet and a Convolutional Neural Network (CNN). Unet will segment the A4C TTE images over the cardiac Left atria (LA) and CNN will classify the segmented images for normal or abnormal size of the LA. Addittionaly a Semi-supervised GAN will be trained and evaluated in classifying the cardiac LA as normal or abnormal.

Thesis Supervisor: Mr Michalis Filippakis Title: Associate Professor

## **Acknowledgments**

I would like to thank Associate Professor Michalis Filippakis of the Dept. of Digital Systems of University of Piraeus for supervising my research and providing the guidance needed for completing this thesis. Also, I would like to thank all the teaching faculty of this Master in AI from University of Piraeus and the NCSR "Demokritos", as well as clinical Cardiologist Mr. Anastasios Papaspyropoulos for the knowledge i acquired under his guidance, over the subjects of the human heart and the echocardiograms. Last, but not least, I would like to thank my family and friends for their patience and support.

# <span id="page-6-0"></span>**Table of Contents**

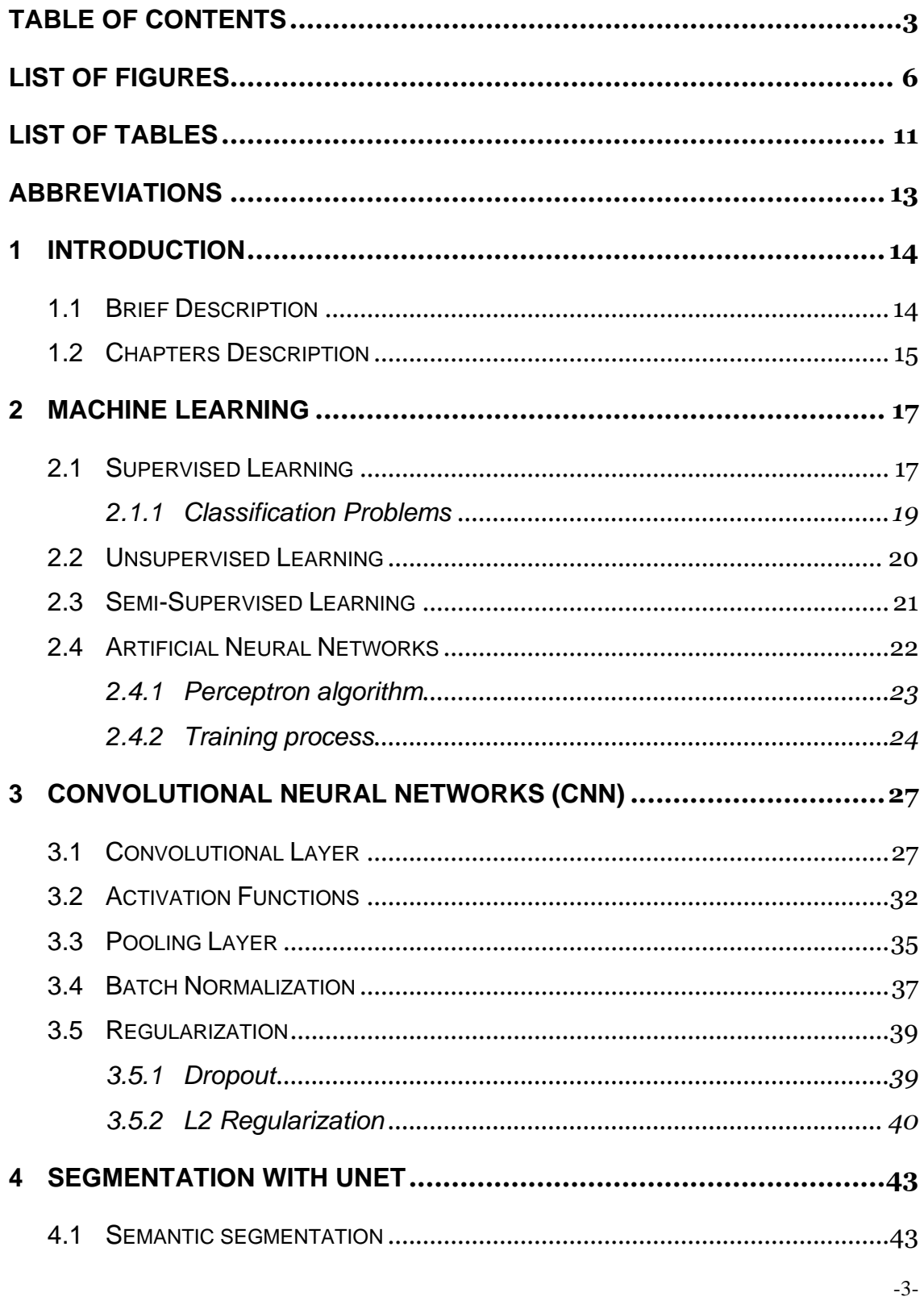

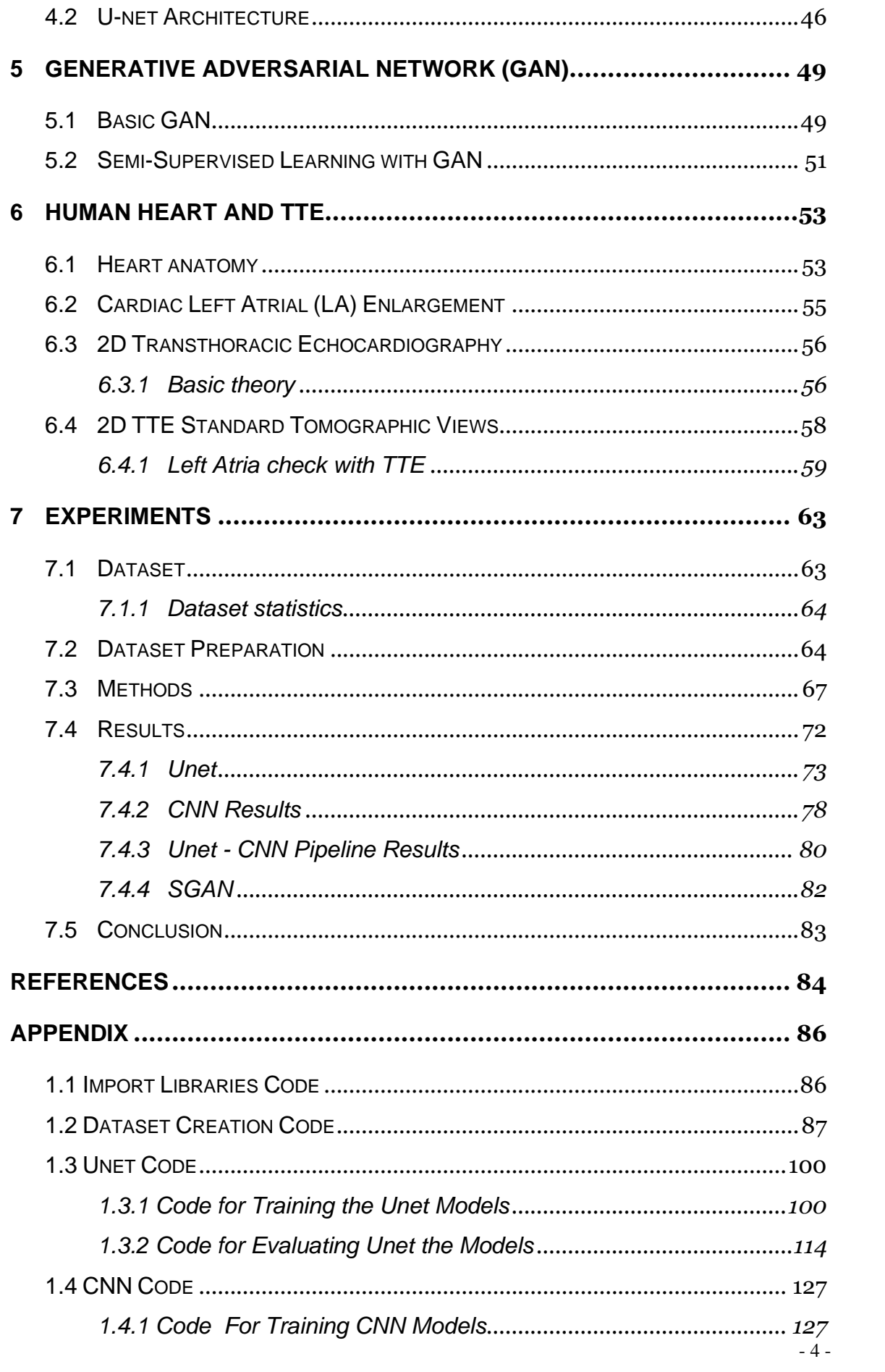

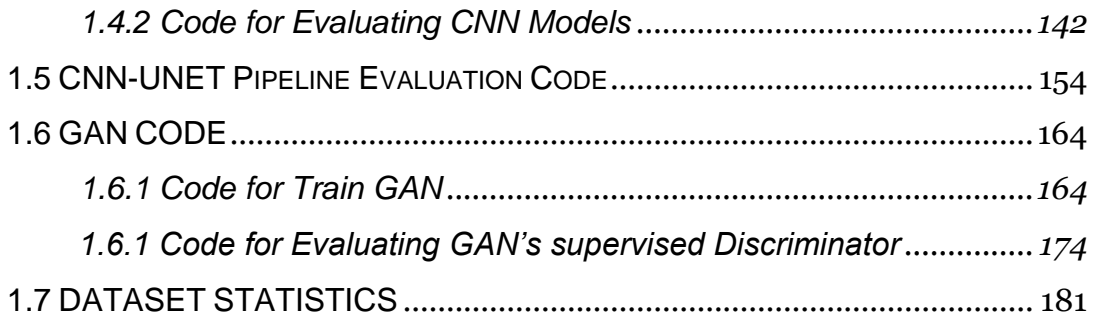

# <span id="page-9-0"></span>**List of Figures**

Figure 2.1, Supervised Learning Flow (source: [1])

Figure 2.2, Unsupervised Learning Flow, (source :[3])

Figure 2.3, clustering people according to theit height and weight (source :[4])

Figure 2.4, Semi-Supervised Learning Flow ( source :[3])

Figure 2.5, single perceptron, ANN with one hidden layer, MLP network with two hidden layers and one output

Figure 2.6, (a) perceptron algorithm output for three features as input, using a differentiable activation function h(.)

Figure 2.7, Cost function minimization through training of MLP with a dataset of two target classes

Figure 3.1, Basic CNN architecture (source:

[www.medium.com/techiepedia/binary-image-classifier-cnn-using-tensorflow](http://www.medium.com/techiepedia/binary-image-classifier-cnn-using-tensorflow-a3f5d6746697)[a3f5d6746697\)](http://www.medium.com/techiepedia/binary-image-classifier-cnn-using-tensorflow-a3f5d6746697)

Figure 3.2, a convolutional layer may have more than one feature maps (source: [www.towardsdatascience.com/applied-deep-learning-part-4-convolutional](http://www.towardsdatascience.com/applied-deep-learning-part-4-convolutional-neural-networks-584bc134c1e2)[neural-networks-584bc134c1e2\)](http://www.towardsdatascience.com/applied-deep-learning-part-4-convolutional-neural-networks-584bc134c1e2)

Figure 3.3, Image represented as a matrix (source [9])

Figure 3.4, Image in grayscale mode with three vertical lines of different color.

Figure 3.5, Application of convolution with the receptive field in a local area of the input image, results in the representative pixel of the local area, in the hidden layer of the CNN (source [9]).

Figure 3.6, Sliding the receptive field over the whole input image, results in the creation of the feature map of the input image in the hidden layer of CNN (source [9]).

Figure 3.7, Implementation of convolution on a 9 x 9 input image with a 3 x 3 filter/receptive field, which results to the 1st hidden layer's 7 x 7 feature map.

Figure 3.8, Implementation of convolution on a 9 x 9 input image with a 3 x 3 filter/receptive field and a stride of 2, which results to the 1st hidden layer's 4 x 4 feature map.

Figure 3.9, Implementation of convolution on a 9 x 9 input image with a 3 x 3 filter/receptive field , padding of 1 and a stride of 1, which results to the 1st hidden layer's 9 x 9 feature map.

Figure 3.10, ReLU activation function curve (source [8])

Figure 3.11, Sigmoid activation function curve (source [8])

Figure 3.12, Softmax activation function curve (source [8])

Figure 3.13, Implementation of Max pooling 2 x 2 with stride 1 on a 7 x 7 feature map, which results to the convolution layer output of size 6 x 6.

Figure 3.14, Implementation of average pooling 3 x 3 with stride 1 on a 7 x 7 feature map, which results to the convolution layer output of size 5 x 5.

Figure 3.15, (a) Fully connected layers, (b) After implementing Dropout with 0,5 random probability, which zeroes the values corresponding to the connections of the randomly chosen neurons (source: [9])

Figure 3.16, Network with a p dropout probability during training and the participation of dropped out weights with a factor of p, during testing.(source :[9])

Figure 4.1, Semantic segmentation on a TTE cardiac image: (a) Apical 4 chamber (A4C) view, (b) Precise Semantic segmentation mask over the cardiac Left atria, (c) Loosen semantic segmentation mask of the same area.

Figure 4.2, Semantic segmentation on an image with objects of different classes (source[:www.researchgate.net/figure/Example-of-2D-semantic-segmentation-](http://www.researchgate.net/figure/Example-of-2D-semantic-segmentation-Top-input-image-Bottom-prediction_fig3_326875064)[Top-input-image-Bottom-prediction\\_fig3\\_326875064\)](http://www.researchgate.net/figure/Example-of-2D-semantic-segmentation-Top-input-image-Bottom-prediction_fig3_326875064)

Figure 4.3, Semantic segmentation with different architectures. Output image is a representation of the masks of the different objects from the initial scene (source: www.researchgate.net/figure/Semantic-segmentation-CNNarchitectures\_fig2\_321124704 )

Figure 4.4, A characteristic U-net architecture (source: [18])

Figure 5.1, GAN basic semantic ( https: // [www.itrelease.com](http://www.itrelease.com/) / 2020/ 06/advantages-and-disadvantages-of-generative-adversarial-networks-gan/)

Figure 5.2, GAN goal is, through training, the samples distribution pg produced by the Generator (green solid line) to resample with the data distribution samples pdata (black dotted line) ( (a) through (d) ), while Discriminator discovers the distribution (blue dotted line) that discriminates fake from real samples ( source [19] )

Figure 6.1, Heart's anatomy (source: [www.texasheart.org/heart-health/heart](http://www.texasheart.org/heart-health/heart-information-center/topics/heart-anatomy/)[information-center/topics/heart-anatomy/\)](http://www.texasheart.org/heart-health/heart-information-center/topics/heart-anatomy/)

Figure 6.2, Diagram of an ultrasound wave with its properties. (source [24])

Figure 6.3, Interaction between ultrasound wave and body tissue. In cardiac tissues reflection is the useful interaction that is used in 2d TTE (source [24])

Figure 6.4, 2D TTE standard tomographic views on the diastolic phase: (a) PLAX , (b) PSAX , (c) A4C , (d) A2C , (e) Apical long-axis , (f) S4C, (g) Suprasternal (source [25])

Figure 6.5, Biplane Method of disk summation technique (source [27])

Figure 7.1, A4C view images. Left images are the echo machine's caption during the diastolic phase. Right images are the cardiologist's assessment with the marked left cardiac atrial.

Figure 7.2, Top images: produced from the TTE software. Bottom images: cropped in 4:3 aspect ratio and downsized to 800 x 600 resolution

Figure 7.3, Annotation of the areas to produce the corresponding masks with the VIA software: (a) Extended mask, (b) Original mask from cardiologist assessment image

Figure 7.4, The final masks (middle images) and their filtering over the original image (right images )(a) Extended mask, (b) Original mask

Figure 7.5, Implemented U-Net architecture (source:[2])

Figure 7.6, Implemented CNN architecture (source:[2])

Figure 7.7, Unet - CNN pipeline for the extended masking models

Figure 7.8, Unet - CNN pipeline for the precise masking models

Figure 7.9, Generator of the Semi-supervised GAN (source:[2])

Figure 7.10, Discriminator of the Semi-supervised GAN (source:[2])

Figure 7.11, Segmentation results of 160 x 120 test set images from Unet with no data augmentation (extended masking)

Figure 7.12, Segmentation results of 160 x 120 test set images from Unet with data augmentation (extended masking)

Figure 7.13, Unet's per pixel normalized matrices with DA of test set images (extended masking): (a) 240 x 320, (b) 120 160

Figure 7.14, Segmentation results of 120 x 160 test set images from Unet without data augmentation (precise masking)

Figure 7.15, Segmentation results of 120 x 160 test set images from Unet with data augmentation (precise masking)

Figure 7.16, Unet's per pixel normalized matrices with DA of test set images (extended masking): (a) 240 x 320, (b) 120 160

Figure 7.17, CNN's normalized matrices with DA of test set images (extended masking): (a) 240 x 320, (b) 120 160

Figure 7.18, CNN's normalized matrices with DA of test set images (precise masking): (a) 240 x 320, (b) 120 160

Figure 7.19, Segmentation results of 120 x 160 test set images from Unet with data augmentation (extended masking 120 x 160)

Figure 7.20, Unet-CNN pipeline's normalized matrices on test set : (a) extended masking (120 x 160), (b) precise masking (120 x 160)

# <span id="page-14-0"></span>**List of Tables**

Table 6.1, Dataset Statistics Table 6.2, U-Net Extending Masking Results Table 6.3, U-Net Precise Masking Results Table 6.3, CNN Extending Masking Results Table 6.4, CNN Precise Masking Results Table 6.5, Unet - CNN Pipeline models

# <span id="page-16-0"></span>**Abbreviations**

ANN = Artificial Neural Network CNN = Convolutional Neural Network DA = Data Augmentation DL = Deep Learning DNN = Deep Neural Network LA = Left atria ML = Machine Learning MLP = Multiple Layer Perceptron TTE = Transthoracic Echocardiogram

# <span id="page-17-0"></span>**1 Introduction**

## <span id="page-17-1"></span>**1.1 Brief Description**

Human heart is considered one of the most import organs of the human body, since its job is to provide the body with blood [23]. One of the methods that clinicians utilize, to examine the heart and its internal structure condition, is the TransThoracic Echocardiogram (TTE), which is the most used, agile, and costeffective cardiac imaging modality. A TTE consists of videos, images and doppler measurements from different cross-sections of heart [24]. Machine Learning (ML) techniques and Deep learning (DL) neural networks (DNN), implemented in TTE images, can deliver highly accurate and automated interpretation of heart's clinical condition, which can greatly assist cardiologists in their evaluation of heart's abnormality or not  $[1][2]$ .

In the current master thesis, a deep learning algorithms will be examined with various and a comparison of their implementation and performance on the task of classification of the enlargement of the Left Atrial(LA) of the human heart, with the use of Apical 4 champer (A4C) TTE images from patients of a Greek Hospital, will be studied. In particular, a U-Net will be trained on the aforementioned images in the task of image segmentation over heart's LA area and its output will be fed as an input to a Convolution Neural Network (CNN), which will be trained to classify the heart's LA size as normal or pathological.

The two networks will be trained on two resolutions of the image inputs, the 120 x 160 and the 240 x 320. Additionally, we are going to use two kinds of image masking. An extended masking over the LA'a area and the precise one, over cardiologist's assessment area, while the networks will be trained with no data augmentation (DA) and with data augmentation (DA) techniques , in order to evaluate their contribution on small sized medical datasets.

Addittionaly a Semi-supervised GAN will be trained and evaluated in classifying the cardiac LA as normal or abnormal with the use of an unamsked image dataset of A4c images.

## <span id="page-18-0"></span>**1.2 Chapters Description**

*In Chapter 2*, the basic terms of the Machine Learning are described, which are common for the Deep Learning. According to this, we analyze the terms of supervised , unsupervised and semi-supervised learning. For the supervised learning, the subcategory of classification problems is presented, since our case of categorizing the cardiac left atrial size as abnormal or normal, belongs to this category. Additionally, a description of Artificial Neural Networks (ANN) is given and the perceptron algorithm is analyzed thoroughly, along with the training process of an ANN, which includes the processes of forward feeding calculation of predictions – backpropagation and ANN's weight updates through the gradient descent technique.

*In Chapter 3*, the basic architecture of a CNN is analyzed, such as the convolutional and pooling layers, the sigmoid and softmax activation function. Also, various techniques are presented to improve a CNN's performance. For this, Batch normalization and the regularization tools of dropout and L2 regularization are discussed.

*In Chapter 4*, we deal with the concept of the image segmentation. We describe the basics of image segmentation and present the Jaccard Index and power Jaccard loss as a suitable metric and a loss function respectively, for the segmentation tasks. Afterwards, we analyze the U-net as a CNN, which has been developed mainly for segmentation and precise localization on biomedical images.

*In Chapter 5*, we describe the concept of the Generative Adveraial Network (GAN), its basic theory for training and producing real like images from an image distribution. Then we describe a specialized use of the GAN in semisupervised learning task, where its Discriminator part can be trained, additionaly and as a classifier.

*In Chapter 6*, we make a description of the human heart anatomy and its basic functions. We give the theory on which the TTE relies on, present the basic view images a cardiologist can produce with the TTE and the internal heart's structure that can be examined with each view. Finally we present the state of the LA enlargement and how it is traced through the TTE and its normal values.

*In chapter 7*, we present our experiment results over the classification task of LA size as normal or abnormal. We present the dataset that was used, its population statistics and its preparation for each of our models. Afterwards, we describe our U-net implementation for the segmentation of the LA on A4C view images of TTE and our CNN and Seimi-supervised GAN implementation for the classification. Finally, we analyze the results of training the above Deep Networks over our dataset.

# <span id="page-20-0"></span>**2 Machine Learning**

Machine Learning (ML) is a process that a computer system applies in order to solve a given problem, according to previous examples of the same domain, taking into account the probabilistic distribution of these examples. A definition of the Machine Learning is given by T. Mitchell (1997) [3]: "A computer program is said to learn from experience *E* with respect to some class of tasks *T* and performance measure *P*, if its performance at tasks in *T*, as measured by *P*, improves with experience *E*". This definition reveals the basic features of a machine learning algorithm [3]:

- The class of tasks (*T*): the exact problem the algorithm must become capable of solving.
- The measure of performance (*P*): The evaluation metric of the algorithm's capability of accomplishing the tasks.
- The source of experience (*E*): the task's domain previous cases (training examples), which the algorithm uses to produce a cased based reasoning process.

The ML algorithms are divided into three major categories, with respect to the use or not of the examples category labels/continuous values/similarities, during algorithm's training process:

- **Supervised**
- Unsupervised
- Semi supervised

## <span id="page-20-1"></span>**2.1 Supervised Learning**

In supervised learning the source of the experience is provided as a matrix  $X_{m,n}$ along with a label vector  $Y_m$ . Matrix  $X_{m,n}$  stores the *m* examples of the examined case, where a row belongs to a single example, while each of the *n* columns stores the value of a specific feature of this example. Vector *Y* associates each example with a category/class or a continuous value (ground truth), with respect to the problem that the machine learning algorithm is

intended to solve. Domain's experts of the examining problem have assigned the ground truth. Transferring this to the current problem of the cardiac LA enlargement classification, each row of the sample matrix *X* describes a TTE image, while columns encapsulates a 2D matrix, whose elements correspond to the image's pixels values (example's features). An element in vector *Y* associates the normal or the abnormal size of the cardiac LA of the respected image in the matrix *X.*

During the algorithm's training procedure, the algorithm computes an output for each example. According to the supervised learning paradigm, the main goal of the algorithm is to optimize its parameters, in order to minimize the difference between the assigned target output of vector *Y* (the ground truth) and its computed output [3], thus minimizing the misclassification or the error between the target and the computed continuous value. The final evaluation of the ML algorithm is accomplished by implementing it in a test set with examples from the same distribution as the training set, that have not been used in the training set, and measuring test set's error predictions. The prepose of the, unseen before, test examples, is to make the algorithm capable to generalize beyond the training set.

In order to achieve this, a supervised learning algorithm follows a procedure of standard steps (Fig. *2.1)*:

- Forward propagation, where algorithm computes an output for the training examples of *Χ*
- Gradient Descent, where the error between the target and the computed outputs, is calculated.
- Backpropagation, where the algorithm's parameters are updated according to their partial derivatives from the gradient descent.

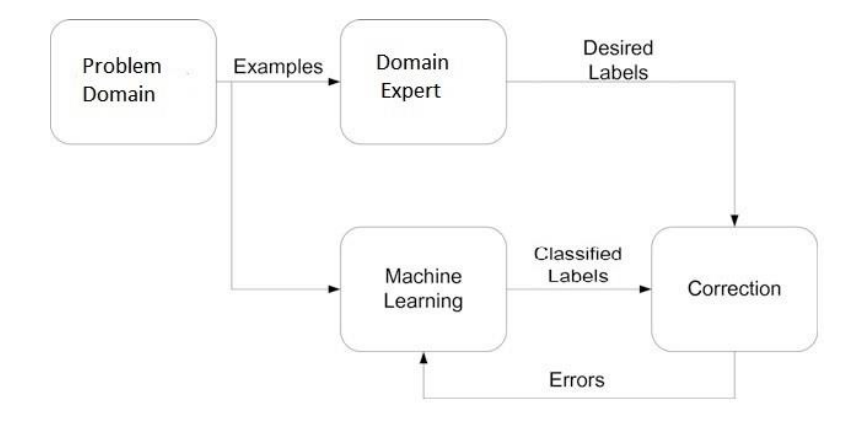

**Figure 2.2,** Supervised Learning Flow

#### <span id="page-22-0"></span>**2.1.1 Classification Problems**

One of the main implementations of the supervised learning is on classification problems. In the classification problems, the algorithm's goal is to discover a mapping from an input example  $x \in X$  to an output  $y \in Y = \{1, ..., C\}$ , where C denotes the number of classes of the specific problem. If *C* = 2, then the problem is called a binary classification problem and the most common output labelling is  $Y = \{0, 1\}$ , where "*0*" means the negative meaning of a characteristic for the example x, while "1" denotes the positive characteristic for the example x (e.g., "0" for abnormal size of cardiac LA and "1" for the normal size, "0" for a spam email and "1" for a non-spam etc.). If  $C > 2$ , then the problem is called multiclass classification problem, where an example is assigned with a specific class label (e.g. types of iris flowers: setosa, versicolor and virginica). Additionally, the classification problem, where an example can belong in more than one class (a man can be tall and overweighted), is called a multi-label classification problem.

-19- The formalization of a classification problem is made by a function approximation. The supervised learning algorithm must discover, with its training, a function *f*, which maps each example *x* with an output class *y*. The algorithm, in order to compute an output  $\hat{y}$  for a specific example *x*, uses a probabilistic activation function  $\hat{f}$ . This function, for a binary classification problem, is usually the sigmoid function, which outputs values between 0 and 1. If  $\hat{f}(x) \ge 0.5$  then the computed output  $\hat{v}$  is classified to the class "1", otherwise it belongs to class "0". If the examined problem is a multiclass problem, then the most usually function  $\hat{f}$  is the softmax function, which output, for an example x,

is the probabilities the example to belong to each class. Then the computed output  $\hat{v}$  is classified to the class with the highest probability.

### <span id="page-23-0"></span>**2.2 Unsupervised Learning**

Unsupervised learning is the ML paradigm, where the algorithm is provided only with input examples  $x \in X$  and have no knowledge about which class or what continuous value these examples belong to or are assigned with, according to their features *θ*, since no ground truth output *Y* is provided or is ad hoc known. Algorithm's goal is to discover common structures (namely clusters) that characterize the examples and assign its example to one of these structures (clusters), taking into account their features (*Fig. 2.2, 2.3*). This procedure leads in achieving the optimization of the cluster prototypes, from the similarity of their respective examples. In this learning paradigm, if *k* is the number of chosen clusters, we are interesting in inferring the cluster, in which an example x belongs to, by computing the unconditional density estimation  $p(k|X)$ , where the task is to build models of the form  $p = (x_i|\theta) [3][4]$ .

An implementation of unsupervised learning is in e-commerce, where users/clients are assigned to a specific behavior cluster, according to their purchasing and web surfing habits, so as a more focused advertising strategy to be applied to each group, in respect to each groups discovered characteristics.

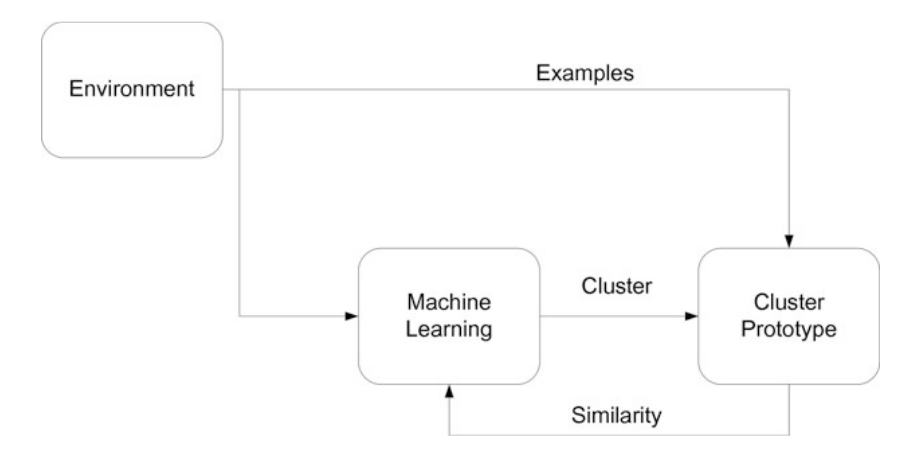

**Figure 2.2,** Unsupervised Learning Flow

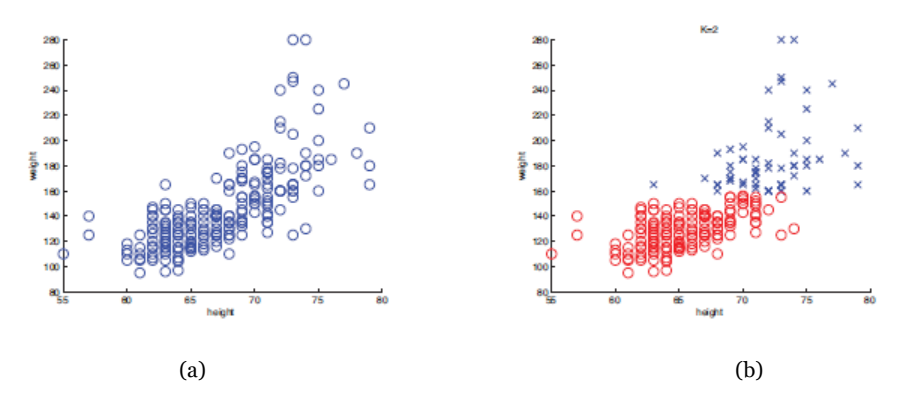

**Figure 2.3,** (a) Unlabeled data of height and weight of people, (b) Clustering of people into  $K = 2$  clusters according to similarities in their height and weight

### <span id="page-24-0"></span>**2.3 Semi-Supervised Learning**

Semi-Supervised learning is a mixture/combination of supervised and unsupervised learning. In this mML paradigm, examples  $x \in X$  with their ground truth *Y* are provided, along with examples  $x' \in X'$  without ground truth in an effort to overperform a relative supervised algorithm (*Fig. 2.4)*. Semisupervised learning tries to solve the problem of the expensive and difficult to find labeled data x from some domains, with the use of the unlabeled data x΄, which are available in large amount, easy to obtain and cheaper as they do not need annotation from an expert.

In order to achieve this, the algorithm uses an unsupervised part to categorize the unlabeled data into clusters by discovering their common structures. The number of clusters are defined by the number of classes of labeled data. Thus, the unlabeled data are eventually categorized according to those clusters and they added to the labeled data. Then, the supervised learning part of the algorithm uses an increased training dataset by using both labeled and clustered (previously unlabeled) data in its training process, thus achieving a better generalization over the examined problem [3][5].

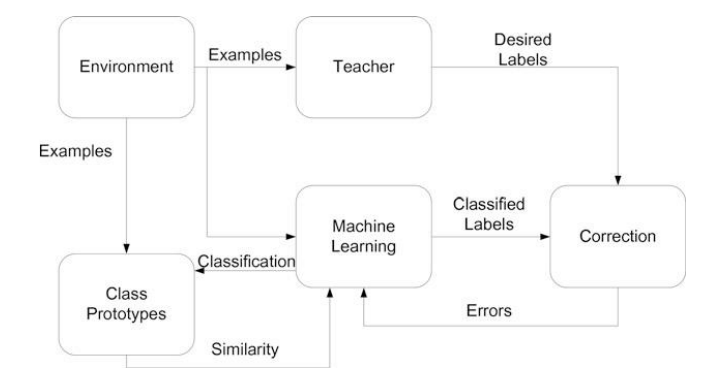

**Figure 2.4,** Semi-Supervised Learning Flow

#### <span id="page-25-0"></span>**2.4 Artificial Neural Networks**

Artificial Neural Networks (ANN) were developed by Frank Rosenblatt in 1960's. An ANN is a computational system, which goal is to discover mathematical representations of information processing by mimicking the human brain's neurons operations, thus recognizing the deeper relationships of the features of a set of data [6]. The main part of the ANN is the perceptron (or neuron), which receives a sample's features as input and calculates an output. The combination of multiple perceptrons in a layer, builds an ANN, while multiple layers of perceptrons consist a Multiple Layer Perceptron (MLP) network (*Fig. 2.5*).

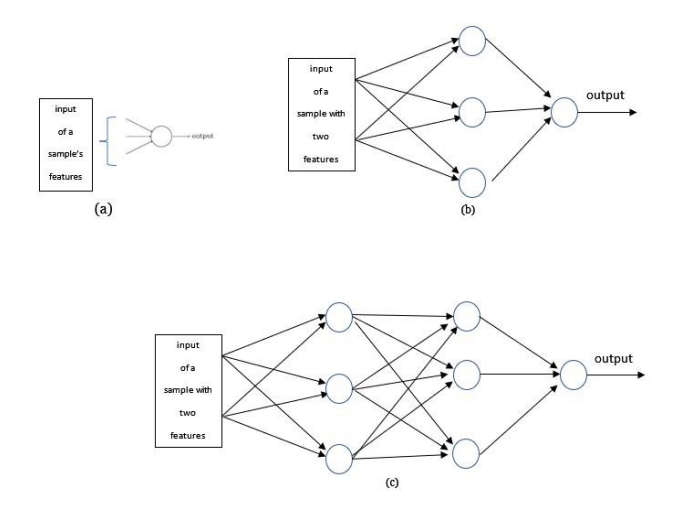

**Figure 2.5, (a)** *single perceptron,* **(b***) an Artificial Neural Network (ANN) with one hidden layer,* **(c)** *a Multiple Layer Perceptron (MLP) network with two hidden layers and one output*

#### <span id="page-26-0"></span>**2.4.1 Perceptron algorithm**

A Neuron uses the perceptron algorithm to compute the output, which will lead to a sample's predicted value/class. The perceptron receives as an input, the *D* features of a sample, it takes the sum of products between each feature *x<sup>i</sup>* and a respective coefficient *w<sup>i</sup>* (weight) and finally adds a bias coefficient *b* of the neuron to calculate its *output z*:

$$
z = b + \sum_{i=1}^{D} w_i x_i \tag{1}
$$

The weights are used to evaluate the magnitude of each feature's contribution to the output *z*. Because output *z* is a linear function over the features *x* and coefficients *w* and may take high values, which can cause computational issues, the output *z* of the neuron is transformed with the use of a nonlinear, differentiable *activation function h(.).* The application of an activation function to neuron's output *z* returns the final output of a neuron (*Fig. 2.6*):

$$
\alpha = h(z) = h(b + \sum_{i=1}^{D} w_i x_i)
$$
 (2)

*Activation function* must have some properties in order to be helpful in the perceptron's algorithm. It must be zero centered and differentiable, so as to add the non-linearity to the perceptron's algorithm. Non-linearity is an import aspect of an ANN, as it permits ANN to approximate any function to describe a dataset.

If we combine multiple neurons to construct an ANN with one hidden layer (like this in *Fig. 2.7(b) )* of *M* neurons, then for each hidden new neuron j , the equations (1) and (2) are becoming:

$$
z_j^{(1)} = b_{j0}^{(1)} + \sum_{i=1}^D w_{ji}^{(1)} x_i
$$
(3)  

$$
a_j^{(1)} = h(z_j^{(1)}) = h(b_{j0}^{(1)} + \sum_{i=1}^D w_{ji}^{(1)} x_i)
$$
(4)

The (1) on the equations denotes the number of layer's depth in the network. Then, on the output layer of the ANN, with *K* output neurons, since each output neuron receives as input the outputs of the hidden layer, for the *kth* output neuron ( $k = 1, \ldots, K$ ), the equations will give [4]:

$$
z_k^{(2)} = b_{k0}^{(2)} + \sum_{j=1}^M w_{kj}^{(2)} \alpha_j^{(1)}
$$
(5)  

$$
\alpha_k^{(2)} = h(z_k^{(2)}) = h(b_{k0}^{(2)} + \sum_{j=1}^M w_{kj}^{(2)} \alpha_j^{(1)})
$$
(6)

Eventually the equations (5) and (6) can be used for any MLP of *L layers* total depth. So, on any layer  $l$  (  $l=1,...,L$ ), a neuron *n* of this layer, with *N* outputs from the previous layer (*l-1),* the equations will give:

$$
z_n^{(l)} = b_{n0}^{(l)} + \sum_{p=1}^{N} w_{np}^{(l)} \alpha_p^{(l-1)}
$$
(7)

$$
\alpha_n^{(l)} = h(z_n^{(l)}) = h\Big(b_{n0}^{(l)} + \sum_{p=1}^N w_{np}^{(l)} \alpha_p^{(l-1)}\Big) \quad \textbf{(8)}
$$

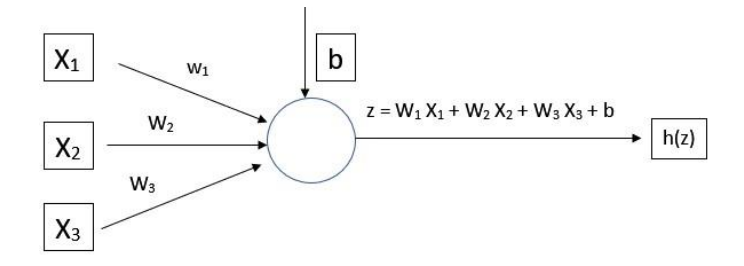

**Figure 2.6, (a)** *perceptron algorithm output for three features as input, using a differentiable activation function h (*∙*)*

#### <span id="page-27-0"></span>**2.4.2 Training process**

The goal of applying a training process in an MLP network is to enforce the network to seek and find this function that describes better a dataset of a certain distribution and generalizes well over the same data. This task is accomplished by learning the values of MLP's weights and biases that describe this function and enforce a cost function between the calculated outputs and the ground truth to find a total minimum (*Fig. 2.7*). The training process is implemented through a repeated steps (epochs) of two successive subprocesses, the Feed forward process and the Backpropagation process, using the Gradient descent technique.

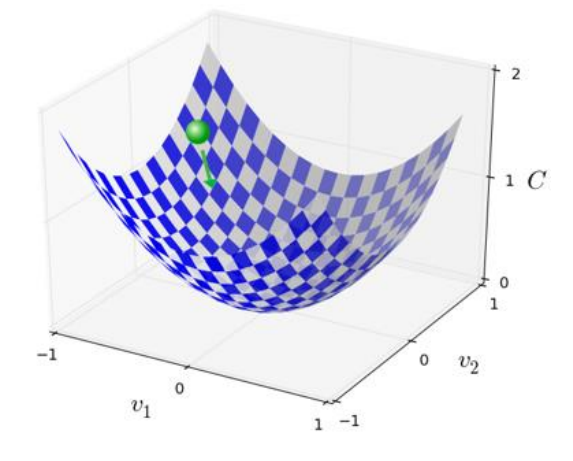

*Figure 2.7, Cost function minimization through training of MLP with a dataset of two target classes.*

Before training, network's weights and biases are usually initialized randomly with values from a chosen probabilistic distribution. During the *Feed forward* process the network is feed with a training dataset (input)  $X = \{x_1, x_2,...,x_N\}$  of *N* independent sample vectors *x* from the same distribution. On each hidden layer, for each neuron, activations and the outputs of activation function are calculated according to the equations (7) and (8). The outputs of the last layer's activation functions of the MLP are the network's predictions  $\hat{y}$  over the training samples  $x_i$ . The algorithm in order to determine its efficiency, calculates the averaged, over all samples N, *Cost* function *J,* with the use of the *Loss* function *L*:

$$
J(W) = \frac{1}{2N} \sum_{i=1}^{N} L(\hat{y}_i, y_i) = \frac{1}{2N} \sum_{i=1}^{N} L(h(x_i; W), y_i)
$$
 (9)

where *W* corresponds to the weight vector of the last layer *l*, of the MLP.

The feedforward process is complete with the computation of the Gradients of the weights through the calculation of the first class derivatives of the *Cost function* over the weights W*:*

$$
dJ(W^{(l)}) = \frac{\vartheta J(W^{(l)})}{\vartheta W^{(l)}} = \frac{1}{2N} \sum_{i=1}^{N} \frac{\vartheta(L(h(x_i; W^{(l)}), y_i))}{\vartheta W^{(l)}} \quad (10)
$$

Backpropagation process begins with the use of the Gradient Descent technique with which the weights of the last layer are updating their values by subtracting from them their respective previous derivatives multiplied by a learning rate *η*:

$$
W^{(l)} = W^{(l)} - \eta \frac{\vartheta J(W^{(l)})}{\vartheta W^{(l)}}
$$
(11)

Then, the calculation of the weights on every layer of the MPP is accomplished through the application of the chain rule of calculus, in order to backpropagate the weight update from output to input:

$$
dJ(W^{(l-1)}) = \frac{\vartheta J(W^{(l)})}{\vartheta \hat{y}} \cdot \frac{\vartheta J(\hat{y})}{\vartheta W^{(l-1)}} = \frac{\vartheta J(W^{(l)})}{\vartheta \hat{y}} \cdot \frac{\vartheta \hat{y}}{\vartheta a^{(l-1)}} \cdot \frac{\vartheta a^{(l-1)}}{\vartheta W^{(l-1)}} \quad (12)
$$

The above process of feedforward – predictions  $\hat{y}$  – cost calculation – backpropagation for the derivatives - weight update through gradient descent, when it is applied one time to the whole dataset, corresponds to one epoch of the MLP's training. The goal of the training is achieved, when through many epochs, the MLP finds the parameter values (weights) that minimize the cost function.

## <span id="page-30-0"></span>**3 Convolutional Neural Networks (CNN)**

Convolutional neural networks (CNNs), are α type of artificial neural networks (ANN), which are used in deep learning and are implemented in processing input data that has a known form of single or multiple dimension array. The main domains of CNN's application are the processing of images, video, audio, and speech, where the data can be represented in matrix like form. The main parts of the CNNs are the convolution layer, which is responsible for the implementation of the convolution operation and encompasses the input's produced features, the pooling layer, which function is to encapsulate the most important and interesting parts of a convolutional layer and the fully connected layer(s), which is responsible for inferring the function that describes best the features of the input. A typical full CNN consists of repeated sequences of the couple convolution – pooling layer and may have as last layer one or more fully connected layers (*Fig. 3.1)*.

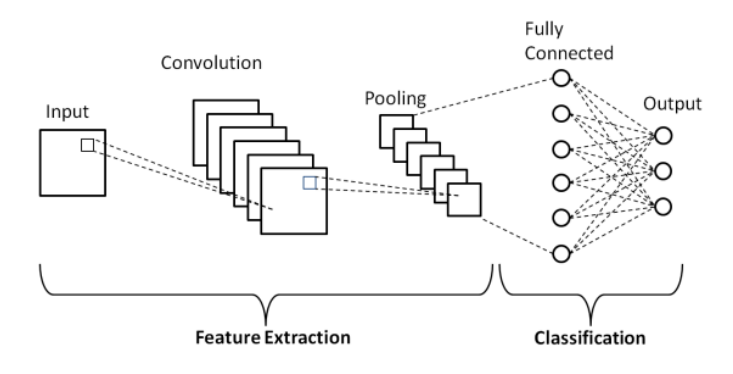

*Figure 3.1, Basic CNN architecture*

### <span id="page-30-1"></span>**3.1 Convolutional Layer**

The main part of a CNN is the convolution layer. As its name indicates, it applies a mathematical, convolution like, linear operation, to the output of the previous layer of the CNN, which replaces the matrix multiplication process. The convolution linear operation is implemented through a local receptive field or linear filter. The results of the convolution operation are then fed to a non-linear activation function *σ*. This leads to the convolutional layer's unit output, which

is referred to as feature map. A single convolutional layer consists of more than one feature maps (*Fig. 3.2)*. Each feature map describes specific characteristics of the previous layer's output, which are closely correlated to a specific filter that led to the exact feature map [7]. During the training of a CNN, one of the goals is to learn those receptive fields (linear filters), which lead to a better representation of the input, that is, to compute the filters, which discover better the different features of the input data.

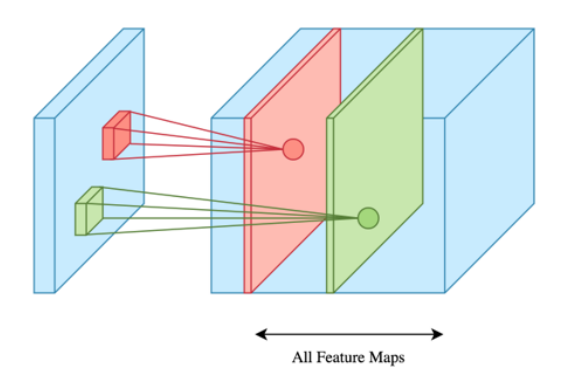

*Figure 3.2, a convolutional layer may have more than one feature maps* 

The operation of convolution is described as the inner product between every local area of the input matrix, of size equal to a receptive field (linear filter). Using as example, an input image as a matrix of size 28 x 28, where each cell represents an image's pixel value, usually between 0 and 255 in RGB representable mode in grayscale mode (*Fig. 3.3)*. Each group of neighboring pixels in this image can encapsulate different kind of image's features, while a specific group of neighboring pixels can encompass a specific image feature, which may appear in different areas in the image, although the values in the pixels may different (*Fig. 3.4*).

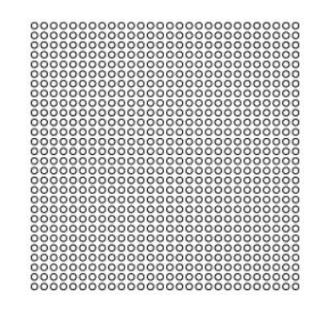

**Figure 3.3**: Image represented as a matrix

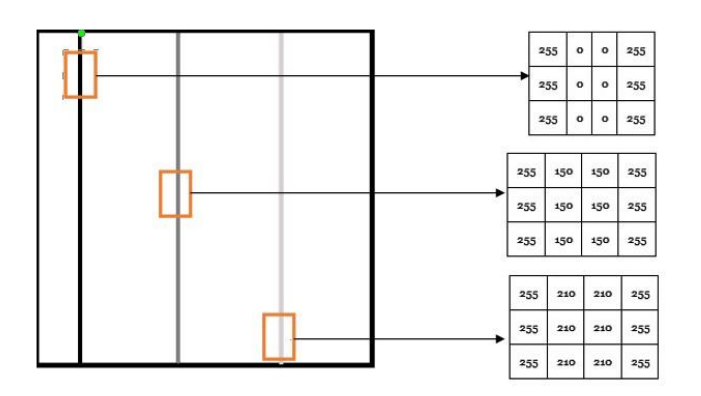

**Figure 3.4**, Image in grayscale mode with three vertical lines of different color. The same vertical line feature is appearing in different areas of the image, while their respective pixel values are different, since their color is different.

The convolution is implemented by applying the receptive field to a local area of the image, where a linear transformation is taking place between the values of the receptive field and the pixel values of this area. This transformation leads to an output weighted sum, which describes the image's local area. In order to accomplish the convolution function, the center value of the receptive field is placed on the input image's pixel of interest. Thus, the receptive field will overlap the neighboring pixels of the input image's pixel of interest. Then, the values of the output are calculated by multiplying each receptive field's value by the corresponding input image pixel values and summing the multiplication results. The sum result of applying the receptive field to every local area of the input by sliding it over the whole image, is the corresponding feature map (*Fig. 3.5, 3.6*), which constitutes the first hidden layer of the CNN.

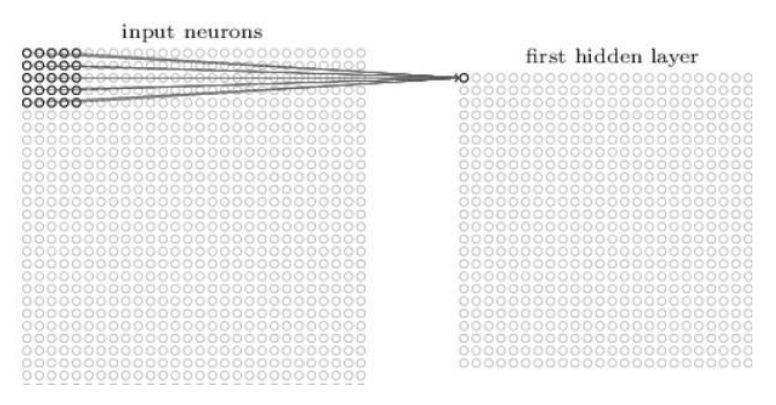

*Figure 3.5, Application of convolution with the receptive field in a local rea of the input image, results in the representative pixel of the local area, in the hidden layer of the CNN*

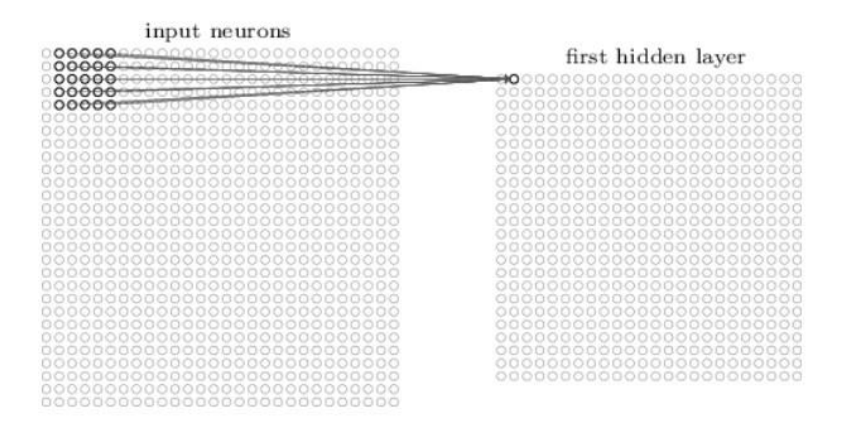

*Figure 3.6, Sliding the receptive field over the whole input image, results in the creation of the feature map of the input image in the hidden layer of CNN*

If the input is a matrix  $X_{m,n}$  and the local receptive field (filter) is of size  $f \times f$ , then the value *z* of each hidden neuron on  $i, j$  position of the feature map is [9]:

> $z_{i,j} = b + \sum_{l=0}^{f} \sum_{m=0}^{f} w_{l,m} \cdot a_{i+l,j+m}$  $m=0$ f  $l=0$ **(13)**

where b is the shared bias value across all the hidden neurons of the filter,  $w_{l,m}$  is an *f x f* array representation of the filter, which implements the filter's *shared weights* to be calculated throw the backpropagation process and  $a_{i+l,i+m}$  is the input's pixel value when the filter is projected to the input image (*Fig. 3.7*).

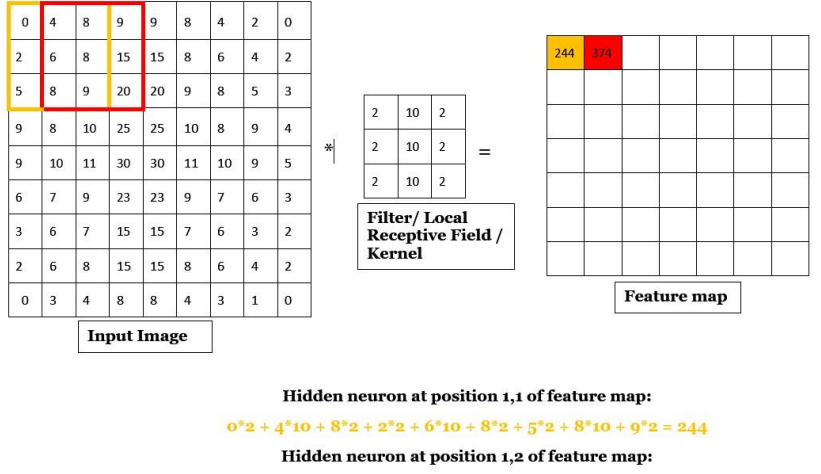

 $4*2+8*10+9*2+6*2+8*10+15*2+8*2+9*10+20*2=374$ 

*Figure 3.7, Implementation of convolution on a 9 x 9 input image with a 3 x 3 filter/receptive field, which results to the 1st hidden layer's 7 x 7 feature map.*

The result of implementation of the convolution process in an input image is the 1st hidden layer's feature map, which neurons share the same weights and bias. This enables the feature map to detect a specific same feature throw out the input image. If we apply more than one filter on the same hidden layer, then from each filter, a different feature map will be produced, enabling the detection of different features of the input image. Feature of an image can be a vertical or horizontal line, a curved line, or any other type of shape.

The size of the feature map is depended from two factors, during the convolution process, apart from the size of the input image and the applied filters at each hidden layer of the CNN. The first one is the *stride*, which corresponds to the horizontal and vertical step of the filter projection over the input image (or the previous layer's extracted feature map). Choosing a different stride of value 1, allows CNN to search different kinds of features and at the same time to reduce the computational effort, since the resulted feature map becomes smaller (*Fig. 3.8*). The second factor is *padding*, which is a technic of adding extra pixels with zero values around the input image's margin *(*or the previous layer's extracted feature map). Padding, allows the CNN to give more attention to the border pixels of the input at each CNN layer, while at the same time reduces the degradation of the size of the resulted feature map and thus enables it to lose less information (*Fig.3.9*).

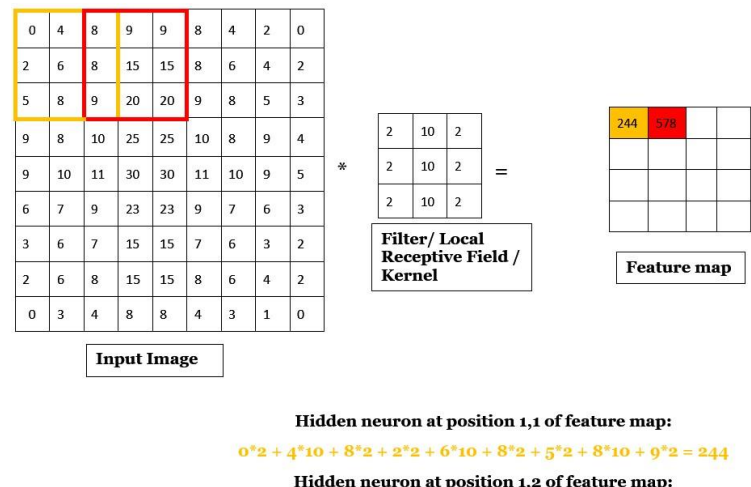

 $8*2+9*10+9*2+8*2+15*10+15*2+9*2+20*10+20*2=578$ 

*Figure 3.8, Implementation of convolution on a 9 x 9 input image with a 3 x 3 filter/receptive field and a stride of 2, which results to the 1st hidden layer's 4 x 4 feature map.*

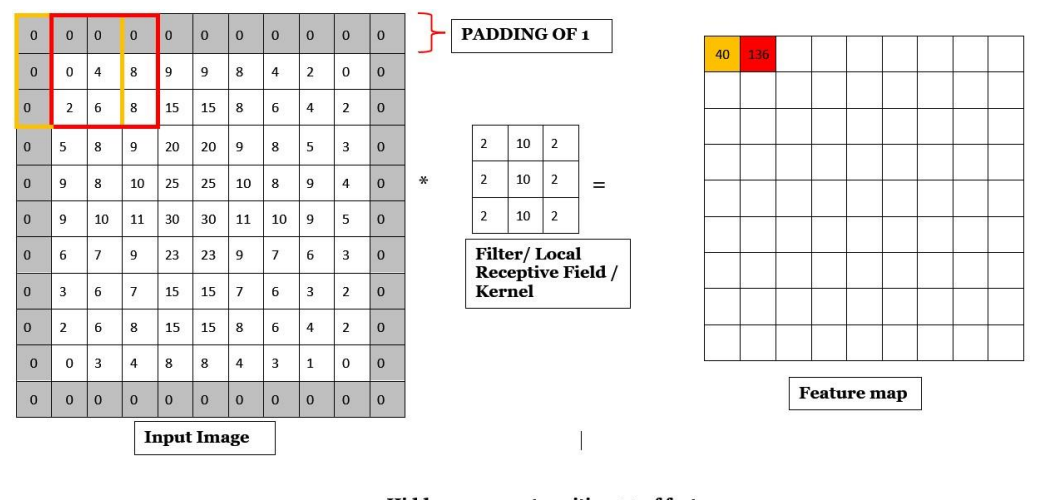

Hidden neuron at position 1,1 of feature map:  $0*2 + 0*10 + 0*2 + 0*2 + 0*10 + 4*2 + 0*2 + 2*10 + 6*2 = 40$ Hidden neuron at position 1,2 of feature map:  $0*2 + 0*10 + 0*2 + 0*2 + 4*10 + 8*2 + 2*2 + 6*10 + 8*2 = 136$ 

*Figure 3.9, Implementation of convolution on a 9 x 9 input image with a 3 x 3 filter/receptive field, padding of 1 and a stride of 1, which results to the 1st hidden layer's 9 x 9 feature map.*

If we denote as *M<sup>l</sup>* the size of the feature map of the *l th* layer of a CNN, *f* the filter size, p the padding and *s* the stride, then the *M<sup>l</sup>* size of the feature map is calculated from the equation [9]:

$$
M_l = \frac{M_{l-1} + 2p - f}{s} + 1 \tag{14}
$$

#### <span id="page-35-0"></span>**3.2 Activation Functions**

An application of an activation function follows the output of a convolutional layer. The output of the convolutional layer is the product of a linear transformation, as it is demonstrated in equation (3). This linearity, during the error backpropagation process, for the update of the weights, the applied differentiation will cause the zeroing of the weights of the model and the model will not be capable of improving itself during its training process. The
introduction of a nonlinear activation function, prevents this behavior and transforms the model from a linear to a non linear one, allowing it to learn more complex decision functions, apart from the linearly separable ones. The output after the application of the activation function for the neuron of equation (3) is:

$$
\alpha_{i,j} = \sigma(z_{i,j}) = \sigma(b + \sum_{l=0}^{f} \sum_{m=0}^{f} w_{l,m} \cdot a_{i+l,j+m}) \quad (15)
$$

The most used activation function for the inner layers of a CNN is the *Rectifier Linear Unit (RelU)*. RelU returns the convolutional layer's output if is a positive value, otherwise it returns zero (*Fig. 3.10*):

$$
RelU(z) = \begin{cases} z, & z > 0 \\ 0, & z \le 0 \end{cases}
$$
 (16)

RelU's linear behavior for positive inputs, allows the model to be trained easier and achieve better performance. Its possible large positive outcomes, prevents the derivatives of inner layers to vanish during the error backpropagation process. The gradient  $\frac{\partial z}{\partial x} = \frac{\partial z}{\partial y}$  $\vartheta$ y  $\frac{\partial y}{\partial x}$ , although it will have smaller magnitude than  $\frac{\partial z}{\partial y}$ , it will allow the derivatives to be propagate in deeper hidden layers of a CNN model, than the sigmoid function [8].

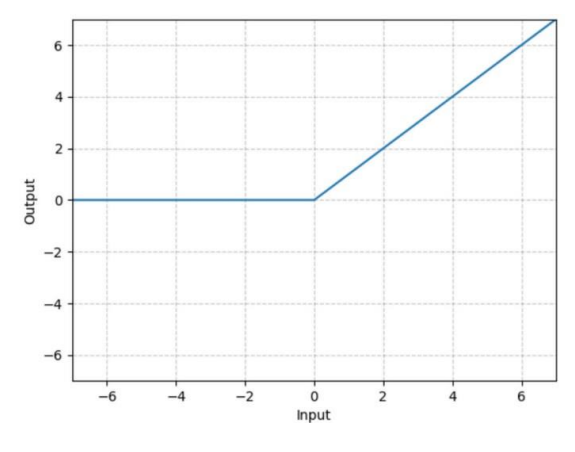

*Figure 3.10, RelU activation function curve*

*Sigmoid* activation function is mainly used on the last layer of a CNN, after the fully connected layers, when the CNN must learn to solve a binary classification problem. For a given input *z*, sigmoid outcome  $y = \sigma(z)$  takes values in the space (0,1) (Fig. 3.11):

sigmoid(z) = 
$$
\frac{1}{1 + e^{-z}}
$$
 (17)

If the sigmoid outcome of the CNN for a sample of the dataset is under o.5 then the sample is categorized in the class 0 (absence of a characteristic), otherwise in class 1. The fact that sigmoid function returns values in the space (0,1), prevents it from be used on the hidden layers of a CNN. The gradient  $\frac{\partial z}{\partial x}$  =  $\vartheta z$  $\vartheta y$  $\frac{\partial y}{\partial x}$  will have much smaller magnitude than  $\frac{\partial z}{\partial y}$  and in deeper CNN layers will eventually vanish, making the gradient-based learning practical impossible.

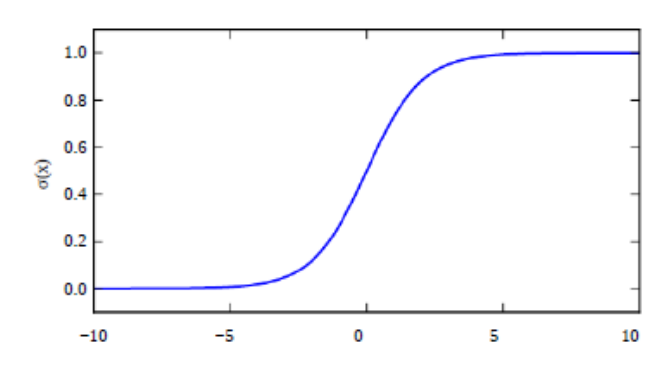

*Figure 3.11, Sigmoid activation function curve*

Another, widely used, activation function is the *softmax.* It is used on the last layer of a CNN model, when the CNN must learn to solve a multiclass problem*.*  It calculates, from the output logits of the last fully connected layer, the probability distribution of a sample, over predicted output classes C (*Fig. 3.12*). It is known as the normalized exponential and is calculated by the equation [10]:

$$
\hat{f}(x) = P(y = c | x \in X) = \frac{e^{-w^T x}}{\sum_{c=1}^{C} e^{-w^T x}} \quad (18)
$$
  

$$
\hat{y} = argmax_{c=1}^{C} \hat{f}(x) \quad (19)
$$

For the sample *i*, the computed output  $\hat{y}$  is classified to the class with the highest probability.

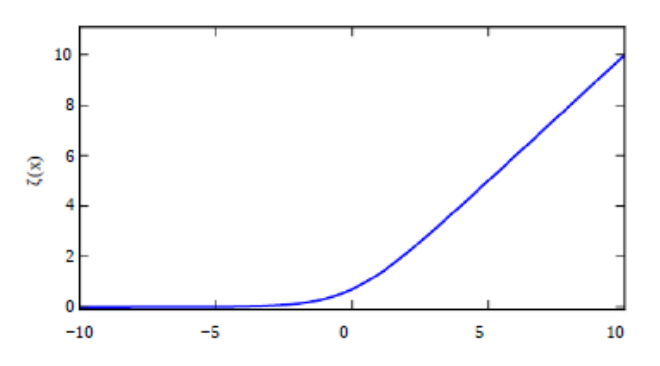

*Figure 3.12, Softmax activation function curve (source [8])*

#### **3.3 Pooling Layer**

The third main part of a CNN layer is the *pooling layer*. It is applied after the activation function, direct on the current layer's feature map. Its goal is to replace the values at each certain location of a feature map with a summary statistic of the nearby values, reducing at the same time the size of the feature map by a factor promotional to the pooling layer's size.

Thus, pooling operation allows the CNN's representation to become less invariant to small alterations of the input [7], meaning that if small changes take place to the pixel's values of the input image (or to the values of a feature map for inner layers of a CNN), the values of the respective pooling layer outputs will mostly remain unchanged. This helps each convolution layer and the total CNN to learn a function that is invariant to small input's translations and consequently to be able to generalize better. Additionally, the reduction of the feature map's size improves the computational efficiency, since the next convolutional layer will have to apply less computational effort over the

diminished input [7]. Moreover, the pooling operation does not make use of any share weights and so is not participating in the backpropagation process, during the training process, reducing the use of memory usage and thus reducing more the computational effort of the CNN's algorithm.

The most common pooling operations on CNNs are the *Max pooling* and the *Average pooling*. *Max pooling* is applied when from each certain location of the feature map with size equal to pooling's size, we keep the maximum value, which becomes the representative value for this location. During the application of the *Average pooling*, the represented value of its location on the feature map is the average value of the location's corresponding values (*Fig. 3.13, 3.14*).

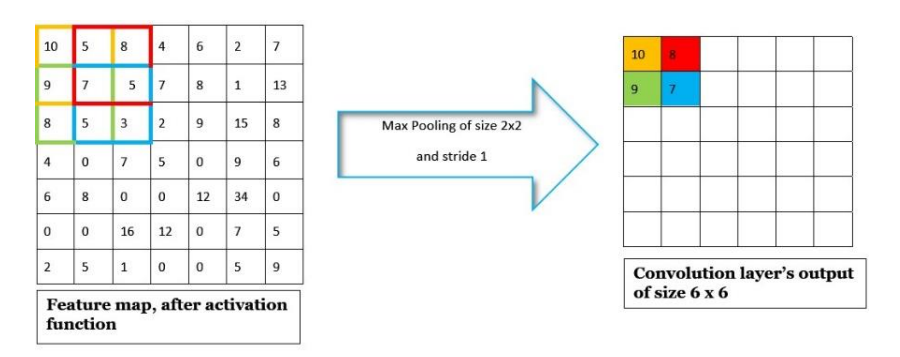

*Figure 3.13, Implementation of Max pooling 2 x 2 with stride 1 on a 7 x 7 feature map, which results to the convolution layer output of size 6 x 6.*

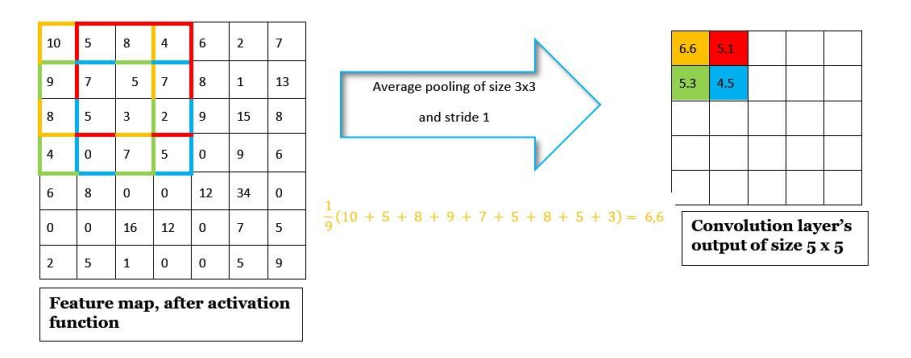

*Figure 3.14, Implementation of average pooling 3 x 3 with stride 1 on a 7 x 7 feature map, which results to the convolution layer output of size 5 x 5.*

#### **3.4 Batch Normalization**

During the training process of a CNN, the output of each convolutional block changes, as its trainable parameters (weights, biases) change as well. These changes affect the distribution of each next layer's inputs, causing each next layer to experience internal covariance shift. Covariance shift leads to a more complicated training process of the CNN, requiring smaller learning rates, adequate parameter initialization and more epochs for the filters to learn a function that generalizes well. This effect is amplified on the deeper layers of the CNN and eventually the rate of convergence to a proper function will decrease significantly [12].

The internal covariance shift of a CNN can be reduced with the implementation of the *Batch Normalization* process to the input vectors of each convolutional block. Batch Normalization is applied to a layer's input, when each value of the input is replaced by a value belonging to a distribution of the total input's values with zero center and unit variance. This new value is calculated on two steps. Initially, the mean value of a layer's d-dimensional (d batches) input  $x = (x^{(1)} \dots$  $x<sup>(d)</sup>$ ) with each dimension's size of *m examples*, is subtracted by each  $x<sub>i</sub>$  value of the input and then the result is divided by the squared variance of the input values:

$$
\hat{x}_i^{(k)} = \frac{x_i^{(k)} - \text{mean}(x^{(k)})}{\sqrt{\text{Var}(x^{(k)})^2 + \varepsilon}} , \qquad (20)
$$

mean
$$
(x^{(k)}) = \frac{1}{m} \sum_{i=1}^{m} \hat{x}_i^{(k)},
$$

$$
Var(x^{(k)}) = \sqrt{\frac{1}{m} \sum_{i=1}^{m} (\hat{x}_{i}^{(k)} - mean(\hat{x}_{i}^{(k)}))^{2}},
$$

ε: arbitrarily small constant for numerical stability

Afterwards, the final input value  $y^{(k)}$  to a layer is calculated with the use of the two parameters  $\gamma^{(k)}$  and  $\beta^{(k)},$  for each activation  $x^{(k)}$  :

$$
y_i^{(k)} = \gamma^{(k)} x_i^{(k)} + \beta^{(k)} \qquad (21)
$$

The second equation ensures that the representation of a layer does not change after its input's normalization process and adds two extra parameters to be learned, along with the existing model's parameters. The original layer's input can be obtained by setting  $\gamma^{(k)} = Var(x^{(k)})$  and  $\beta^{(k)} = mean(x^{(k)})$ .

The Batch normalization transformation is a differentiable transformation. Therefore, it can be used in the backpropagation process, in order to back propagate the gradient of the loss function *l* and to calculate its trainable extra parameters *γ* and *β [12]*:

$$
\frac{\partial l}{\partial \hat{x}_i} = \frac{\partial l}{\partial \hat{y}_i} \cdot \gamma
$$
\n
$$
\frac{\partial l}{\partial Var(x^{(k)})^2} = \sum_{i=1}^m \frac{\partial l}{\partial \hat{x}_i} \cdot (x_i^{(k)} - mean(x^{(k)}) \cdot \frac{-1}{2} (Var(x^{(k)})^2 + \varepsilon)^{-3/2}
$$
\n(23)

$$
\frac{\partial l}{mean(x^{(k)})} = \sum_{i=1}^{m} \frac{\partial l}{\partial \hat{x}_i} \cdot \frac{1}{\sqrt{Var(x^{(k)})^2 + \varepsilon}}
$$
(24)

$$
\frac{\partial l}{\partial x_i} = \frac{\partial l}{\partial \hat{x}_i} \cdot \frac{1}{\sqrt{Var(x^{(k)})^2 + \varepsilon}} + \frac{\partial l}{\partial Var(x^{(k)})^2} \cdot \frac{\partial l}{\partial \hat{y}_i} \cdot \frac{\partial l}{\partial \hat{y}_i}
$$

The benefits of the Batch normalization application to a CNN are the ability to use higher training rates, reduced need for Dropout regularization and the lower number of training steps needed for model's convergence.

# **3.5 Regularization**

Regularization is a general term in ML and DL fields and is the implementation of various techniques that prevent from learning complex models and avoid overfitting phenomenon. These techniques can be applied to various stages of a CNN's training process, which allow for better results in CNN's generalization.

### **3.5.1 Dropout**

Dropout is a regularization technique that is mainly used after the Fully connected layers of a CNN, and less after its pooling layers. Its goal is to create image noise augmentation, allowing the CNN to search a greater area of possible models. Dropout is implemented by randomly zeroing some of the input values of a layer (*Fig. 3.15*) with a probability p of a Bernoulli distribution. Actually, on each mini-batch, It excludes some neurons and their respective incoming and outgoing connections from the network's layers it is applied, during the training process. This procedure has as a result a smaller network with the same number of layers but with less neurons  $\lceil 13 \rceil \lceil 14 \rceil$ .

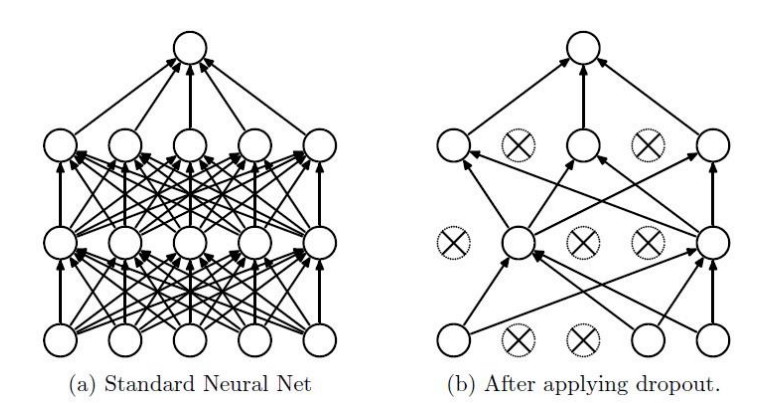

*Figure 3.15, (a) Fully connected layers, (b) After implementing Dropout with 0,5 random probability, which zeroes the values corresponding to the connections of the randomly chosen neurons* 

Thus, dropout technique allows the exploration of a bigger number of different smaller (over the neurons/units total number) networks. These smaller networks, at test time, are combined in one network with smaller weights, where the weights from excluded connections participate with a factor of p (Fig. 3.16) [13][14].

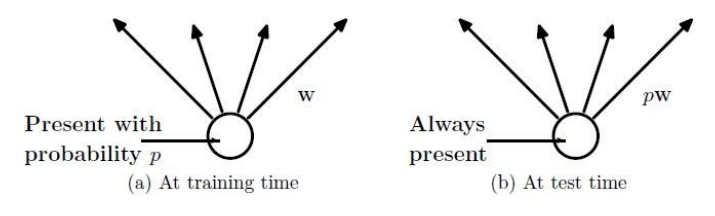

*Figure 3.16, Network with a p dropout probability during training and the participation of dropped out weights with a factor of p, during testing* 

#### **3.5.2 L2 Regularization**

L2 regularization [8][9] is a technique that is implemented at the cost function of the output of a CNN layer. It applies a weight decay by diminishing the layer's weights and preventing their excessive growth. In order to accomplish this task, it adds to the cost function J<sup>o</sup> of the training set of size n, the sum of squared weights w, multiplied by a regularization parameter lamda (*λ):*

$$
J = J_o + \frac{\lambda}{2n} \Sigma_w w^2 \qquad (26)
$$

If the equation (16) is used in the backpropagation process, taking the partial derivatives, and applying the learning rule with a learning rate  $\alpha$ , the new weights can be calculated:

$$
\frac{\partial J}{\partial w} = \frac{\partial J_0}{\partial w} + \frac{\lambda}{n} w \tag{27}
$$
  

$$
w = w - \alpha \frac{\partial J}{\partial w} = w - \alpha \frac{\partial J_0}{\partial w} - \alpha \frac{\lambda}{n} w =
$$

$$
= \left(1 - \alpha \frac{\lambda}{n}\right) w - \alpha \frac{\vartheta_{J_0}}{\vartheta w} \tag{28}
$$

The last equation reviles the fact that the larger a weight is, the more it is penalized and it is led towards zero without becoming ever zero. *Lamda* regularization parameter determines the excess of the regularization application and it takes positive values. If  $\lambda = 0$ , then no L2 regularization is applied. If  $\lambda$  is too large, then the weight decay will increase significantly and the model will lead to underfitting. Choosing the right value of  $\lambda$  will determine the efficiency of the L2 regularization. Eventually L2 regularization helps the network to generalize better and reduces its overfitting over the training set.

# **4 Segmentation with Unet**

Segmentation and object detection are two tasks of computer vision, which goal is to find and precisely allocate the presence of different objects in an image, by trying to discover the exact boundaries of these objects in the image. Since DL CNNs are used to extract import features of an image, they have been also used for the specific feature recognition and allocation of different objects in images. Unet belongs to this family of the CNNs and has been initially developed for Biomedical Image Segmentation [17] .

## **4.1 Semantic segmentation**

Semantic segmentation in computer vision and machine learning is the task that classifies each pixel of an image and assigns it to a certain semantic label of a category. It recognizes the existence of an object category inside the image and separates the object area of this category from the background, by precisely delineate the contours of this area with a different color [16] (*Fig. 4.1*).

Since semantic segmentation categorizes each pixel to a specific class, it is a classification supervised problem and the different classes that are used, define its design decisions. It can be a binary classification problem when the task is the separation of an object from its background like the segmentation of skin signs from the rest of the skin for skin cancer detection or the separation of the Left atria on a cardiac TTE image for helping its better enlargement assessment. Multi class segmentation can also be implemented, separating the different classes in an image, as scene understanding in self-driving car (*Fig. 4.2*). The number of classes affects the choice of the last activation function of a CNN. Usually, sigmoid function is used for binary semantic segmentation and softmax for multiclass segmentation.

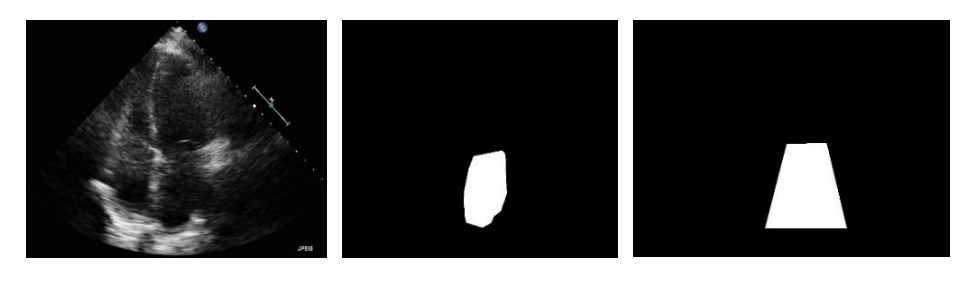

*(a) (b) (c) Figure 4.1, Semantic segmentation on a TTE cardiac image using Unet: (a) Apical 4 chamber (A4C) view, (b) Precise Semantic segmentation mask over the cardiac LA, (c) Loosen semantic segmentation mask of the same area.*

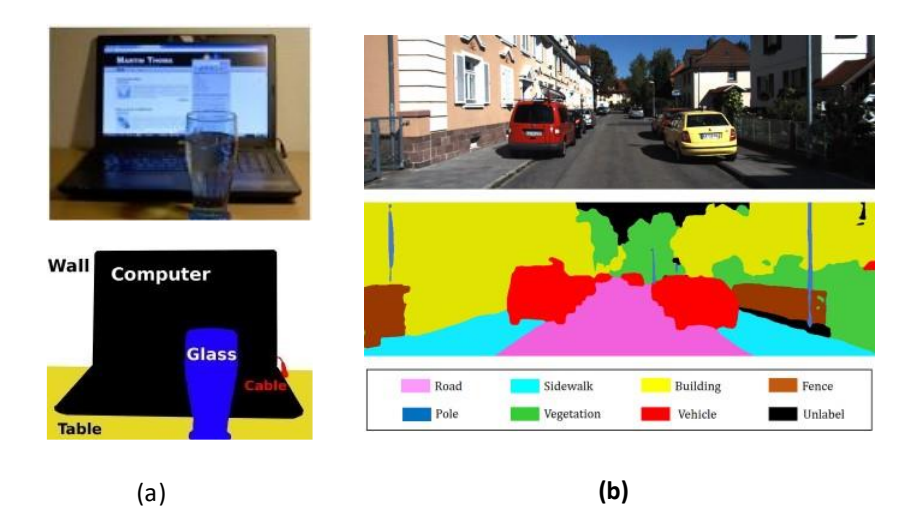

*Figure 4.2, Semantic segmentation on an image with objects of different classes (a) objects on a table* 

One characteristic design of CNNs, that implement the sematic segmentation task is their final layers. Pixel by pixel classification on the original image input, in order to separate the desired objects by background (and from each other for different class objects), dictates an alteration on CNN's architecture. The final fully connected layers are replaced by convolutional layers and the last layer is also a convolutional one, where its output feature map corresponds to an image representing the same scene as the input image (*Fig. 4.3*). Main difference of the output image, is that the output represents the masks of the areas of objects of different classes that separates them form the rest background of the scene.

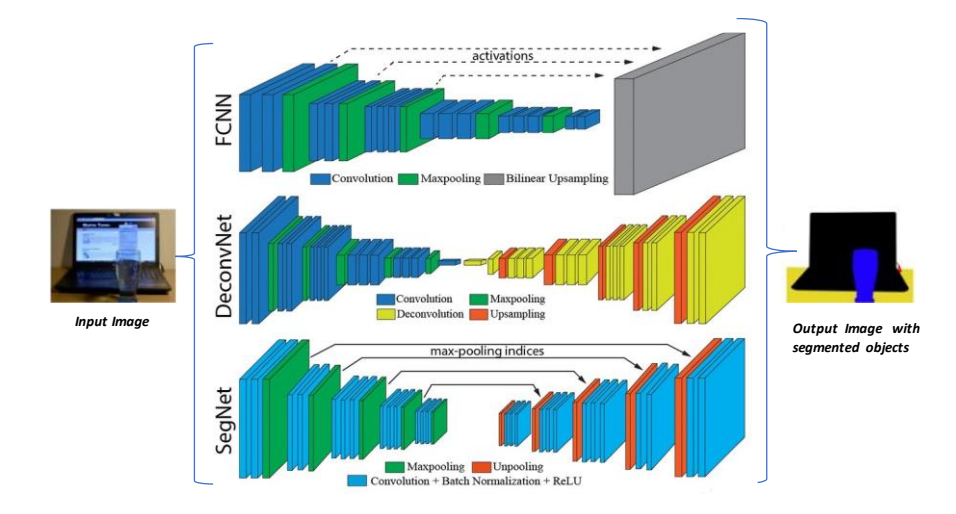

*Figure 4.3, Semantic segmentation with different architectures. Output image is a representation of the masks of the different objects from the initial scene* 

Performance evaluation of a semantic segmentation system is an import part, as it is for every machine and deep learning problem. If for *L* number of classes, we denote by  $C_{ij}$  the number of pixels with ground truth class *i* and predicted class *j*,  $P_i = \sum_i C_{ij}$  the total number of pixels which were predicted in class j and  $G_j = \sum_{i=1}^L C_{ij}$  the total number of pixels labelled with class *i*, the following metrics can be measured [16]:

- a) Overall Pixel (OP) accuracy: OP =  $\frac{\sum_{i=1}^{L} C_{ii}}{\sum_{i=1}^{L} C_{ii}}$  $i=1$  $\Sigma_{i=1}^L$  G  $_i$  $i=1$
- b) Per-Class (PC) accuracy: PC = 1  $\frac{1}{L}\sum_{i=1}^{L}\frac{c_{ii}}{c_i}$  $\bm{G}_{\bm{i}}$ Ļ  $i=1$
- c) Jaccard Index (JI), or mean Intersection over Union: JI = 1  $\frac{1}{L}\sum_{i=1}^{L}\frac{c_{ii}}{G_i+P_i}$  $G_i + P_i - C_{ii}$ Ļ  $i=1$ **(29)**

Jaccard Index calculates the average of the intersection over the union of the labelled segments. Thus, it is considered a standard metric for performance evaluation of a semantic segmentation system, as it evaluates the false alarms and the missed values per class, at the same time [15][16].

On the contrary, Overall Pixel accuracy is not a good evaluation metric, since its measure of the proportion of the correctly labelled pixels, in image inputs with very imbalanced classes (e.g., Fig. 4.1), limits its objective results. Such inputs are usually those with a large background class, which may occupy over 70-75% of the total number of pixels. The Per-Class accuracy calculates the proportion of correctly labelled pixels for each class separately and then averages over the classes. In that case, false alarms are included in the background class. Thus, this metric can compensate and become capable of use in semantic segmentation problems where there is a small or no background class [16] (e.g., Fig. 4.2).

Another important aspect in a segmentation system is the choice of its loss function. Common loss functions for semantic segmentation is Focal loss, crossentropy and Jaccard loss. Nevertheless, the latter losses, as is stated in Duque-Arias D. et al (2021) [17], were found not to perform well in some architectures, like Unet and SegNet. In the same paper, it has been proposed and tested a generalization of the Jaccard loss, the *Power Jaccard Loss*, which is able to penalize wrong predicted labels by increasing the weight of wrong predictions during training, thus improving the performance [17]:

$$
J_p(y, \hat{y}, p) = 1 - \frac{y \cdot \hat{y} + \varepsilon}{(y^p + \hat{y}^p - y \cdot \hat{y}) + \varepsilon}
$$
 (30)

Where p is the factor that determines the degree of penalization of the wrong predicted labels and constant  $\varepsilon$  prevents the zero division. For  $p = 1$ , Power Jaccard Loss is becoming the Jaccard Loss. For binary segmentation problems, where distinction between background and a subject is the goal, a suitable value for the power *p* has been tested to be the 1.75 [17].

#### **4.2 U-net Architecture**

U-net is a specific architecture of a fully CNN (*Fig. 4.4*), which has been developed mainly for segmentation and precise localization on biomedical images. Data augmentation on small annotated datasets, is a characteristic strategy of this CNN, achieving efficient and fast results. The last property makes U-net a good tool for image segmentation, since the access to such kind of annotated biomedical images is very restricted, due mainly to personal data

restriction laws. It consists of two parts, the contracting path and a symmetric expanding path [18].

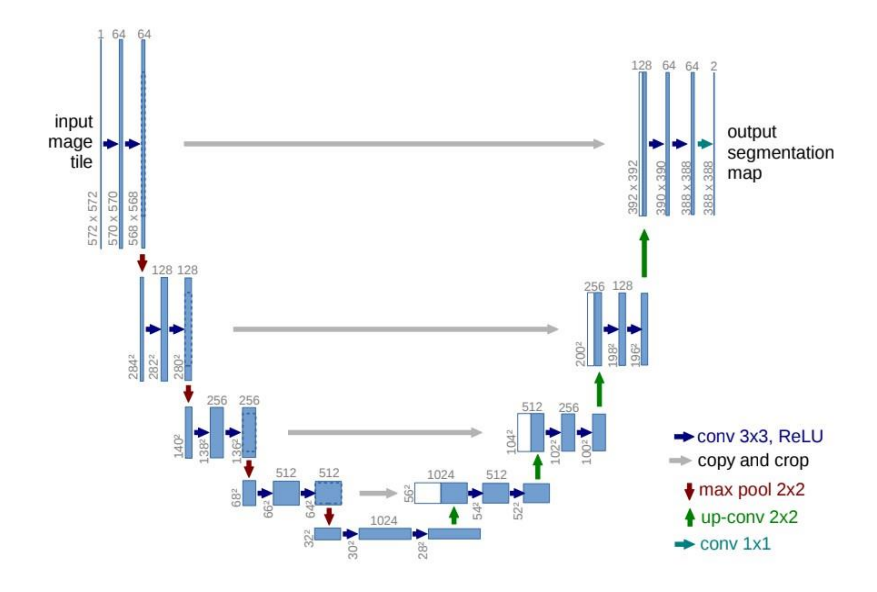

*Figure 4.4, A characteristic U-net architecture* 

The contracting path is responsible for feature extraction of the images. It consists of blocks with two unpadded convolutional layers of size 3 x 3, at each block. The number of channels for each convolutional layer of a specific block is half the number of the respective layers of the next block. The output of each convolutional layer is fed to a ReLU activation function. After each block, a max pooling layer of size 2 x 2 and stride 2 is applied to reduce output size of the block to half.

The expanding path is responsible for upscaling the output of the contacting path to the size of the original initial input. It consists of blocks of the same number with the contracting path, where each block is initialized with an upsampling transpose convolution of size 2 x 2 and stride 2, which halves the channels of the previous block and doubles the size of the previous feature map. The upscaled output is concatenated with the respective output feature map of the contracting path. Each block is completed with two successive convolutional layers of size 3 x 3 with the same number of channels, followed by a ReLU activation function . The final layer of the U-Net is a one channel convolutional layer of size 1 x 1, which outputs a segmentation map of size equal to the size of the initial input image. On the final segmentation map, a sigmoid function classifies each pixel to one of the two classes - background pixel or pixel belonging to the segmented sector. All the weights in the network are initialized from a Gaussian distribution with a standard deviation of square root $(2/N)$ , with N denoting the number of input units in the weight tensor [18].

Dropout and Data augmentation are two methods that are usually implemented in the U-net with a small training dataset, in order to boost its training process and avoid overfitting [18]. Dropout is used after the contracting path preventing the overfitting of the CNN, while data augmentation can make use of shifting, rotation, gray variations, and various other deformations, increasing the number of the available images, from the existing ones.

# **5 Generative Adversarial Network (GAN)**

### **5.1 Basic GAN**

Gan is a combination of two neural networks and belongs to the generative models (*Fig. 5.1*). The designation of the two networks is Generator *G* and Discriminator *D*. The goal of the GAN is, through its training, to make the Generator capable to produce fake data, as real as possible, from a Gaussian data probability input and the Discriminator to distinguish the real data from Generator's fake data [19].

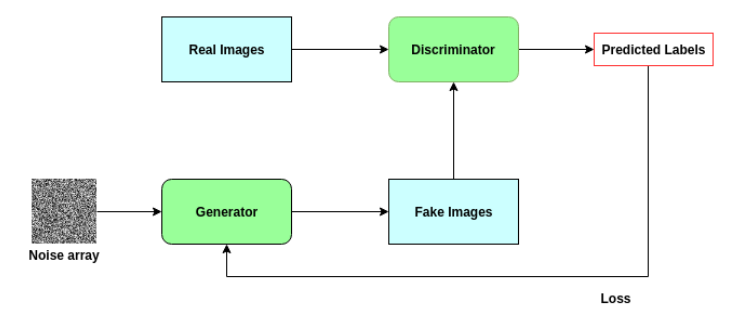

*Figure 5.1, GAN basic semantic* GAN

In order to accomplish this task, during the training process, the two networks of the GAN are engaged into a mini-max, two-player game, where the Generator tries to produce fake, real like data, so as to deceive the Discriminator to classify them as real, while Discriminator tries to distinguish real data, coming from the data distribution, from the fake ones, coming from the Generator [19]. This game is described by the value function  $V(G,D)$  with equation [19]:

$$
min_G max_D V(G, D) = E_{x \sim p_{data}(x)}[log D(x)] + E_{z \sim p_Z(z)}[log (1 - D(G(z)))] \text{ (31)}
$$

The Generator of a GAN can be any neural network of multilayer preceptrons or upscaling convolution layers (if data are images), which takes a noisy input *z* from a Gaussian distribution *pz*, transforms it through the network with parameters *wg*, and outputs a fake data distribution *p<sup>g</sup>* from its last layer. If *G* is the differentiable function that describes the Generator transformation, then the  $G(z, w_q)$  is the mapping from the noisy distribution  $p_z(z)$  to the data fake distribution  $p_q$ . The goal of the Generator is to find the right  $G(z, w_q)$ , so as its output distribution  $p_q$  to resample with the original data distribution ( $p_q = p_{data}$ ) (*Fig. 5.2)*. At this point the Generator produces fake images real enough to deceive the Discriminator to classify the fake image as real [19].

The Discriminator *D* can also be any neural network of multilayer preceptrons or convolution layers (if data are images), that can work as a classifier. In the classical form of the GAN, Discriminator maps its input to a scalar, which defines if the input belongs to the real data distribution *pdata* or to the Generator's fake data distribution  $p_q$ . In order to accomplish this task, during the training process, the Discriminator, with parameters *w<sup>d</sup>* , tries to discover a function  $D(x, w_d)$ , which will maximize its output probability  $log D(x)$  (the input *x* to belong to the real data distribution *pdata* ). At the same time Generator tries to achieve its goal by maximizing the probability log*D(G(z)),* thus the Discriminator to classify the fake data *G(z)* as real by assigning a big probability to it.

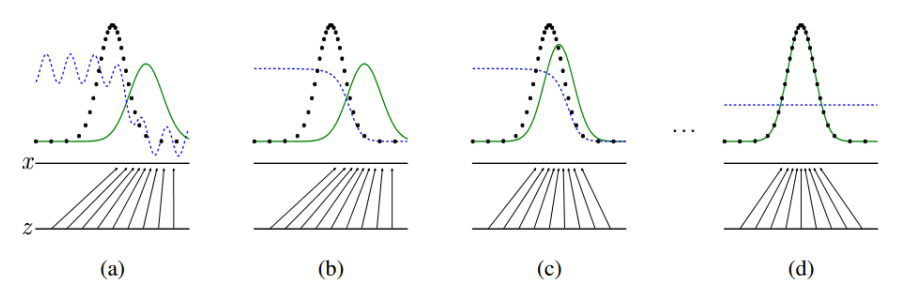

*Figure 5.2, GAN goal is, through training, the samples distribution p<sup>g</sup> produced by the Generator (green solid line) to resample with the data distribution samples pdata (black dotted line) ( (a) through (d) ), while Discriminator discovers the distribution (blue dotted line) that discriminates fake from real samples.*

The basic algorithm that is implemented for a GAN, as it is described in Goodfellow I. J. et al (2014) [19] is the following:

#### *GAN ALGORITHM:*

**for** number of training iterations **do:**

#### **for** *k* steps **do:**

- Take a minibatch of *m* noise samples  $\{z^{(1)}, z^{(2)}, \ldots, z^{(m)}\}$  from noise prior  $p_{g}(z)$
- Take a minibatch of *m* samples  $\{x^{(1)}, x^{(2)}, \ldots, x^{(m)}\}$  from data distribution  $p_{data}(x)$
- Train and update the discriminator by ascending its stochastic gradient:

$$
\nabla_{\theta_d} \frac{1}{m} \sum_{i=1}^m \left[ \log D(x^i) + \log \left( 1 - D\left( G\big(z^{(i)}\big) \right) \right) \right]
$$

#### **end for**

- Take a minibatch of *m* noise samples  $\{z^{(1)}, z^{(2)}, \ldots, z^{(m)}\}$  from noise prior  $p_g(z)$
- Train and update the generator by descending its stochastic gradient:

$$
\nabla_{\theta_d} \frac{1}{m} \sum_{i=1}^m \log \left( 1 - D \left( G \big( z^{(i)} \big) \right) \right)
$$

#### **end for**

In the above algorithm the number discriminator's training steps *k* is a hyperparameter and its smallest possible value is 1. The goal of the algorithm in the discriminator's inner loop is to guide the discriminator to converge to a global optimum, which is  $D^*(x) = \frac{p_{data}(x)}{x - (x)(y)}$  $\frac{p_{data}(x)}{p_{data}(x)+p_g}$  for a fixed generator *G*. On the contrary, algorithm's outer loop goal is to train the generator so as to achieve the global minimum, where  $p_g = p_{data}$  and the discriminator can distinguish the real data from fake, thus  $D(x) = \frac{1}{2}[19]$ .

#### **5.2 Semi-Supervised Learning with GAN**

Discriminator in a GAN, as a CNN it can be also used as a classifier. The intuition on this, is that, if we replace the sigmoid activation function at the last fully connected layer with the softmax activation, then we can train the Discriminator to distinguish an input data, not only between fake or real class but also in N additional classes, where the input may be classified [20]. Thus we can implement the semi-supervised learning with a GAN, while the Generator's task remains to try to output data close to the real data distribution.

In order to implement the semi-supervised training, the Discriminator keeps its main feature extraction structure as CNN except its last classiffication layer. For the classifying part, apart from fake or real classification, an activation function (sigmoid for binary classification, softmax for multiclass classification) is applied on the last layer, creating the supervised part of the Discriminator. Then the Discriminator is fitted with real data distribution pdata and their real respective labels and is trained to classify a data *x* into one of real classes N. It's goal on this step is to minimize it loss function *Lsupervised* (the negative log probability of the label, given that the data is real).

On a second step, after the Discriminator's feature layers, a sigmoid activation function is implemented to classify the input data as fake or real. For this part, firstly the unsupervised Discriminator is fitted with data from the real distribution p<sub>data</sub>, labeled as real data and afterwards with data z from Generator's output distribution  $p_g$ , labeled as fake data. At this stage the Discriminator tries to maximize its loss function *Lunsupervised,* by maximizing probability *D(x)* and minimizing probability *D(G(z))*. The task of the Generator steal remains to produce as real as possible data. Finally the total loss function that Discriminator tries to minimize, during the semi-supervised training is[20]:

$$
L = L_{supervised} + L_{unsupervised} =
$$
  
=  $-E_{x,y \sim p_{data}(x,y)}[log D(x, y)] - E_{x,y \sim p_{data}(x)}[log D(x)]$   
-  $E_{x \sim p_g(z)}[1 - log D(G(z))]$ 

Using semi-supervised GAN is very useful when we have limited labeled data, but large dataset of unlabeled data from the same distribution, which are, for sure, belongs to one of the distributions classes, but we do not know in which exactly. We this technique the Descriminator can be trained in the bigger unlabeled dataset to discover the specialized features of the whole data distribution, helping its with the small labelled dataset training task as a classifier.

# **6 Human Heart and TTE**

Heart is the main organ of human's circulatory system. It works as a pump of the blood, which delivers oxygen and nutrients to the rest of the body's organs, for their proper and continuous function. Several malfunctions of the heart, such as its left atrial enlargement, can result in serious complications on a human's health [21]. Transthoracic echocardiography (TTE) is one of the most used and affordable methods to check and assess a heart's functional and structural integrity.

#### **6.1 Heart anatomy**

Heart is situated in the middle of the chest, between the two lungs, behind the sternum and slightly to its left side. It consists of four (4) main chambers, the left and right atria, and the left and right ventricles (*Fig. 6.1*). Atria is located to the upper part of the heart, while ventricles to the lower part. Each atrium communicates with the respective ventricle on the same side, through a valve. The left atrium is connected with the left ventricle through the mitral valve, while the right atrium communicates with the right ventricle through the tricuspid valve. Heart uses two additional valves for its external communication, the aortic and the pulmonary valve. The aortic valve is utilized by the left ventricle and is situated in its upper left part, providing access to the aorta, the main artery of the body. The pulmonary valve is utilized by the right ventricle and is located in its upper right section and allows communication with the pulmonary artery [21].

Heart's function is control by an internal electrical conduction system [21]. This system is managed by the human brain through the human neural system. It controls the rhythm and pace of the heartbeat. This heart's electrical system consists of the following [21]:

- Sinoatrial (SA) node: Controls the signal that regulates heartbeat.
- Atrioventricular (AV) node: it is responsible for signal communication between the upper chambers of the heart (right and left atria) and the lower champers (right and left ventricles) .
- Left bundle branch: supply the left ventricle with electrical signal
- Right bundle branch: supply the left ventricle with electrical signal

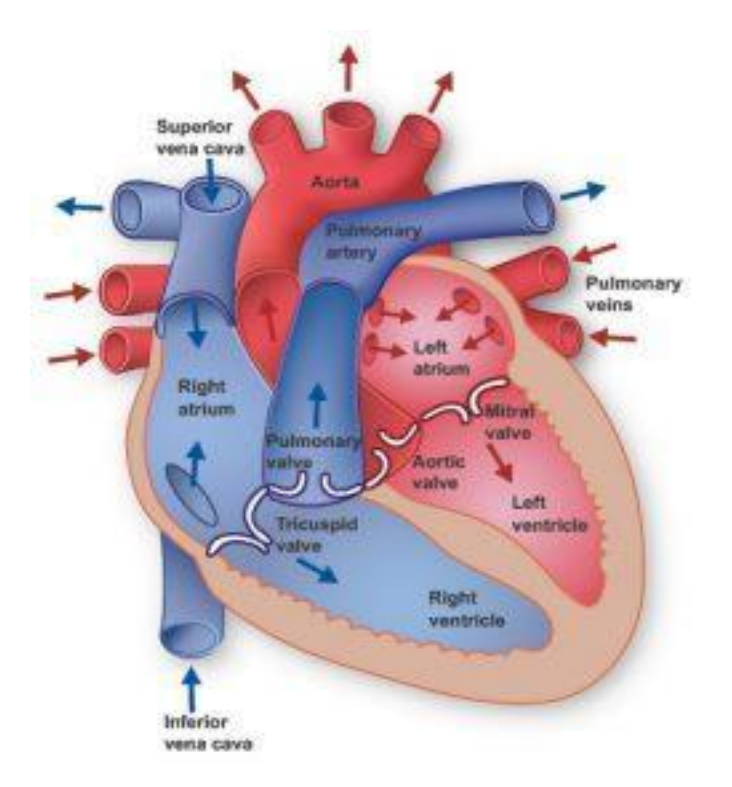

*Figure 6.1, Hearts anatomy. Blue areas are responsible for sending the blood to the lungs for oxygen enrichment, while the red ones receive the oxygen enriched blood and send it to the rest of the body* 

Heart's function consists of two phases: the diastolic and the systolic phase. These two phases are controlled and triggered through electrical signals that are sent to the heart from the brain through the neural system and result in the cardiac cycle, which is a repeated sequence of alternating contractions and relaxation of the atria and the ventricles [21].

During the diastolic phase, heart fills with blood and its internal parts are conducting the following actions [21]:

• Left and right atria are expanded. Oxygen enriched blood is entered to the left atrium from the lungs through the pulmonary veins and oxygen poor blood is entered to the right atrium through the superior and inferior vena cava. During the atria fulfillment, the mitral and the tricuspid valve are remaining closed.

- At some point, when the pressure in each atrium becomes greater than the pressure of the same side ventricle, the respective valve opens and allows a rapid flow of the blood from the atria to the ventricle.
- At a second stage of ventricles diastole phase, blood flows in the ventricles passively, due to pressure difference between the atria and ventricle cavities.
- The third stage of the ventricles diastole phase occurs during atria's contraction due to action potential from the sinoatrial node (SAN), where the remaining blood is actively pushed from the atria to the ventricles.

During the systolic phase, heart pumps the blood and its internal parts are conducting the following actions [21]:

- Left and right atria are forced to contract, when an electric signal is applied to the atria myocardium. This contraction increases the atria pressures and sends any remaining blood in the atria to the respective ventricle.
- Ventricle's systolic phase occurs during their contraction. After the signal on the atria myocardium is depolarized, it is applied, with a small delay, to the ventricles, forcing them to be contracted.
- During the ventricle's contraction, the pressure exceeds that of the atria, causing the mitral and the tricuspid valve to close.
- This contraction forces the aortic and the pulmonary valve to open. Then oxygen enriched blood is supplied from the left ventricle to the rest of the body, through the aortic valve and the aorta and from the right ventricle blood is sent to the lungs through the pulmonary artery for oxygen enrichment.

# **6.2 Cardiac Left Atrial (LA) Enlargement**

LA enlargement is an anatomic variation to the size of the left atria and is a result of increased left atrial pressure for a significant period. Left atrial size has prognostic implications, and studies reveal that it can independently predict the development of clinically significant cardiovascular diseases and heart failure. LA enlargement occurs when usually another dysfunction is present in the human heart [21]. LA's function is affected proportional to the severity of the Mitral's valve stenosis. In this case LA enlargement is developed and its ability to empty the blood to the LV is reduced. Mild to moderate LA enlargement occurs due to a progressive Mistral valve stenosis and severe LA enlargement is present in asymptomatic and symptomatic severe Mistral valve stenosis [21]. Mitral valve regurgitation leads also to LA enlargement, from a mild degree for the progressive Mitral regurgitation to a severe degree for asymptomatic and symptomatic Mitral regurgitation [21]. LV's malfunction during the diastolic and systolic phase can lead to LA enlargement. Moreover, LA fibrillation, hypertension can also cause the increase of the LA's size [21]. Nevertheless, an enlarged LA does not always mean a deviation from normal stage. Athletes and especially long-distance runners may develop an enlarged LA, without been a heart's malfunction [24]. The existence of LA enlargement dictates for further heart's abnormalities check [21].

According to Kou S. et al (2014) [31] the size of the LA cavity is irrelevant to the gender and the age of the individual. It is rather related to the individual's height and weight. Difference between males and females exists only because, in general, males are higher and heavier. In a male and a female with the same height and weight, the size of a normal LA cavity will not different greatly.

# **6.3 2D Transthoracic Echocardiography**

### **6.3.1 Basic theory**

The 2D TTE machines use the properties of the ultrasound waves, in order to display the tissue and the internal structure of the heart. Ultrasound waves are sound waves, thus mechanical vibrations, that cause the compression and decompression of a physical matter, through which are propagated. The main metrics of a soundwave are (*Fig. 6.2*) [22]:

- Frequency (*f*): the number of waves per second, measured in hertz (Hz)  $(1 Hz = 1/sec).$
- Velocity of propagation *v*: the speed the wave is propagated through the body, measured in meters per sec (m/sec).
- Wavelength  $\lambda$ : the distance between two successive peaks, measured in millimeters (mm)
- Amplitude: height of the sound wavelength, measured in decibels (dB).

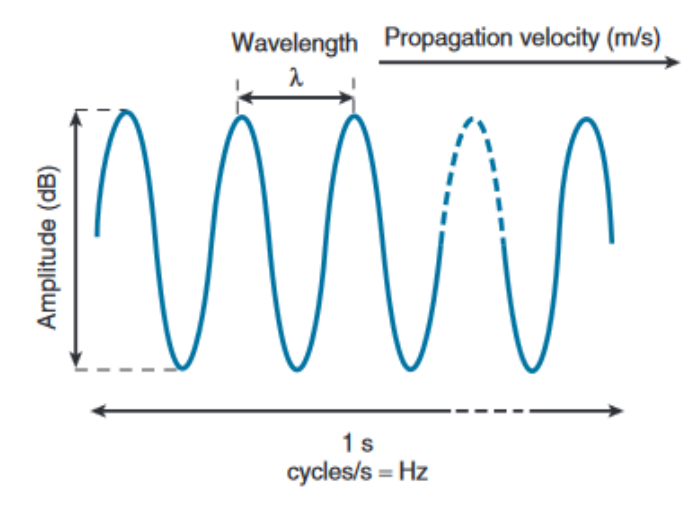

*Figure 6.2, Diagram of an ultrasound wave with its properties. (source [20])*

Ultrasound waves used in 2D TTE are in frequencies between 2.5 MHz and 3.5 Mhz, while their velocity in myocardium, valves, blood vessels, and blood is relatively constant at 1540 m/s [22]. The range of the amplitude used in 2D TTE is between 1 and 120dB. Additionally, the choice of the frequency determines directly the depth of the tissue the wave can reach. The higher the frequency is, the shorter is the depth of the tissue that can be displayed [22].

In 2D TTE the basic characteristic of the ultrasound waves, among others, is the reflection from the internal tissues (*Fig. 6.3*) [22]. Reflection occurs when the wave meets tissue boundaries and interfaces. The amount of reflection that a TTE machine receives, depends on two parameters, as it concerns the cardiac tissues: Difference in the tissue density and the angle of the arriving wave. When the tissue boundary's depth is larger than the arrived ultrasound wavelength, then this boundary acts as a mirror and returns the wave back to the machine as an echo]. In echocardiograms, in order to have an optimal display of the cardiac tissue, the angle of the arriving ultrasound wave over the examining tissue must be ninety degrees  $(90^{\circ})$  [22]. This perpendicular angle ensures that the received reflected wave will retain the energy of the initial one.

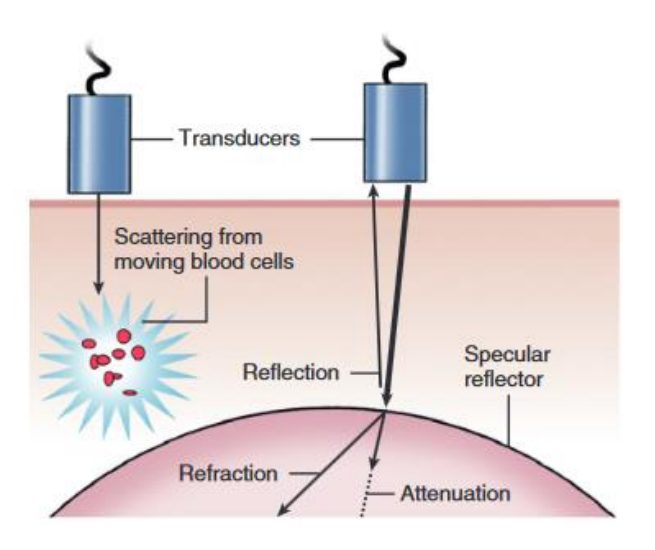

*Figure 6.3, Interaction between ultrasound wave and body tissue. In cardiac tissues reflection is the useful interaction that is used in 2d TTE*

# **6.4 2D TTE Standard Tomographic Views**

Each view of the 2D TTE is described by the place of the machine's ultrasound head (acoustic window) on the thoracic area around the heart and the image plane over the heart's anatomy. According to this, a cardiologist may produce the following views, during a 2D TTE examination [22] (Fig. 6.4):

• Parasternal long axis (PLAX):

This view gives access to the aortic and mitral valves, both ventricles, the left atrium, the aorta, and the coronary sinus.

• Parasternal short axis (PSAX):

This view gives access to the aortic valve, the mitral valve level, the pulmonic valve, both ventricles and atria and the interatrial septum.

- Apical four-chamber (A4C): This view gives access to the mitral and tricuspid valves, to both ventricles and atria, the coronary sinus (posterior angulation from A4C) and to the aortic valve (anteriorly angulated A4C).
- Apical five-chamber (A5C): This view gives access to
- Apical two-chamber (A2C): This view gives access to the left ventricle and atrium and to the aorta (Modified A2C).
- Apical long axis:

This view gives access to the aortic and the mitral valves and to the left ventricle and atrium.

- Subcostal four-chamber (S4C): This view gives access to the tricuspid valve, to both ventricles and atria and to the interatrial septum
- Suprasternal view: This view gives access to the aorta.

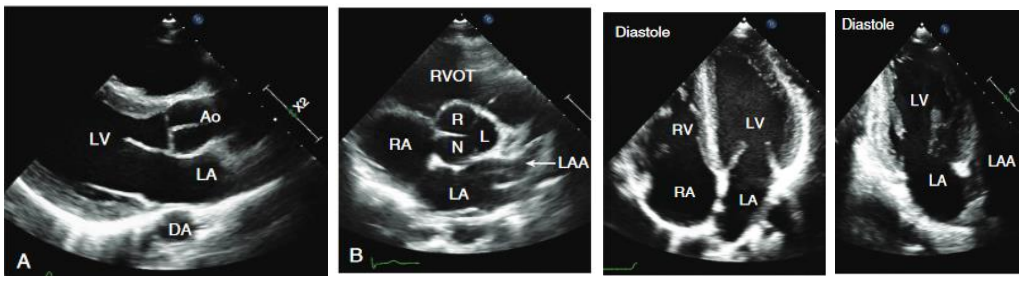

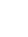

(a)  $(b)$   $(c)$   $(d)$ 

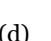

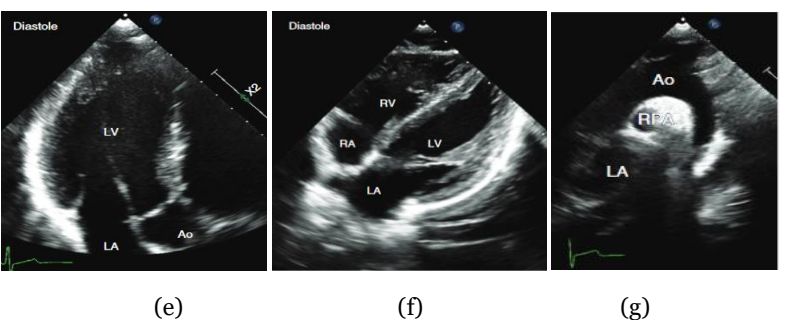

*Figure 6.4, 2D TTE standard tomographic views on the diastolic phase: (a) PLAX, (b) PSAX, (c) A4C, (d) A2C, (e) Apical long-axis, (f) S4C, (g)* Suprasternal

## **6.4.1 Left Atria check with TTE**

The assessment of the heart's left atria is accomplished through the A4C (Fig.  $6.4(c)$ ) and A2C (Fig.  $6.4(d)$ ) views combination of a 2D TTE. As stated in Galderisi M. et al (2017) [21] the proposed assessment metric for the LA is the

Biplane Volume of the left atria indexed by Body Surface Area (BSA). According to Lang M.R. et al (2015) [24] assessment of the left atria may be accomplished only by a single-plane view (A4C), if the acquisition of the two views cannot be obtained. The latest measurement assumes that the left atrial cavity is always a cylinder shape on the short axis plane, which is not true. The difference between the indexed volumes of the A4C and A2C is 1 to 2 mL/m<sup>2</sup> smaller in A4C view  $[24]$ .

LA volume can be calculated using the disk summation technique (Fig. 6.5) by adding the volume of a stack of cylinders of height h and area calculated by orthogonal minor and major transverse axes (D1 and D2) assuming an oval shape [24]:

$$
\frac{\pi}{4h} \sum D_1 D_2 \quad (29)
$$

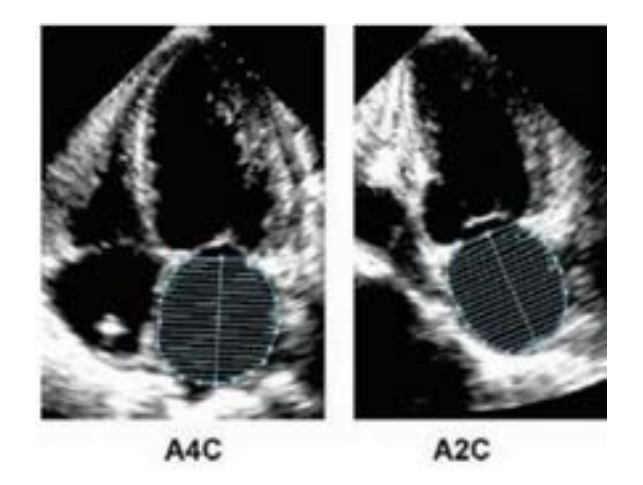

*Figure 6.5, Biplane Method of* disk summation technique *(source [26])*

BSA is a coefficient that is calculated by using the body height and weight of a person. It is used in clinical studies and is an indicator of fat-free mass. The most commonly used formulas for the BSA calculation are, the Du Bois formula [25] (weight W):

 $BSA = 0.007184 \text{ X } W^{0.425} \text{ X } H^{0.725}$ 

and the Mosteller formula [24], which is simpler:

$$
BSA = \frac{\sqrt{W \cdot H}}{60}
$$

where the BSA unit is in *m2*, weight (W) in *Kg* and height (H) in *cm.*

As it has been already mentioned, the size of the LA cavity is irrelevant to the gender and the age of the person and is related only to the body size [27]. Thus, the calculation of the Volume indexed by BSA allows establishing common limits for the two genders and preventing the need for gender specific limits due to general body size differences (according to Kou S. et al (2014) [27] mean BSA value for males is 1,94m*<sup>2</sup>* and for females 1.64*m2*). Following this, the upper normal limit for 2D echocardiographic indexed LA volume is 34 mL/m<sup>2</sup> for both genders [23].

# **7 Experiments**

In order to evaluate the capability of Deep Learning networks to assess the left cardiac atria enlargement, two methods have been deployed. The first one is a a U-net for the segmentation task over the LA area on A4C TTe images, and the second is a CNN for the classification of the LA size as normal or abnormal. A UNET – CNN pipeline of the two deep learning networks will be also evaluated.

#### **7.1 Dataset**

The dataset, that was used for the training and the evaluation of the networks, consists of 1151 A4C view images of TTE, taken with a Philips echo machine. Images were collected anonymously from a Greek Hospital, including only the statistical data of height, weight, year of birth and gender for a patient. For each A4C image, its respective assessment from an ECC certified cardiologist was applied. The assessment included the same A4C image with the left cardiac atrial area marked, the measured atria's volume and the cardiologist's assessment for the left cardiac atria's enlargement degree (Figure 7.1).

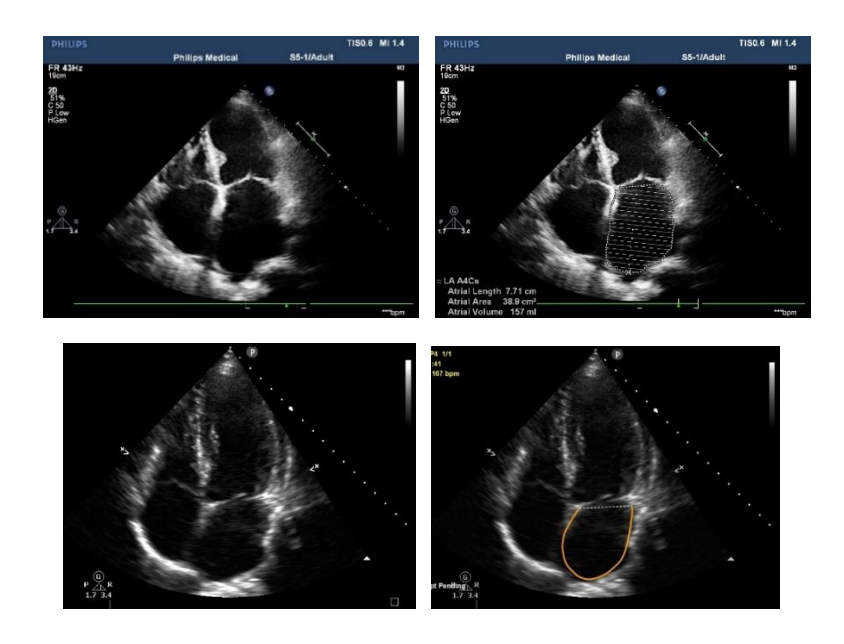

Figure 7.1, A<sub>4</sub>C view images. Left images are the echo machine's caption during the diastolic phase. Right images are the cardiologist's assessment with the marked left cardiac atrial.

### **7.1.1 Dataset statistics**

The statistical data of the dataset include the gender , the date of birth for some of the samples, the height, the weight ,the volume and the assessment of their LA size. According to these, the 686 images belong to males and 464 to females of minimum age of 18 years old and maximum of 100 years. The average height and weight of the whole population is 170,1 cm and 74.9 Kg respectively. The LA's size has been assessed as normal for the 50,5 % of the population and 49,5% as abnormal.

The male population's age range is from 18 to 100 years old. The average male height and weight is 172,8 cm and 80.2 Kg respectively, while their LA size assessment is normal for the 49,7% and abnormal for the rest 50,3% . The female population's age range is 22 to 99 years old. Female average height is 166,2 cm, while the average weight is 67 Kg. The assessment of the female LA size revealed a 51,5% of normal size and the 48,5% of abnormal. Table 7.1 incorporates the above statistical information*.*

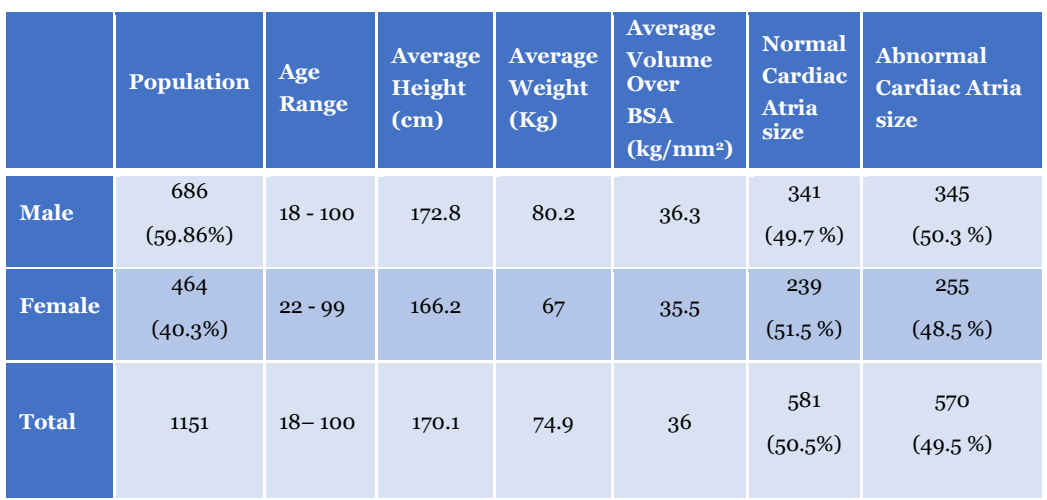

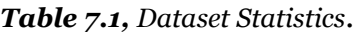

## **7.2 Dataset Preparation**

Before the implementation of the two deep learning methods, the dataset had to be prepared adequately. The images, both the original A4C and their respective assessments, had to be of 4:3 aspect ratio. Since, some of them were manipulated from a different assessment software, during the TTE, their aspect ratio was not the required one. In order to transform them in the desired aspect

ratio, we used the Microsoft Photo software of the Windows 10 OS to crop the desired area of the images (*Figure 7.2*). The resolutions of the dataset were the 768 x 1024 or the downscaled 600 X 800 for the cropped ones.

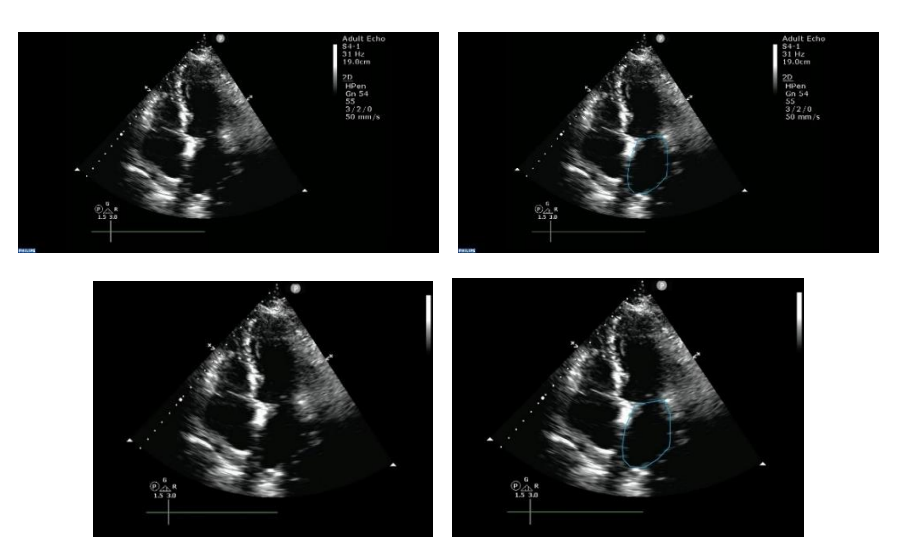

*Figure 7.2, Top images: produced from the TTE software. Bottom images: cropped in 4:3 aspect ratio and downsized to 600 x 800 resolution*

Our implementation on the pipeline U-Net – CNN, requires the existence of the mask for each image, over the left cardiac atria region. Each mask was used as the label of the respective image during the U-Net training and evaluation, and as a mean to filter the initial image, so as only the left cardiac atria region to be provided as an input to the CNN, or only the mask, for its classification as normal or abnormal. The production of the masks was accomplished with the use of the VGG Image Annotator (VIA), which is a standalone manual image annotation software [30]. VIA is based on HTML, Javascript and CSS and runs in a web browser.

Initially, for each A4C image, with the use of VIA (Figure 7.3), we produced the annotation area of two different kinds of masks. One mask includes an extended area around the left cardiac atria area and was used to isolate the area that will be fed to the CNN's input. The other kind of mask follows the annotated area of the left cardiac atria made by the cardiologist, on the assessment image. On the latter, the input image to the CNN will be directly the mask. The annotated masking areas were saved as *json* files.

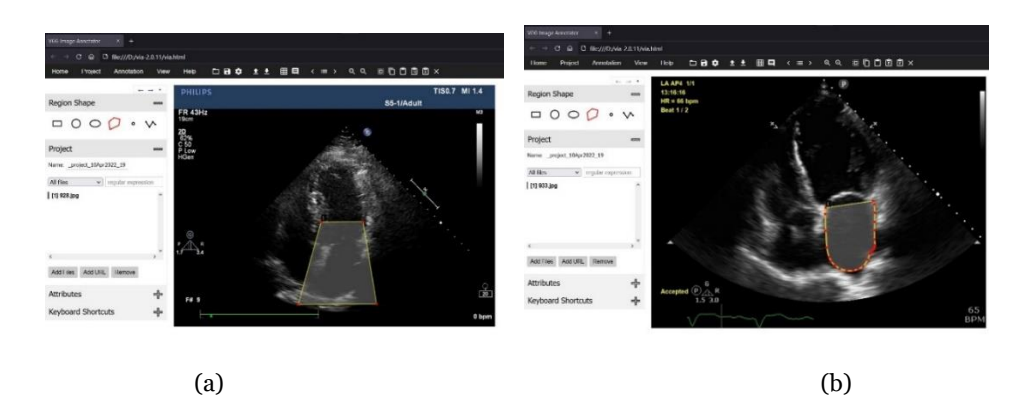

*Figure 7.3, Annotation the areas to pro of duce the corresponding masks with the VIA software: (a) Extended mask, (b) original mask from cardiologist assessment image*

The annotation of the masking areas followed the creation of the respective masks of images. For this task, an internal script of VIA software, written in Python programming language, was used. This script was fed with the locations of the original image and the respective json file with the right masking annotations, and produced the desired masks of the same size with the original images, at the coordinates of the left cardiac atria (*Figure 7.4*).

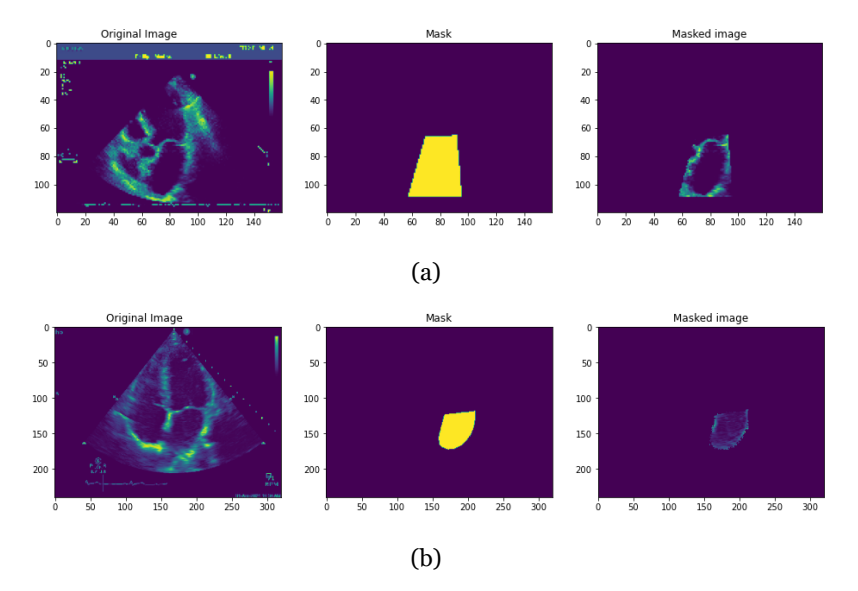

*Figure 7.4, The final masks (middle images) and their filtering over the original image (right images )(a) Extended mask, (b) Original mask* 

The CNN, for its training and evaluation, will use two different datasets. The one will make use of the extended masked images as input image. These masked images are produced inside the code of our implementation. The other will use the original mask as input. The reason for the latter decision, as it is demonstrated in Figure 7-4, is that the masked images of the original masks have very little information for the CNN to manipulate. So, CNN's capability to discover the right patterns of the LA, in order to classify it efficiently, is reduced. Thus, we made the decision to use the original mask, hopping CNN will discover and simulate the least squares formula for the atria's volume measurement and to accomplish an efficient classification.

Additionally, to the input images of the CNN, for both datasets, we collected the aforementioned statistical data for all images in a csv file, in order to calculate the label of the atria as normal or abnormal. Then programmatically, for each image, we use the height and weight of its sample to calculate the BSA coefficient according to Mosteller's formula. Next, we calculate the Volume over BSA number (Indexed Volume) for each image. If the Volume over BSA is under 34 [25], then the image's atria is labeled as normal, otherwise it is abnormal.

Finally, for all the above models, the dataset of 1151 images is splited in a training set of 575 images, a validation set of 288 images and a test set of 288 images.

### **7.3 Methods**

For the prepose of our experiment, our Unet and CNN and GAN have been implemented with the Tensorflow API and the code has been built to run o. The networks have been trained and evaluated on the following scenarios, as it concerns the kind of masks that were used, the image resolution and the use of augmentation techniques over the image datasets:

- 1. Unet:
	- a. Extended mask dataset: The resolutions of 240 x 320 and 120 x 160 for image-mask dataset were used and for each resolution, a dataset without image augmentation and one with image augmentation.
- b. Original mask dataset: The resolutions of 240 x 320 and 120 x 160 for image-mask dataset were used and for each resolution we used a dataset without image augmentation and with image augmentation
- 2. CNN:
	- a. Extended mask dataset: The resolutions of 240 x 320 and 120 x 160 for masked image dataset were used and for each resolution, a dataset without image augmentation and one with image augmentation
	- b. Original mask dataset: The resolutions of 240 x 320 and 120 x 160 for the original masks dataset were used and for each resolution we used a dataset without image augmentation and with image augmentation
- 3. GAN:

For GAN we used the resolution of 130 x 130 as Generators output and Discriminators input. The input images were the A4C images without any masking.

The segmentation task of the A4C images was accomplished with the use of a modified Unet of Madani A. et al (2018) [2] (*Fig. 7.5*).

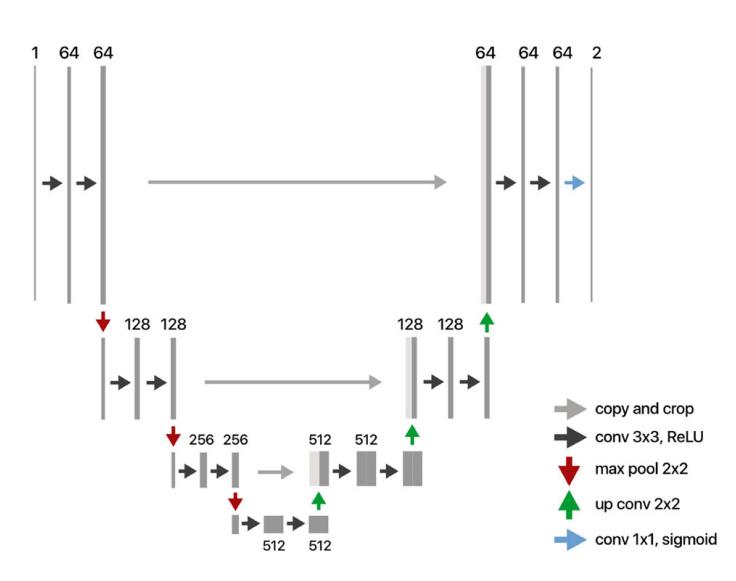

*Figure 7.5, Implemented Unet architecture*
The applied modifications were the addition of a rescaling layer for the images in the range of (0,1), an augmented layer for random contrast and the use of same padding to all the convolutional layers, in order the output mask resolution to resemble with the input's resolution. Dropout regularization has been applied after the downscale part of the U-Net. In addition, the extra applied image augmentation included random rotation, width and height shifts, shear, zoom and brightness alterations. In order to maximize the use of the graphic card, batch size of 8 was used with the resolutions 240 x 320 and 16 with the resolutions of 120 x 160. The max training epochs of the U-Nets were 300 with a patience of 50 epochs and initial learning rate of 0.0001. The chosen loss function for the Unet was the *Power Jaccard Loss* with the power *p* of 1.75 [17] and the *Jaccard index* [16] as its metric. The model was evaluated with the test Jaccard index and F1 score over the pixels amount. For All tests a GTX 1050 GPU with 4GB ram was used.

The basic CNN architecture is the one used in Madani A. et al (2018) [2] (*Figure 7.6*). All the convolutional layers used kernels of size (3,3), ReLU as activation function, and same padding. For the resolution 240 X 320, the first two convolutional layers used a (7,7) kernel. Alterations from the above architecture have been implemented, such as the replacement of the Average pooling layers with Max pooling layers after each convolutional layer of kernel size (2,2), Dropout of 0.4 after the flatten layer and the fully connected layers and the standard weight initialization for the fully connected layers. The training epochs were 1000 with a patience of 50 for models with no data augmentation and 2500 for models with data augmentation, while the initial learning rate was of 0.0002. Binary cross entropy was used as the loss function and binary accuracy as the metric of the model. Model was evaluated with the test accuracy, F1 score and AUC-ROC score.

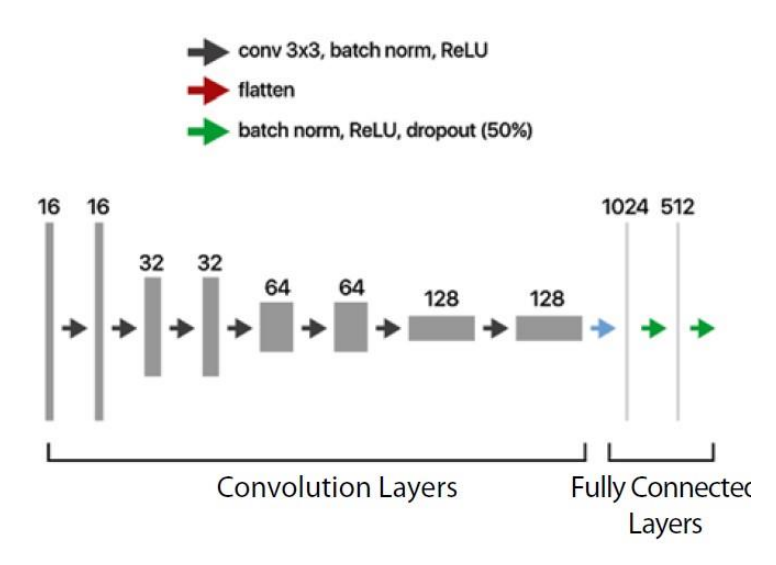

*Figure 7.6, Implemented CNN architecture*

Finally, a Unet-CNN pipeline will be evaluated over the test set. From each category of extended and precise masking will be used the CNN with the best performance according the *F1* score and *AUC-ROC* score. For the selected CNN, the respective Unet will be used to produce the predicted masks. In the case of the extended masking, the predicted masks will be used over the test set images to produce the masked-image test set, which will be fed to its CNN for the classification task (*Fig. 7.7)*. The predicted masks from the precise masking Unet will be fed directly to the respective CNN (*Fig. 7-8).*

All our models used the dataset with splits of 50% for training , 25% for validation and 25% for testing. We use the same seed for the splits in order to ensure that all models will use the same unseen test set for their evaluation. Thus, training set consists of 575 images and validation and test sets of 288 images each.

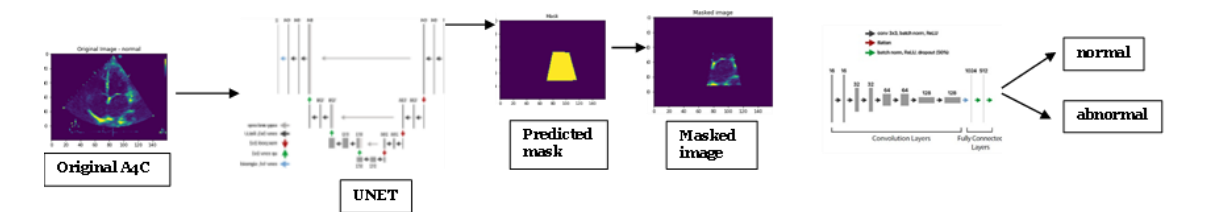

*Figure 7.7, Unet - CNN pipeline for the extended masking models*

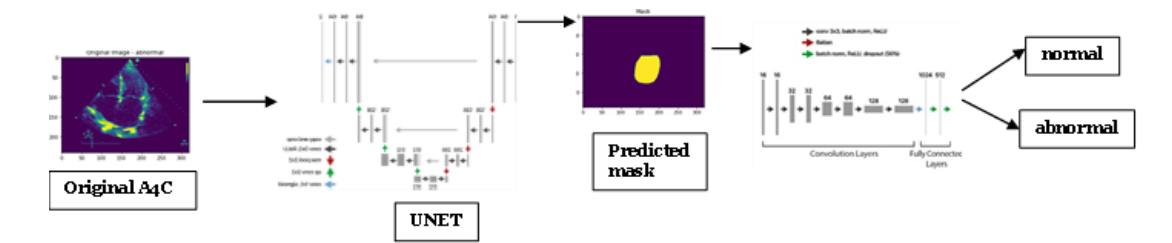

*Figure 7.8, Unet - CNN pipeline for the precise masking models*

The semi-supervised task was implemented with a modified SGAN of Madani A. et al (2018) [2]. In our architecture the Generator (Fig. 7.9) receives as an input a Gaussian noise layer of size 1 x 1x 100, which gets passed through eight (8) conv-transpose block layers, and outputs images of size  $130 \times 130$ . Each of the first seven conv-transpose block consists convolutional transpose upscaling layer followed by a batch normalization layer. The upscaling layers use a (3,3) kernel with stride 2 and ReLU as activation function. The last upscaling layer uses the tanh as activation function.

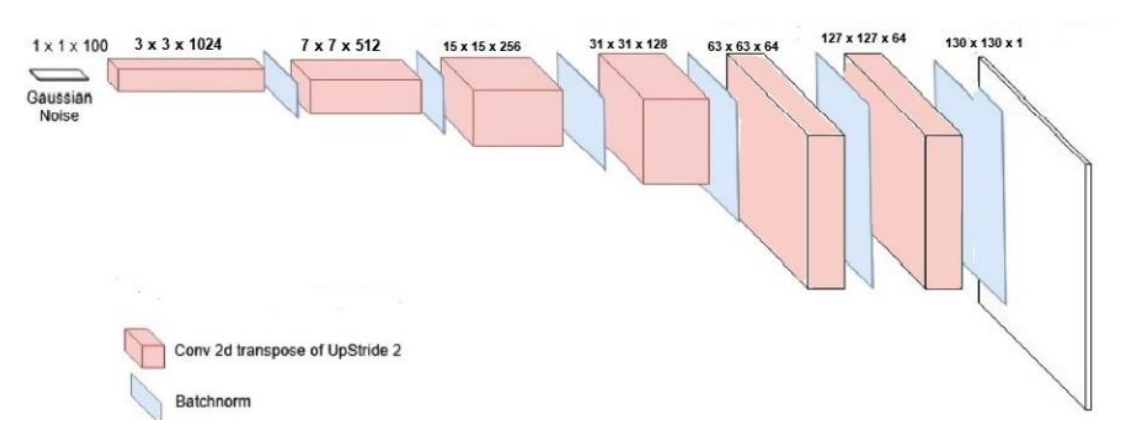

*Figure 7.9, Generator of the Semi-supervised GAN*

SGAN's Discriminator consists of four convolutional blocks followed by a max pooling layer of size (2,2) and stride 2, and a flatten layer and a fully connected layer with LeakyReLU activation function. Each convolutional block consists of three convolutional layers of kernel size (3,3) followed by batch normalization layer and a LeakyReLU activation function. The first two conolotional layers use a stride of 1, while the third ones of stride 2. After each convolutional block and fully connencted layer a dropout layer of 0.5 is applied (Fig 7.10).

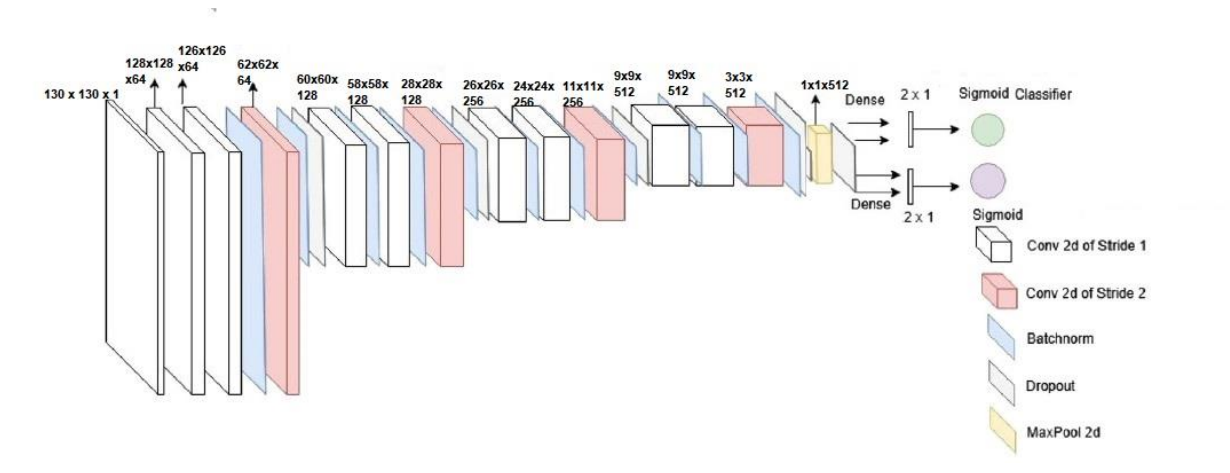

*Figure 7.10, Discriminator of the Semi-supervised GAN*

For the supervised and unsupervised part of the discriminator we used binary crossentropy as the loss function and on their respective output layer the sigmoid function. For the GAN we used a mean square error loss between the second last layer of the discriminator for our fake image and for an unlabeled image. For the SGAN training, in one iteration, we supply first a minibatch of 32 images and labels to the supervisd part of the Discriminator, then a same sized minibatch of real images with their labels of ones to the unsupervised part of the Discriminator, following a same sized minibatch of fake images with their labels of zeros, also to the unsupervised part of the Discriminator. The iterasion is completed with the Generator training, while the Discriminator stays untrainable. The dataset of 1151 unmasked images was splitted in three parts. 207 images were used for the supervised training of the Discriminator, 828 images as the unlabeled dataset and 116 images as Test set for the evaluation of the superivised Discriminator on the classifying the cardic LA as normal or abnormal,

# **7.4 Results**

The results of the training and evaluating the U-net and the CNN models in the task of the segmentation of an A4C image of a TTE over the LA area and the classification of the LA's size as abnormal or normal reveal the significance of the use of the data augmentation techniques in small datasets, such as those with medical data.

## **7.4.1 Unet**

The results of the Unet model over the different image size inputs per masking type, showed the importance of the data augmentation techniques during Unet's training, which is one of U-net's main characteristics according to Ronneberger et al (2015) [18]. On all cases, data augmentation helped model to achieve better results on the segmentation task (*Tables 7.2, 7.3*). Models without data augmentation have high variance and are overfitting to the training data, failing to generalize well. On the contrary, producing and providing the model with more abstract data through data augmentation, allow the models to examine a wider set of data distributions around the original distribution of the initial training set, resulting in more generalized models, which are capable to predict much better the previously unseen test set.

A physical examination of the produced masks on the test set, for this model, without data augmentation and with data augmentation, reveals that model without data augmentation, in many cases, failed in detecting the exact position of the LA in the image, even if the size of the mask was close to the ground truth (Fig. 7.11).

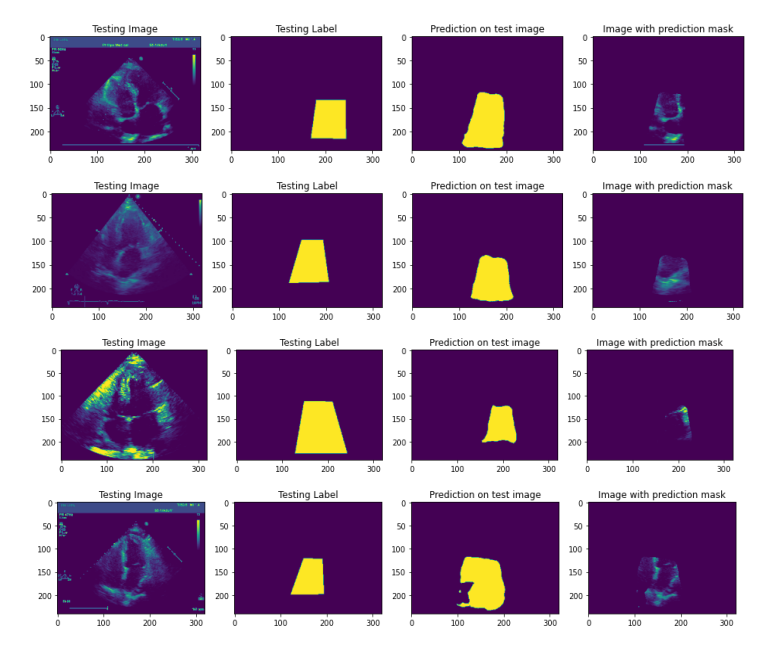

*Figure 7.11, Segmentation results of 120 x 160 test set images from Unet with no data augmentation (extended masking)* 

On the other hand, the models with data augmentation were able to detect the area of the LA and to draw it with the proper mask (Fig. 7.12). Any deviation of the latter from the ground truth, was just a bigger mask around the crucial area of the LA.

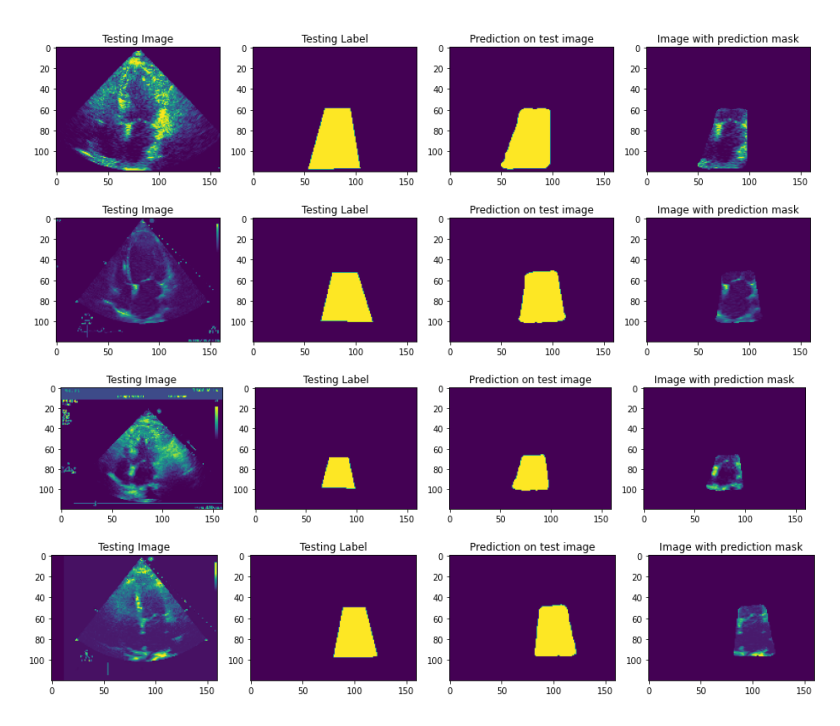

*Figure 7.12, Segmentation results of 120 x 160 test set images from Unet with data augmentation (extended masking)*

For the extended masking segmentation task, the model that was trained with dataset of 120 x 160 image size achieved better results, with 91% F1 score on masking pixels and 83.9 % Jaccard Index score over the test set predictions. Moreover, the per pixel normalized confusion matrices of the two resolution models, show also the better performance of the model with 120 x 160 resolution (Fig. 7.13). The difference is significant on the pixels that represent the mask (class 1), where the model with 120 x 60 achieves a 94% recall and 87% precision score, while that with 240 x 320 achieves an 89% recall and 91% precision score.

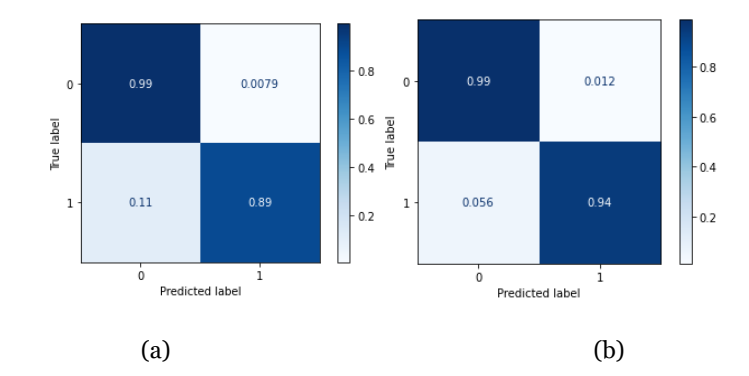

*Figure 7.13, Unet's per pixel normalized matrices with DA of test set images (extended masking): (a) 240 x 320, (b) 120 160 (0:abnormal , 1:normal)*

| <b>Extended Masking</b>                                             |           |                     |             |                     |
|---------------------------------------------------------------------|-----------|---------------------|-------------|---------------------|
|                                                                     | 240 x 320 |                     | 120 x 160   |                     |
|                                                                     | Plain     | Data                | Plain       | Data                |
|                                                                     | Data      | <b>Augmentation</b> | <b>Data</b> | <b>Augmentation</b> |
| <b>Training</b><br><b>Jaccard</b><br><b>Index</b>                   | 94.4 %    | 84.9%               | 85.7%       | 87.4 %              |
| <b>Validation</b><br><b>Jaccard</b><br><b>Index</b>                 | 82.9%     | 82.9%               | 83.1%       | 83.6 %              |
| <b>Test</b><br><b>Jaccard</b><br><b>Index</b><br><b>Predictions</b> | 40.5 %    | 81.9%               | 40.4 %      | 83.9\$              |
| F <sub>1</sub><br>score<br><b>Masking</b><br><b>Pixels</b>          | 57.0 %    | 89.0 %              | 57.0 %      | 94.0 %              |

*Table 7.2, Unet Extending Masking Results*

For the precise masking segmentation task, A physical examination of the produced masks on the test set, for the model, without data augmentation (Fig. 7.14) and with data augmentation (Fig. 7.15), revels the same behavior with extended masking model, where the model with data augmentation managed to detect the area of the LA and to draw it with the proper mask. Additionally, the model without data augmentation, in many cases, failed to discover the exact shape of the ground truth mask.

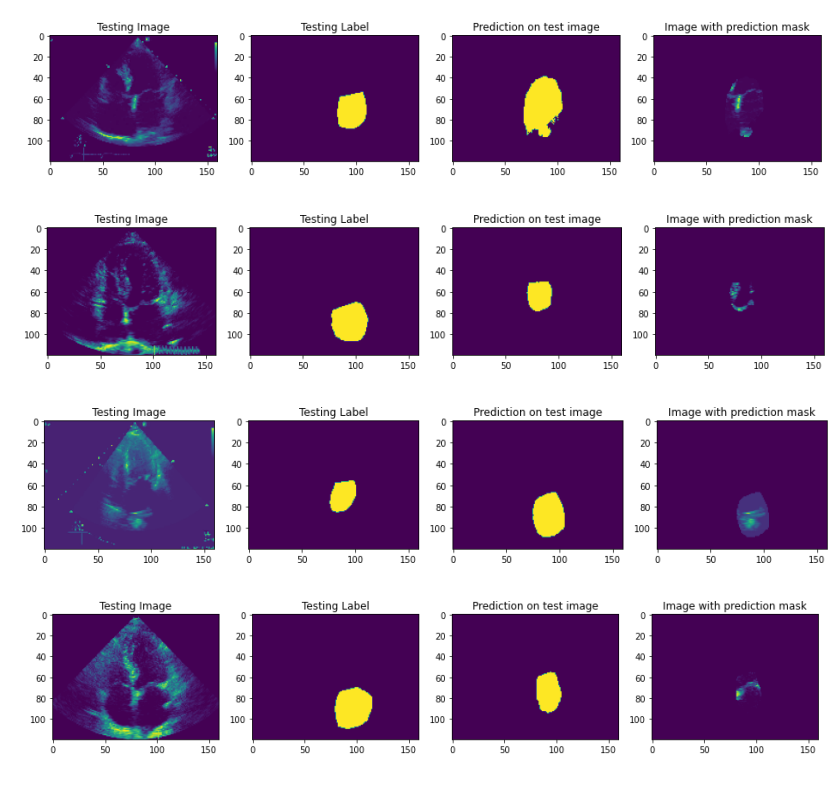

*Figure 7.14, Segmentation results of 120 x 160 test set images from Unet without data augmentation (precise masking)*

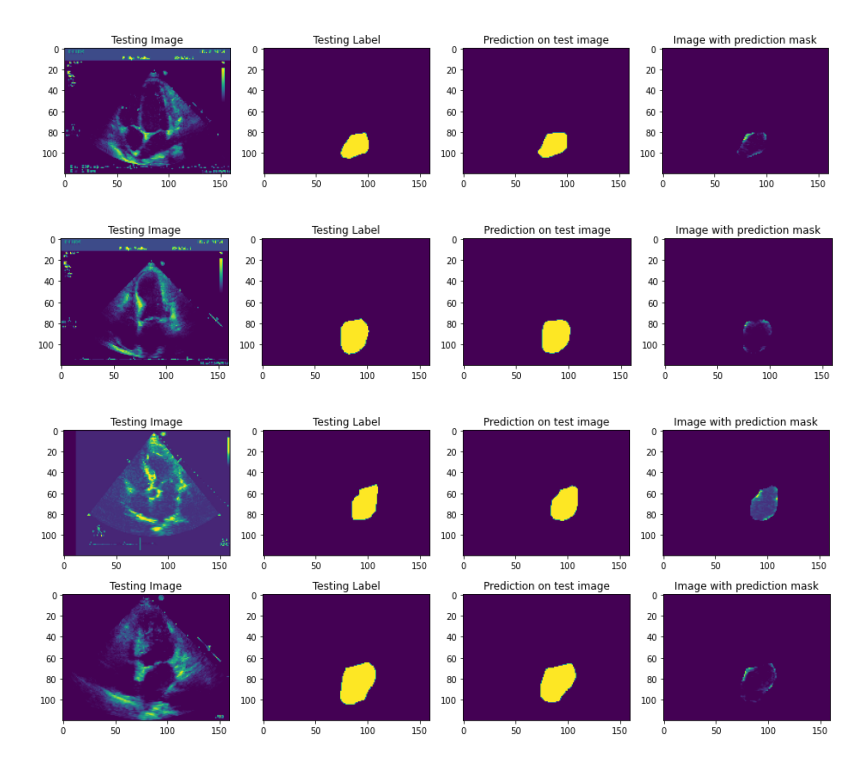

*Figure 7.15, Segmentation results of 120 x 160 test set images from Unet with data augmentation (precise masking)*

The model that was trained with dataset of 120 x 1620 image size, achieved also slightly better results, with 88% F1 score on masking pixels and 81.32% Jaccard Index score over the test set predictions.

The per pixel normalized confusion matrices of the two resolution models, show also the better performance of the model with 120 x 160 resolution (Fig. 7.16). The difference is not very significant on the pixels that represent the mask (class 1), where the model with 120 x a60 achieves a 95% recall and 82% precision score, while that with 240 x 320 achieves an 90% recall and 85% precision score.

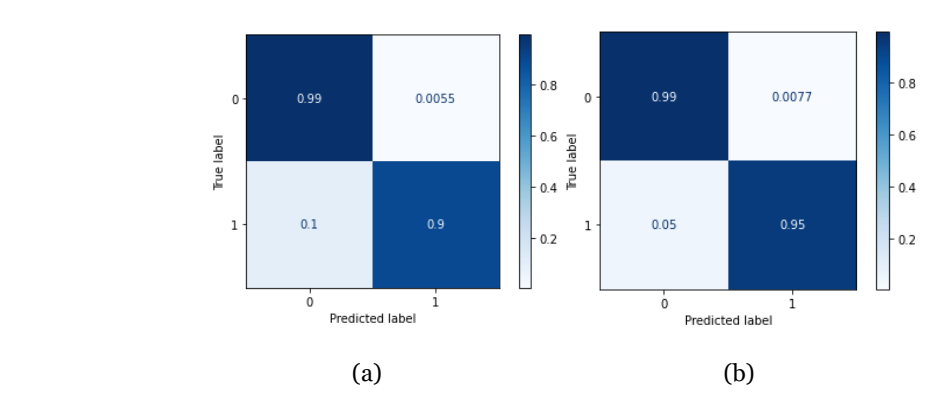

*Figure 7.16, Unet's per pixel normalized matrices with DA of test set images (precise masking): (a) 240 x 320, (b) 120 x 160(0:abnormal , 1:normal)*

| <b>Precise Masking</b>                                              |                      |                                    |                      |                                    |
|---------------------------------------------------------------------|----------------------|------------------------------------|----------------------|------------------------------------|
|                                                                     | 240 x 320            |                                    | 120 x 160            |                                    |
|                                                                     | <b>Plain</b><br>Data | <b>Data</b><br><b>Augmentation</b> | Plain<br><b>Data</b> | <b>Data</b><br><b>Augmentation</b> |
| <b>Training</b><br><b>Jaccard</b><br><b>Index</b>                   | 81.5%                | 83.2%                              | 85.2%                | 83.0.0%                            |
| <b>Validation</b><br><b>Jaccard</b><br>Index                        | 78.0 %               | 78.35 %                            | 80.9%                | 80.1%                              |
| <b>Test</b><br><b>Jaccard</b><br><b>Index</b><br><b>Predictions</b> | 30.0 %               | 78.32 %                            | 29.9 %               | 81.3%                              |
| <b>Fi</b> score<br><b>Masking</b><br><b>Pixels</b>                  | 45.0 %               | 87.0 %                             | 45.0 %               | 88.0%                              |

*Table 7.3, Unet Precise Masking Results*

## **7.4.2 CNN Results**

The results of the CNN models over the different image size inputs per masking type, showed again the importance of the data augmentation techniques during CNN's training. On all cases, data augmentation helped model to achieve better results on the classification task (Tables 7.3, 7.4). However, the results are still not satisfactory, since even the models with data augmentation have low metrics. One reason is may be the low resolution for our task. As it is observed in the results, for the data augmented models a comparison between the two resolutions reveals that the 240 x 320 resolution gives better results. The overfitting is less, while *F1* and AUC\_ROC scores are bigger.

For the extended masking classification task, the model that was trained with dataset of 240 x 320 image size achieved close results with that of 120 x 160 resolution, with 75% and 74% F1 score for the abnormal and the normal class respectively, 74% accuracy over the test set predictions and an 74% AUC-ROC score (*Table 7.3*). The normalized confusion matrices of the two resolution models, show also the almost similar performance of the model with 120 x 160 resolution on both classes, achieving better result for the normal LA class (*Fig. 7.17)*. The model of 24o x 340 achieves a 77% and 71% recall score for the abnormal and the normal class respectively, while that of 120 x 160 achieves an 78% and 64% recall score for the abnormal and the normal class respectively.

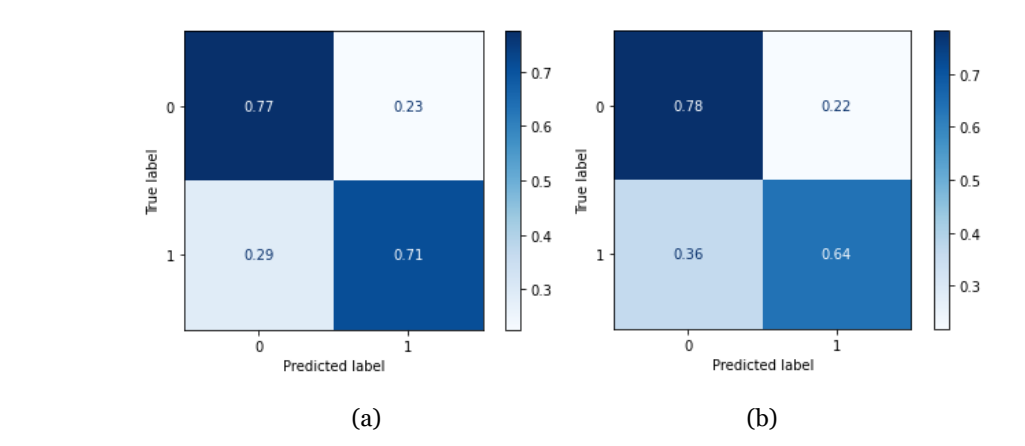

*Figure 7.17, CNN's normalized matrices with DA of test set images (extended masking): (a) 240 x 320, (b) 120 160 (0:abnormal , 1:normal)*

| <b>Extended Masking</b>              |               |                                    |               |                             |
|--------------------------------------|---------------|------------------------------------|---------------|-----------------------------|
|                                      | 240 x 320     |                                    | 120 x 160     |                             |
|                                      | Plain<br>Data | <b>Data</b><br><b>Augmentation</b> | Plain<br>Data | Data<br><b>Augmentation</b> |
| <b>Training</b><br><b>Accuracy</b>   | 100 %         | 77.9 %                             | 100 %         | 75.2%                       |
| <b>Validation</b><br><b>Accuracy</b> | 71,7 %        | 73.1 %                             | 69.1%         | 72.9%                       |
| <b>Test</b><br>accuracy              | 48.0%         | 74.0 %                             | 49.0 %        | 71.0 %                      |
| <b>F1 score</b>                      | 50.0%         | 75.0 %                             | 52.0%         | 73.0 %                      |
| abnormal<br>normal                   | 45.0%         | 74.0 %                             | 45.0 %        | 69.0 %                      |
| <b>AUC-ROC</b>                       | 48.0 %        | 74.0 %                             | 49.0 %        | 71.0%                       |

*Table 7.3, CNN Extending Masked Images Results*

For the precise masks classification task, the model that was trained with dataset of 120 x 160 mask size achieved also close results with that of 240 x 320 resolution, with 75% and 63% F1 score for the abnormal and the normal class respectively, 70% accuracy over the test set predictions and an 70% AUC-ROC score *(Table 7.4)*. The normalized confusion matrices reveals also the balance on the performance for the models on both classes (*Fig. 7.18)*. The model of 12o x 160 achieves a 89% and 51% recall score for the abnormal and the normal class respectively, while that of 240 x 320 achieves an 84% and 53% recall score for the abnormal and the normal class respectively.

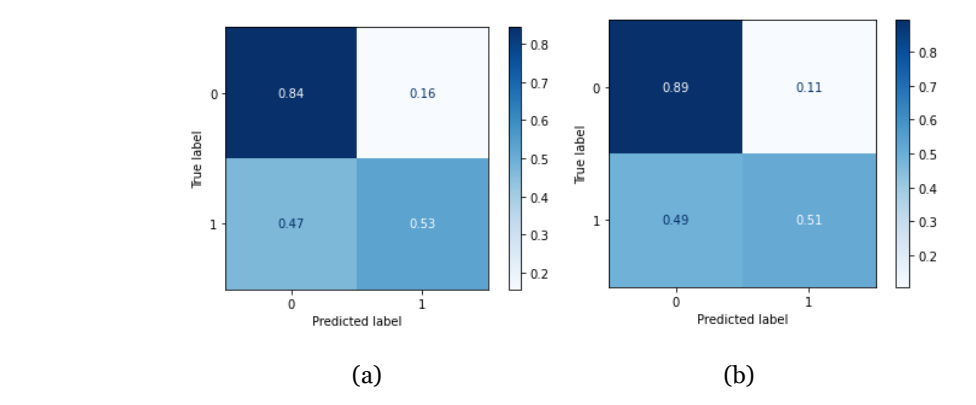

*Figure 7.18, CNN's normalized matrices with DA of test set images (precise masking): (a) 240 x 320, (b) 120 160 (0:abnormal , 1:normal)*

| <b>Precise Masking</b>               |           |                     |           |                     |
|--------------------------------------|-----------|---------------------|-----------|---------------------|
|                                      | 240 x 320 |                     | 120 x 160 |                     |
|                                      | Plain     | Data                | Plain     | Data                |
|                                      | Data      | <b>Augmentation</b> | Data      | <b>Augmentation</b> |
| <b>Training</b><br><b>Accuracy</b>   | 100 %     | 73.7 %              | 100 %     | 73.7 %              |
| <b>Validation</b><br><b>Accuracy</b> | 69.9%     | 77.6 %              | 71.7 %    | 79.4 %              |
| <b>Test</b><br>accuracy              | 49.0 %    | 69.0 %              | 50.0 %    | 70 %                |
| <b>F1</b> score                      | 53.0 %    | 73.0 %              | 52.0 %    | 75 %                |
| abnormal<br>normal                   | 45.0 %    | 63.0 %              | 48.0%     | 63\$                |
| <b>AUC-ROC</b>                       | 49.0 %    | 69.0 %              | 50.0 %    | 70.0 %              |

*Table 7.4, CNN Precise Masks Results*

## **7.4.3 Unet - CNN Pipeline Results**

In the case of the extended masking models, the CNN with the best results is the 240 x 320 model, which will be combined with the respective 240 x 320 resolution Unet model. The implementation of this pipeline reveals a slightly reduce performance of the CNN model. The cause for this is the Unet model, which in some cases failed to predict the masks well (*Fig. 7.18*). In Figure 7.19 the four images reveal the importance of the quality sampling during the TTE procedure for implementing LA segmentation. The Unet failed to discover the LA on the A4c image. Nevertheless, extended masking pipeline classification reached an *F1* score of 72 % and 74 % for the abnormal and normal class respectively, with 73 % *AUC-ROC* score and 73% accuracy on test set, reducing CNN's score only by one unit. Its normalized matrix is presented in Figure 7.20(a).

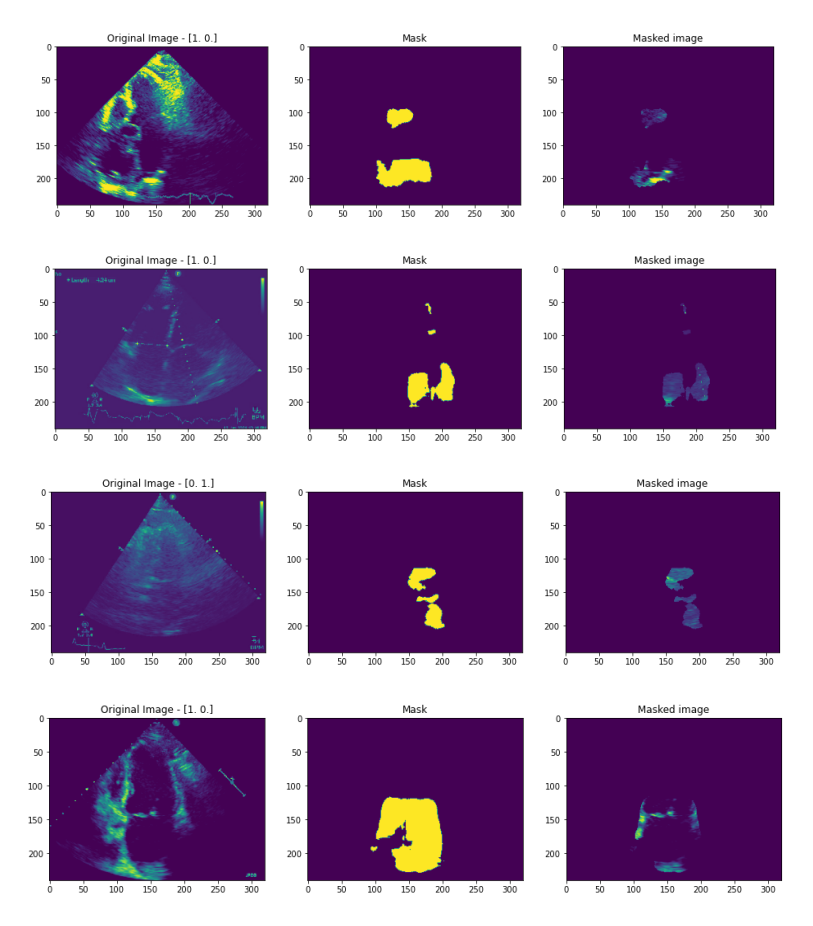

*Figure 7.19, Segmentation results of 240 x 320 test set images from Unet with data augmentation (extended masking 240 x 320)*

In the case of the precise masking models, the CNN with the best results is the 120 x 1600 model, which will is combined with the respective 120 x 160 resolution Unet model, which performance is also the best in its category. The implementation of this pipeline reveals a significant downperformed CNN model. The cause for this, is the Unet's performance and the nature of CNN's training set. Although the precise masking CNN achieved closed scores in classification among all models, it was trained with the ground truth masks. Unet, while its results are very close with the relative extended masking model in its category, can not produce precise enough masks for the CNN. The precise masking pipeline reached an *F1* score of 0 % and 67 % for the abnormal and normal class respectively, with 50 % *AUC-ROC* score and 51% accuracy on test set. Its normalized matrix is presented in Figure 7.20 (b). Table 7.5 shows the results of the Unet-CNN pipeline classification models.

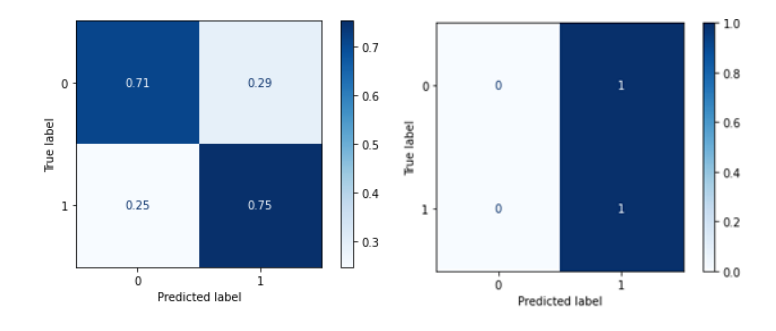

 $(a)$  (b) *Figure 7.20, Unet-CNN pipeline's normalized matrices on test set : (a) extended masking 240 x 320), (b) precise masking (160 x 120) (0:abnormal , 1:normal)*

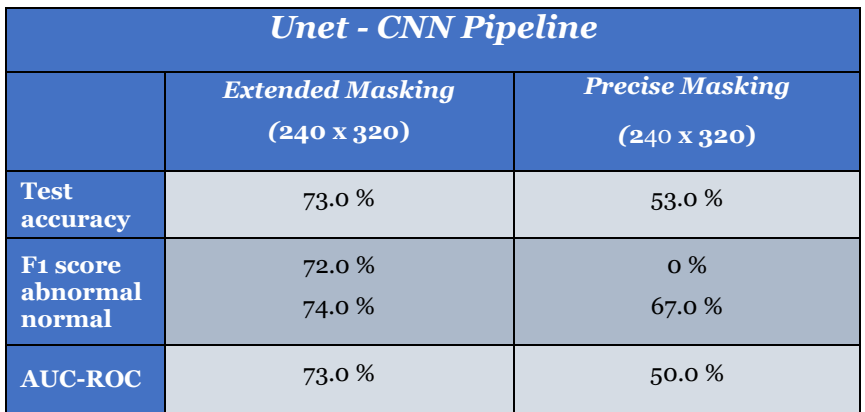

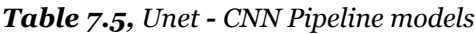

## **7.4.4 SGAN**

The results of training the SGAN are not promising for the current task. The Discriminator failed to be trained in the task of the classification of the cardiac LA as normal or abnormal, while Generator is not capable to produce the A4C images of a TTE. The main reason for this fail is the small unlabeld dataset that was used. This small sized dataset has not supply the Discriminator with enough diverged images, in order to generalize on the data, and the Discriminator was overfiited on these data. The overfiiting of the Discriminator led into collapsed gradiends, which resulted in the Generator's failure to learn the inner patterns of the data for producing the desired realistic images.

# **7.5 Conclusion**

Unet with data segmentation and the extended masks performed well even with a small dataset, with the image resolution of 120 x 160 to outperform the 240 x320. It succeeded to discover the LA in the A4C images of TTE. On the other hand, CNN achieved a relative low performance in classifying the LA size as abnormal or normal for both kind of datasets of extended masked images and masks as input. This is due to the small size of the dataset, which was 1151 images (528 for traing). Nevertheless, CNN performance was improving as the dataset become bigger, which shows that the model could discover the right patterns in the images. Our experiments showed clearly that the pipeline Unet-CNN with the extended masks images manages to give way better results than the precise masks. The reason was the need for a very precise prediction of the precise masks from the Unet, which could not be achieved efficiently with the current size of the dataset. SGAN, due to the small sized dataset, did not succeeded in classification task and in producing real A4C images. Mainly the unlabeled real A4C images were very few and unsupervised Discriminator could not discover the inner patterns of the images, which would help its supervised part.

Experiments with larger datasets, with images from different machine vendors, are expecting to give improved and more efficient results, especially for the classification tasks.

# **References**

[1] Madani, A. et al, Fast and accurate view classification of echocardiograms using deep learning, npj Digital Medicine 1:6, 2018

[2] Madani, A. et al, Deep echocardiography: data-efficient supervised and semi-supervised deep learning towards automated diagnosis of cardiac disease, npj Digital Medicine 1:59, (2018)

[3] Jo, T., Machine Learning Foundations Supervised, Unsupervised, and Advanced Learning, Springer, 2021

[4] Murphy, P. K., Machine Learning: A Probabilistic Perspective, The MIT Press, (2012)

[5] Zhu, X., Goldberg, A.B., Introduction to Semi-supervised Learning (Synthesis Lectures on Artificial Intelligence and Machine Learning), Morgan & Claypool, (2009)

[6] Bishop, C.M., Pattern Recognition and Machine Learning, Springer, 2011

[7] LeCun, Y., Bengio, Y., Hinton, G., Deep learning, Nature, (2015)

[8] Goodfellow, I., Bengio, Y., A.Courville, Deep Learning,

www.deeplearningbook.org, (2016)

[9] Nielsen, M., Neural Networks and Deep Learning [Internet].

Neuralnetworksanddeeplearning.com. 2020 [cited 16 February 2020]. Available from:<http://neuralnetworksanddeeplearning.com/>

[10] Wu, J. , Introduction to Convolutional Neural Networks, Nanjing University, China, (2017)

[11] Bishop, C. M., Pattern Recognition and Machine Learning, Springer, 2011

[12] Ioffe, S., Szegedy, Cr, .Batch Normalization: Accelerating Deep Network Training by Reducing Internal Covariate Shift, Google , (2015)

[13] Srivastava, N. et al, Dropout: A Simple Way to Prevent Neural Networks from Overfitting, University of Toronto, (2014)

[14] Hinton , G.E. et al, Improving neural networks by preventing co-adaptation of feature detectors, University of Toronto, (2012)

[15] Thoma, M., A Survey of Semantic Segmentation, arXiv:1602.06541v, (2016)

[16] Csurka, G., Larlus, D., Perronnin, F., What is a good evaluation measure for semantic segmentation, Xerox Research Centre Europe, (2013)

[17] Duque-Arias, D.et al, On Power Jaccard Losses for Semantic Segmentation, SCITEPRESS, (2021)

[18] Ronneberger, O., Fischer, Ph., Thomas, B.T., U-Net: Convolutional Networks for Biomedical Image Segmentation, University of Freiburg, (2015)

- [19] Goodfellow I. J. et al, Generative Adversarial Nets, University of Montreal, (2014)
- [20] Salimans, T., Goodfellow, I., Zaremba, W., Cheung, V., Radford, A., and Chen, X. Improved Techniques for Training GANs. ArXiv e-prints(2016)

[21] Libby, P. et al, Braunwald's Heart Disease: A Textbook of Cardiovascular Medicine12th edition, (2021)

[22] Otto MD, C. M., Textbook of Clinical Echocardiography 6<sup>th</sup> edition, Elsevier, (2018)

[23] Galderisi, M. et al , Standardization of adult transthoracic echocardiography reporting in agreement with recent chamber quantification, diastolic function, and heart valve disease recommendations: an expert consensus document of the European Association of Cardiovascular Imaging, the European Society of Cardiology, (2017).

[24] Lang, M.R. et al, Recommendations for Cardiac Chamber Quantification by Echocardiography in Adults: An Update from the American Society of Echocardiography and the European Association of Cardiovascular Imaging, European Heart Journal – Cardiovascular Imaging, (2015)

[25] Du Bois, D., Du Bois EF , A formula to estimate the approximate surface area if height and weight be known, Archives of Internal Medicine, (1916)

[26] Mosteller, RD., Simplified calculation of body-surface area, N Engl J Med, (1987)

[27] Kou, S. et al, Echocardiographic reference ranges for normal cardiac chamber size: results from the NORRE study, European Heart Journal – Cardiovascular Imaging, (2014)

[28] Dutta, Abhishek, Zisserman, Andrew, The VGG Image Annotator (VIA), arXiv:1904.10699, (2019)

# **Appendix**

# **1.1 Import Libraries Code**

**import** cv2

**import** numpy **as** np

**import** pandas **as** pd

**import** math

**import** scipy

**import** matplotlib.pyplot as plt

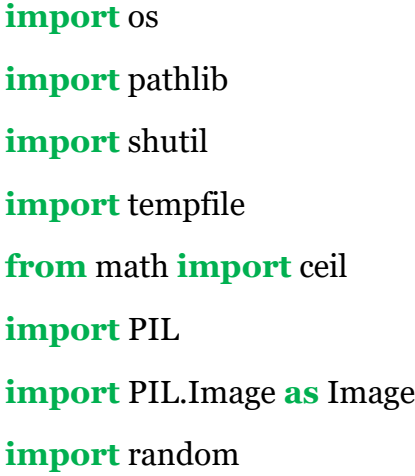

**import** sklearn **as** skl **from** sklearn.model selection **import** train test split **from** sklearn.metrics **import** classification\_report, confusion\_matrix, f1\_score,roc\_curve, auc, roc\_auc\_score, ConfusionMatrixDisplay **from** sklearn.preprocessing **import** LabelBinarizer

**import** tensorflow **as** tf

**import** tensorflow.keras

**from** tensorflow.keras **import** models, metrics,layers, regularizers, utils, preprocessing

**from** keras.models **import** Model, Sequential **from** keras.preprocessing.image **import** ImageDataGenerator **from** keras import backend **as** Kb **from** keras.backend **import** int shape

%matplotlib inline

random.seed  $= 42$ 

*# Use of GPU*

physical devices =  $tf.config-list$  physical devices( $'GPU'$ ) tf.config.experimental.set\_memory\_growth(physical\_devices[0], True)

# **1.2 Dataset Creation Code**

```
#Retrieve Data - Calculate BSA
```
**def** upload data(bsa file, columns=[]):

**return** pd.read\_csv(bsa\_file , sep=';', header=0, usecols= columns) [columns]

**def** create\_bsa\_data\_dict(bsa\_dataframe):

 bsa\_dataframe.set\_index('image') bsa\_data\_dict = bsa\_dataframe.to\_dict('index') bsa data diction =  $\{\}$  for i in bsa\_data\_dict: bsa data diction $[str(bsa\ data\ dict[i]]'image'])$ ] = {'height': bsa\_data\_dict[i]['height'], 'weight': bsa\_data\_dict[i]['weight'], 'long\_axis': bsa\_data\_dict[i]['long\_axis'],

'area': bsa\_data\_dict[i]['area'], 'volume': bsa\_data\_dict[i]['volume'], 'birth': bsa\_data\_dict[i]['birth'], 'gender': bsa\_data\_dict[i]['gender'], 'bsa\_coef': math.sqrt( (bsa\_data\_dict[i]['height']) \* bsa data dict[i]['weight']  $)/60$ }

**return** bsa\_data\_diction

# bsa (body-surface-area) coeffiecent per (Mosteller's formula) **def** bsa\_calculation(bsa\_data\_diction): bsa coef dict =  $\{\}$  for image in bsa\_data\_diction.keys(): bsa\_coef\_dict[image] = math.sqrt(  $(bsa\_data\_diction[image]['height'])$  \* bsa data diction[image]['weight'] )/60

 **return** bsa\_coef\_dict

#### **#Create images, masked\_images and labels for UNET-CNN**

**def** sort\_list\_asc(image\_list): sorted\_list =  $[]$ for image name in list: image  $name = os.path.splitext(image_name)[0]$ sorted\_list.append(int(image\_name)) **return** sorted(sorted list)

#### **For UNET**

**def** create\_image\_mask\_label\_sets ( image\_directory, bsa\_data\_dict,

img width, img height ):

image mask  $=$  []

```
image mask dataset= []
 image_dataset = []
 mask_dataset = []
label dataset = \{\}volume_over_bsa = \{\}
```
 images = os.listdir(image\_directory) images = sort\_list\_asc(images) for image\_name in images:

```
mask = cv2.inread(mask\_directory + '/' + str(image_name) + '.jpg', cv2.IMREAD_UNCHANGED)
mask = cv2.resize(mask, (img_width, img_hieight), interpolation =
```
cv2.INTER\_NEAREST)

mask dataset.append(np.expand dims(mask,2))

image = cv2.imread(image\_directory + '/' +  $str(image \ name) + \frac{log'}{log'}$ , cv2.IMREAD\_UNCHANGED) image = cv2.cvtColor(image, cv2.COLOR\_BGR2GRAY) image = cv2.resize(image, (img\_width, img\_height), interpolation = cv2.INTER\_NEAREST) image\_dataset.append(np.expand\_dims(image,2))

image mask dataset.append(np.expand dims([image,mask],3)) volume over bsa= round ( float ( bsa\_data\_dict [

str(image\_name)]['volume']) /

bsa\_data\_dict[str(image\_name)]['bsa\_coef'],3)

bsa data dict[str(image\_name)]['volume\_over\_bsa']=

volume\_over\_bsa

```
 if volume_over_bsa >= 34:
```
label\_dataset[str(image\_name)]= 'abnormal'

else:

```
 label_dataset[str(image_name)] = 'normal'
```
image mask dataset= np.asarray(image mask dataset, dtype=np.float32) image\_dataset = np.asarray(image\_dataset, dtype=np.float32) mask\_dataset = np.asarray(mask\_dataset, dtype=np.float32) **return** image dataset, mask dataset, image mask dataset, label dataset

#### **For CNN**

```
def create_masked_image(images, masks):
  masked_image_dataset = []
  for i in range(len(images)):
    image = cv2.bitwise_and(images[i], images[i], mask= masks[i])
   masked image dataset.append(np.expand dims(image,2))
  return np.asarray(masked_image_dataset)
```
**def** create\_image\_mask\_label\_sets ( image\_directory, bsa\_data\_dict,

img width, img height ):

image dataset  $= []$  $mask\_dataset = []$ label dataset =  $\{\}$ volume over  $bsa = \{\}$ 

 images = os.listdir(image\_directory) images = sort\_list\_asc(images) for image name in images:

 $mask = cv2.inread(mask\_directory + '/' + str (image_name) + '.jpg',$ cv2.IMREAD\_UNCHANGED)

 mask = cv2.resize(mask, (img\_width, img\_height), interpolation = cv2.INTER\_NEAREST)

mask\_dataset.append(np.expand\_dims(mask,2))

 $image = cv2.imread(image\_directory +'/'+str(image\_name) +'.jpg',$ cv2.IMREAD\_UNCHANGED)

image = cv2.cvtColor(image, cv2.COLOR\_BGR2GRAY)

 $image = cv2.resize (image, (img width, img height), interpolation =$ 

#### cv2.INTER\_NEAREST)

image\_dataset.append(np.expand\_dims(image,2))

volume over bsa= round ( float ( bsa data dict [

str(image\_name)]['volume']) /

bsa data dict[str(image\_name)]['bsa\_coef'],3)

bsa\_data\_dict[str(image\_name)]['volume\_over\_bsa']=

volume\_over\_bsa

if volume over  $bsa$  >= 34:

 $label_{\text{dataset}[\text{str}(\text{image\_name})] = \text{'abnormal'}$ 

else:

 $label_{\text{dataset}[\text{str}(\text{image\_name})] = 'normal'$ 

image\_masked\_dataset= create\_masked\_image(image\_dataset,

mask\_dataset)

 $image$  dataset = np.asarray(image dataset, dtype=np.float32)

mask\_dataset = np.asarray(mask\_dataset, dtype=np.float32)

**return** image\_dataset, image\_masked\_dataset, mask\_dataset,

label\_dataset, bsa\_data\_dict

### **For GAN**

```
def create_image_mask_label_sets ( image_directory, bsa_data_dict,
```

```
 img_width, img_height ):
```
- image mask =  $[$ ]
- image dataset =  $[$ ]

label\_dataset =  $\{\}$ 

volume over  $bsa = \{\}$ 

```
 images = os.listdir(image_directory)
```

```
 images = sort_list_asc(images)
```
for image\_name in images:

```
image = cv2.imread(image\_directory +'/ + str(image_name) +'.jpg',
```
#### cv2.IMREAD\_UNCHANGED)

image = cv2.cvtColor(image, cv2.COLOR\_BGR2GRAY)

image = cv2.resize(image, (img\_width, img\_height), interpolation =

#### cv2.INTER\_NEAREST)

image\_dataset.append(np.expand\_dims(image,2))

```
 volume_over_bsa= round ( float ( bsa_data_dict [
```
str(image\_name)]['volume']) /

bsa data dict $[str(image name)]$ ['bsa coef'],3)

bsa data dict[str(image\_name)]['volume\_over\_bsa']=

volume\_over\_bsa

if volume over  $bsa$  >= 34:

 $label_{\text{dataset}[\text{str}(\text{image\_name})] = \text{'abnormal'}$ 

else:

label\_dataset[str(image\_name)] = 'normal'

 image\_dataset = np.asarray(image\_dataset, dtype=np.float32) **return** image\_dataset, label\_dataset, bsa\_data\_dict

#### **#Train, Validation,Test Set**

**def** labels\_one\_hot\_encode(labels): le = LabelBinarizer()  $labels = left transform(labels)$  $labels = 0$  utils.to categorical(labels, 2) **return** labels, le.classes\_

#### **#Training, Validation, Test sets for Unet-CNN Models**

#### **#rescaling images, masks to 0,1**

def rescaling images(x\_train, mask\_train, x\_val, mask\_val, x\_test, mask test):

x\_train = x\_train  $*$  1./255 mask\_train = mask\_train  $*$  1./255 x val = x val  $*$  1./255 mask val = mask val  $*$  1./255  $x_{\text{test}} = x_{\text{test}} * 1.255$ mask test = mask test  $*$  1./255

**return** x\_train, mask\_train, x\_val, mask\_val, x\_test, mask\_test

**def** CNN\_sets\_split(samples, labels, seed, split\_1=0.5, split\_2=0.5):

X train, X val, y train, y val = train test split(samples, labels, test size = split\_1, random\_state=seed, shuffle=True, stratify=labels)

 $X_{val}$ ,  $X_{test}$ ,  $y_{val}$ ,  $y_{test}$  = train\_test\_split( $X_{val}$ ,  $y_{val}$ , test\_size =

```
split_2, random_state=seed, shuffle=True, stratify=y_val)
```
**return** X\_train, y\_train, X\_val, y\_val, X\_test, y\_test

#### **For UNET**

**def** separate\_images\_masks(data\_array):

```
 images=[]
 masks=[]
 for image in data_array:
   images.append(image[0])
   masks.append(image[1])
```

```
 images = np.asarray(images, dtype=np.float32)
 masks = np.asarray(masks, dtype=np.float32)
 return images, masks
```

```
def datasets_UNET(image_directory, mask_directory, bsa_directory, 
img width, img height, seed=42:
```

```
 bsa_data = upload_data(bsa_directory, 
           ['image','height','weight','long_axis','area','volume','birth','gender'])
bsa data dict = create bsa data dict(bsa data)
image_dataset, mask_dataset, image_mask_dataset, label_dataset =
                           create_image_mask_label_sets(image_directory, 
                   mask directory, bsa data dict, img width, img height)
```
 $label = np.asarray(list(label data set.values())$ 

lables one hot, classes = labels one hot encode(labels)

```
X_train, \_, X_val, \_, X_test, \_ = CNN\_sets\_split(image\_mask\_dataset,
```
 $X_{train_U}$ UNET, mask\_train\_UNET = separate\_images\_masks $(X_{train})$ X val UNET, mask val UNET = separate images masks(X val) X\_test\_UNET, mask\_test\_UNET = separate\_images\_masks(X\_test)

 \_, mask\_train\_UNET, \_, mask\_val\_UNET, \_, mask\_test\_UNET = rescaling\_images(X\_train\_UNET, mask\_train\_UNET,

X\_val\_UNET, mask\_val\_UNET,

X\_test\_UNET, mask\_test\_UNET)

**return** image\_dataset, mask\_dataset, X\_train\_UNET, mask\_train\_UNET, X\_val\_UNET, mask\_val\_UNET, X\_test\_UNET, mask\_test\_UNET

#### **For CNN**

def datasets\_CNN\_extended(image\_directory, mask\_directory, bsa\_data\_dict, img\_width, img\_height, seed=42):

 image\_dataset, image\_masked\_dataset, mask\_dataset, label\_dataset, bsa data dict = create image mask label sets(image directory, mask\_directory, bsa\_data\_dict, img\_width, img\_height)

 $label = np.asarray(list(label data set.values())$ 

lables one hot, classes, label binarizer = labels one hot encode(labels)

X train, y train, X val, y val, X test, y test=

CNN sets split(image masked dataset, lables one hot, seed) **return** image\_dataset, image\_masked\_dataset, mask\_dataset,

label dataset, bsa data dict, classes, label binarizer, X train, y train, X val, y val, X test, y test

**def** datasets CNN original(image directory, mask directory, bsa data dict, img\_width, img\_height, seed=42):

image\_dataset, image\_masked\_dataset, mask\_dataset, label\_dataset, bsa\_data\_dict = create\_image\_mask\_label\_sets(image\_directory, mask directory, bsa data dict, img width, img height)

 $label = np.asarray(list(label data set.values())$ 

lables\_one\_hot, classes, label\_binarizer = labels\_one\_hot\_encode(labels)

 $X_t$  train, y\_train,  $X_t$ val,  $y_t$ val,  $X_t$ test,  $y_t$  test =

CNN sets split(mask dataset, lables one hot, seed) **return** image\_dataset, image\_masked\_dataset, mask\_dataset, label dataset, bsa data dict, classes, label binarizer, X train, y\_train, X\_val, y\_val, X\_test, y\_test

## **#Training, supervised, Unsupervised, Test sets for GAN Model #rescaling images, masks to -1,1**

def rescaling images(x\_train, mask\_train, x\_val, mask\_val, x\_test, mask test):

x train = (x train – 127.5) \*  $1/127.5$ 

 $x$ \_sup =  $(x$ \_sup - 127.5) \*  $1/127.5$ 

x unsup = (x unsup – 127.5) \*  $1/127.5$ 

x test = x test – 127.5) \*  $1/127.5$ 

**return** x\_train, mask\_train, x\_val, mask\_val, x\_test, mask\_test

**def** GAN sets split(samples, labels, seed, split  $1=0.1$ , split  $2=0.7$ ):

- 96 - X train, X test, y train, y test = train test split(samples, labels, test size = split\_1, random\_state=seed, shuffle=True, stratify=labels) X sup, X unsup, y sup, y unsup = train test split(X train, y train, test\_size = split\_2, random\_state=seed, shuffle=True, stratify=y\_train)

**return** X\_train, y\_train, X\_sup, y\_sup, X\_unsup, y\_unsup, X\_test, y\_test

**def** datasets\_GAN(image\_directory, bsa\_data\_dict, img\_width, img\_height, seed=42):

image\_dataset, label\_dataset, bsa\_data\_dict=

 create\_image\_mask\_label\_sets(image\_directory, bsa\_data\_dict, img\_width, img\_height)

labels = np.asarray(list(label\_dataset.values()))

lables one hot, classes, label binarizer = labels one hot encode(labels)

X train, y\_train, X\_sup, y\_sup, X\_unsup, y\_unsup, X\_test, y\_test = GAN sets split(image dataset, lables one hot, seed)

 $X_$ train,  $X_$ sup,  $X_$ unsup,  $X_$ test = rescaling\_images( $X_$ train,  $X_$ sup, X\_unsup ,

X\_test)

**return** image dataset, X train, y train, X sup, y sup, X unsup, y unsup, X test, y test, label dataset, bsa data dict, classes, label binarizer

**def** generate\_real\_images(images, labels, batch):  $ix = \text{randint}(o, \text{images}.\text{shape}[o], \text{batch})$  $X$ , labels = images[ix], labels[ix]  $y = ones((batch, 1))$ 

```
y, \_, \_ = labels_one_hot_encode(y)
 return [X, labels], y
```
**def** generate noise points(gen input, batch):  $z$ \_input = randn(gen\_input \* batch)  $z$ \_input =  $z$ \_input.reshape(batch, 1, 1, gen\_input) **return** z\_input

**def** generate\_fake\_images(generator, gen\_input, batch):

```
\bar{z} input = generate noise points(gen input, batch)
fake images = generator.predict(z input)y = zeros((batch, 1))y, \_, \_ = labels_one_hot_encode(y)
 return fake_images, y
```
#### **FOR GAN**

**def** GAN sets split(samples, labels, seed, split  $1=0.1$ , split  $2=0.8$ ):

 $X_t$ train,  $X_t$ test,  $y_t$ train,  $y_t$ test = train $_t$ test\_split(samples, labels, test\_size = split\_1, random\_state=seed, shuffle=**True**, stratify=labels)

 $X$ \_sup,  $X$ \_unsup,  $y$ \_sup,  $y$ \_unsup = train\_test\_split( $X$ \_train,  $y$ \_train, test  $size = split 2, random state = seed, shuffle = True, stratify=y train)$ 

**return** X\_train, y\_train, X\_sup, y\_sup, X\_unsup, y\_unsup, X\_test, y\_test

**def** datasets GAN(image directory, bsa data dict, img width, img height,  $seed=42$ :

image dataset, label dataset, bsa data dict =

create\_image\_mask\_label\_sets(image\_directory,

bsa\_data\_dict, img\_width, img\_height)

 $label = np.asarray($ list(label\_dataset.values()))

lables one hot, classes, label binarizer = labels one hot encode(labels)

 $X_t$ train, y\_train,  $X_s$ sup,  $y_s$ sup,  $X_t$ unsup,  $y_s$ unsup,  $X_t$ test,  $y_t$ test = GAN sets split(image dataset, lables one hot, seed)

 $X_t$ train,  $X_s$ unsup,  $X_t$ test = rescaling\_images( $X_t$ train,  $X_s$ sup,  $X$  unsup,  $X$  test)

**return** image\_dataset, X\_train, y\_train, X\_sup, y\_sup, X\_unsup, y\_unsup, X test, y test, label dataset, bsa data dict, classes, label binarizer

**def** generate\_real\_images(images, labels, batch):

 $ix = \text{randint}(\mathbf{0}, \text{images}.\text{shape}[\mathbf{0}], \text{batch})$ 

 $X$ , labels = images[ix], labels[ix]

 $y = ones((batch, 1))$ 

 $y, \_, \_ =$  labels\_one\_hot\_encode(y)

**return** [X, labels], y

**def** generate\_noise\_points(gen\_input, batch):

 $z$ \_input = randn(gen\_input \* batch) z input = z input.reshape(batch, 1, 1, gen input) **return** z\_input

**def** generate fake images(generator, gen input, batch):  $\bar{z}$  input = generate noise points(gen input, batch) fake  $images = generator.predict(z input)$  $y = zeros((batch, 1))$  $y, \_, \_ =$  labels\_one\_hot\_encode(y) **return** fake images, y

# **1.3 Unet Code**

## **1.3.1 Code for Training the Unet Models**

### **#Dataset Creation Functions Load**

%run Datasets\_Creation.ipynb

## **#Plot – Print Datasets Functions**

**def** plot\_images(image\_set, mask\_set, lines=6): image indexs =  $\lceil \rceil$ 

```
plt.figure(figsize=(15, 15))
```

```
 for i in range(lines):
```

```
plt.figure(figsize=(15, 15))
```

```
 image = random.randint(0, len(image_set))
```

```
ax = plt.subplot(121)
```

```
 plt.imshow(image_set[image,:,:,0])
```

```
ax = plt.subplot(122)
```

```
 plt.imshow(mask_set[image,:,:,0])
```

```
 plt.axis("off")
```
**def** print\_size\_shapes(images, masks, images\_name, masks\_mame):

```
 # Dataset
 print(f'{images_name} Dataset size : {len(images)}')
 print(f'{images_name} shape: {images.shape}')
 print(f'Single {images_name} shape: {images[1].shape}')
 print(f'{masks_mame} shape: {masks.shape}')
 print(f'Single {masks_mame} shape: {masks[1].shape}')
```

```
def print_sets_size_shapes(dataset, images_name, masks_name):
 images, masks = tuple(zip(*dataset))
```
 images = np.asarray(images) masks = np.asarray(masks)

#### # Dataset

 $print(f{images_name}$  Dataset size : { $len(images) * len(images[1])')$ } print(f'{images\_name} shape: {images.shape[0]}') print(f'Batched {images\_name} shape: {images[0].shape}') print(f'Single {images\_name} shape: {images[0][0].shape}')

 $print(f{masks\_name}$  Dataset size :  ${len(masks) * len(masks[1])'}$  $print(f{$ masks name} shape: {masks.shape[0]}') print(f'Batched {masks\_name} shape: {masks[0].shape}') print(f'Single {masks\_name} shape: {masks[0][0].shape}')

#### **#Create dataset for the model- Without Augmentation**

# Creating tensors data.Datasets of Train, Validation, Test sets **def** to\_tensors(x\_train, mask\_train, x\_val, mask\_val, x\_test, mask\_test):

train  $ds = tf.data.Dataset.$  from tensor slices( (x train, mask train) ) val  $ds = tf.data.Dataset.from tensor slices((xval, maskval))$ test\_ds = tf.data.Dataset.from\_tensor\_slices( (x\_test, mask\_test) ) **return** train ds,val ds,test ds

# Configure Datasets for performance: cache, shuffle, prefetech **def** configure\_for\_performance(ds, seed, buffer\_size= 1000, batch\_size=1):  $ds = ds.cache()$  $ds = ds.shuffle(buffer size= buffer size, seed=seed)$ 

```
ds = ds. batch(batch size) ds = ds.prefetch(buffer_size= tf.data.AUTOTUNE)
 return ds
```
**def** create\_performance\_dataset(X\_train, mask\_train, X\_val, mask\_val, X\_test, mask\_test, seed, batch\_size=1):

train ds, val ds, test ds = to tensors(X train, mask train, X val, mask\_val, X\_test, mask\_test)

train  $ds =$  configure for performance(train ds, seed, batch size = batch\_size)

 val\_ds = configure\_for\_performance(val\_ds,seed, batch\_size= batch\_size) test  $ds = \text{configure for performance(test, based, batch size= batch size})$ **return** train ds, val ds, test ds

# Dataset augmentation layers

data augmentation layers =  $[$  layers.RandomContrast(0.5), ] data\_augmentation = tf.keras.Sequential( data augmentation layers)

#### **#CREATE AUGMENDED SETS FUNCTIONS**

def train validation augmentation(x\_train, mask\_train, x\_val, mask\_val,  $seed=42$ , batch  $size=1$ : image\_data\_gen\_args = dict(rotation\_range =  $5$ , width\_shift\_range =  $0.2$ , height shift range =  $0.2$ , shear range  $= 0.2$ , zoom\_range =  $0.2$ ,

brightness range =  $(0.4, 0.8)$ , fill\_mode= 'nearest')

```
mask data gen args = dict(rotation range = 5,
              width_shift_range = 0.2,
              height_shift_range = 0.2,
              shear range = 0.2,
              zoom range = 0.2,
              brightness_range = (0.4, 0.8),
              fill_mode= 'nearest', 
             preprocessing function = \lambda x: np.where(x>0, 1, 0).
                             astype(x.dtype))
```
#### **# Train images and masks generators**

#### # Train images

 image\_data\_generator = ImageDataGenerator(\*\*image\_data\_gen\_args) image data generator.fit(x train, augment = True, seed = seed)

```
train_image_generator = image_data_generator.flow(x_train, seed = seed,
                        shuffle=True,
                      batch size=batch size)
```
# Train masks

mask data generator = ImageDataGenerator(\*\*mask data gen args) mask data generator.fit(mask train, augment = True, seed = seed)

 train\_mask\_generator = mask\_data\_generator.flow(mask\_train, seed = seed,shuffle=True, batch\_size=batch\_size)

# Validation images and masks generators

# Validation images

valid\_image\_gen = ImageDataGenerator(\*\*image\_data\_gen\_args)

valid image gen.fit(x val, augment = True, seed = seed )

valid\_img\_generator = valid\_image\_gen.flow(x\_val, seed = seed,

shuffle=True,

batch size=batch size)

# Validation masks

valid\_mask\_gen = ImageDataGenerator(\*\*mask\_data\_gen\_args)

valid mask gen.fit(mask val, augment = True, seed = seed)

valid mask generator = valid mask gen.flow(mask val, seed = seed,

shuffle=True,

batch size=batch size)

 **return** train\_image\_generator, train\_mask\_generator, valid\_img\_generator, valid\_mask\_generator

**def** image mask generator set(image generator, mask generator): **return** zip(image\_generator, mask\_generator)

**def** plot Gerarator Images(img gen, mask gen):

```
for i in range(0,8):
  x = imggen.next()y = mask\_gen.next()image = x[i]mask = y[i] plt.subplot(1,2,1)
   plt.imshow(image[:,:,0])
   plt.subplot(1,2,2)
   plt.imshow(mask[:,:,0])
   plt.show()
```
#### **#Model's functions**

#### **#Model construction**

**def** build\_U\_net\_model(input\_shape, start\_neurons= 64): input  $layer = tf.keras.Input(shape=input shape)$ # Image augmentation block

input\_layer = data\_augmentation(input\_layer)

input resc = layers.Rescaling(scale= $1./255$ )(input layer)

conv1 = layers.Conv2D(start\_neurons  $*$  1, (3, 3), activation="relu", padding="same", kernel\_initializer='he\_normal')(input\_resc)

conv1 = layers.Conv2D(start\_neurons  $*$  1, (3, 3), activation="relu", padding="same", kernel\_initializer='he\_normal')(conv1)

 $pool1 = layers.MaxPooling2D(pool_size=(2, 2), strikes=2)(conv1)$ 

conv2 = layers.Conv2D(start\_neurons \* 2,  $(3, 3)$ , activation="relu", padding="same",kernel\_initializer='he\_normal')(pool1)

conv2 = layers.Conv2D(start\_neurons  $*$  2,  $(3, 3)$ , activation="relu", padding="same",kernel\_initializer='he\_normal')(conv2)

 $pool2 = layers.MaxPooling2D(pool size=(2, 2), strikes=2)(conv2)$ 

conv3 = layers.Conv2D(start\_neurons  $*$  4, (3, 3), activation="relu", padding="same",kernel\_initializer='he\_normal')(pool2)

conv3 = layers.Conv2D(start\_neurons  $*$  4,  $(3, 3)$ , activation="relu", padding="same",kernel\_initializer='he\_normal')(conv3)

 $pool<sub>3</sub> = layers.MaxPooling<sub>2</sub>D(pool size=(2, 2), strikes=2)(conv<sub>3</sub>)$ 

 $drop = layers.Dropout(0.5)(pool3)$ 

#### # Middle

- convm = layers.Conv2D(start\_neurons  $* 8$ , (3, 3), activation="relu", padding="same",kernel\_initializer='he\_normal')(drop)
- convm = layers.Conv2D(start\_neurons  $*$  8, (3, 3), activation="relu", padding="same",kernel\_initializer='he\_normal')(convm)
- $deconv_3 = layers.Conv2DTranspose(stat neurons * 4, (2, 2), strides=2,$ padding="same")(convm)

uconv3 = layers.concatenate([deconv3, conv3])

- uconv3 = layers.Conv2D(start\_neurons  $*$  4, (3, 3), activation="relu", padding="same",kernel\_initializer='he\_normal')(uconv3)
- uconv3 = layers.Conv2D(start\_neurons  $*$  4, (3, 3), activation="relu", padding="same",kernel\_initializer='he\_normal')(uconv3)
- $deconv2 = layers.Conv2DTranspose(start\_neurons * 2, (2, 2), strides = 2,$ padding="same")(uconv3)

```
uconv2 = layers.concatenate([deconv2, conv2])
```
- uconv2 = layers.Conv2D(start\_neurons  $*$  2, (3, 3), activation="relu", padding="same",kernel\_initializer='he\_normal')(uconv2)
- uconv2 = layers.Conv2D(start\_neurons  $*$  2, (3, 3), activation="relu", padding="same",kernel\_initializer='he\_normal')(uconv2)
- deconv1 = layers.Conv2DTranspose(start\_neurons , (2, 2), strides=2, padding="same")(uconv2)

uconv1 = layers.concatenate([deconv1, conv1])

uconv1 = layers.Conv2D(start\_neurons  $*$  1, (3, 3), activation="relu", padding="same", kernel\_initializer='he\_normal')(uconv1)

```
uconv1 = layers.Conv2D(start_neurons * 1, (3, 3), activation="relu",
        padding="same", kernel_initializer='he_normal')(uconv1)
```
output  $layer = layers.Conv2D(1, (1,1), activation="sigmoid")(uconv1)$ 

**return** tf.keras.Model(input\_layer,output\_layer)

# Learning Rate optimezer setup

**def** learning\_scheduler(initial\_rate):

return tf.keras.optimizers.schedules.InverseTimeDecay(

initial rate, decay\_steps=STEPS\_PER\_EPOCH\*25, decay\_rate=1.0, staircase=False)

**def** get optimizer(initial rate):

**return** tf.keras.optimizers.Adam(learning\_scheduler(initial\_rate))

## # plot learning rate degradation

**def** plot\_learning\_schedule(initial\_rate, batch\_size):

```
step = np.linspace(0,25000)
```
lr\_schedule = learning\_scheduler(initial\_rate)

 $lr = lr$  schedule(step)

plt.figure(figsize =  $(8,6)$ )

plt.plot(step/STEPS\_PER\_EPOCH, lr)

plt.title(f'Initial Learnig rate : {initial\_rate} with Batch size: {batch\_size}

Decay Ratio', fontsize=15)

plt.ylim([0,max(plt.ylim())])

plt.xlabel('Epoch')

 $=$  plt.ylabel('Learning Rate')

# callbacks logs for each model

**def** get\_callbacks(name, patience, monitor):

## **return** [

```
 tf.keras.callbacks.EarlyStopping(
```

```
monitor= monitor,
```

```
 verbose=2,
```
patience= patience,

restore\_best\_weights= True),

tf.keras.callbacks.TensorBoard(logdir/name),

# ]

```
def checkpointer(model_name):
```

```
return tf.keras.callbacks.ModelCheckpoint(model_name, verbose=1,
```
save\_best\_only=True)

# **#Model Setup**

```
def jaccard index(masks true, masks predicted):
```

```
 masks_true_flatten = Kb.flatten(masks_true)
```

```
masks predicted flatten = Kb.flation(masks predicted)
```
intersection = Kb.sum(masks\_true\_flatten \* masks\_predicted\_flatten)

**#** Addittion of 10 for avoiding divide with zero

```
return (intersection +10.0) / (Kb.sum(masks_true_flatten) +
        Kb.sum(masks predicted flatten) - intersection + 10.0)
```

```
def jaccard_loss(y_true, y_pred, p_value=1.75, smooth = 10):
```

```
 y_true_f = Kb.flatten(y_true)
```

```
y pred f = Kb.flatten(y pred)
```
 $intersection = Kb.sum(y_{true} f * y_{pred} f)$ term\_true = Kb.sum(Kb.pow(y\_true\_f, p\_value)) term\_pred = Kb.sum(Kb.pow(y\_pred\_f, p\_value)) union = term\_true + term\_pred - intersection

**return** 1 - ((intersection + smooth) / (union + smooth))

def models\_compiler(model, optimizer, loss=jaccard\_loss, metrics= [jaccard\_index]):

**return** model.compile(optimizer=optimizer, loss=loss, metrics= metrics)

## #Model fit Without Augmentation

**def** u\_net\_compile\_fit(model, name, train\_ds, val\_ds, optimizer=None, learning rate= $0.0001$ , max epochs= $50$ , patience= $5$ , monitor='val\_loss', class\_weights=None, batch\_size=1):

if optimizer is None:

optimizer = get\_optimizer(learning\_rate)

models\_compiler(model= model, optimizer= optimizer)

```
 model.summary()
```

```
 history = model.fit(
   train_ds,
   steps_per_epoch = STEPS_PER_EPOCH,
  e epochs = max epochs,
  validation data = val ds,
  class weight = class weights,
  callbacks = get_{callbacks(name, patience, monitor)},
   verbose=1,)
 return history
```
## #Model fit With Augmentation

**def** u\_net\_compile\_fit\_AUGM(model, name, train\_generator, val\_generator, train\_length, validation\_length, optimizer=None, learning rate= $0.00001$ , max epochs= $50$ , patience= $5$ , monitor='val\_loss', class\_weights=None, batch\_size=1):

if optimizer is None:

```
 optimizer = get_optimizer(learning_rate)
```
models compiler(model= model, optimizer= optimizer)

```
 model.summary()
```

```
 history = model.fit(
```
train\_generator,

steps\_per\_epoch = STEPS\_PER\_EPOCH,

epochs = max\_epochs,

validation  $data = val$  generator,

validation\_steps = validation\_length,

class weight = class weights,

 $callbacks = get_{callbacks(name, patience, monitor)}$ ,

verbose=1,)

## **return** history

## # Model's Graphs

# Plotting Net Loss cs Val\_Loss and Acuuracy vs Val\_Accuracy **def** plot model graphs(model name, type histories):

loss\_unet = type\_histories[model\_name].history['loss'] val\_loss\_unet = type\_histories[model\_name].history['val\_loss']

```
epochs = range(1, len(loss unet) + 1)
```

```
- 110 -
 jaccard_matric_unet = type_histories[model_name].history['jaccard_index']
```
val jaccard matric unet =

type\_histories[model\_name].history['val\_jaccard\_index']

```
plt.figure(figsize=(40, 40))
```
 $ax = plt.subplot(2, 2, 1)$ 

 plt.plot(epochs, loss\_unet, 'b', label='Training loss') plt.plot(epochs, val\_loss\_unet, 'r', label='Validation loss') plt.title(model\_name + ' Training and Validation loss', fontsize=30) plt.xlabel('Epochs', fontsize=30) plt.ylabel(' Loss', fontsize=30) plt.legend(loc='upper right', fontsize=20)

```
ax = plt.subplot(2, 2, 2) plt.plot(epochs, jaccard_matric_unet, 'b', label='Training Jacard Coefficient 
        metric')
 plt.plot(epochs, val_jaccard_matric_unet, 'r', label='Validation Jacard 
        Coefficient metric')
 plt.title(model_name + ' Training and Validation Jacard Coefficient metric', 
        fontsize=30)
 plt.xlabel('Epochs', fontsize=30)
 plt.ylabel('Jacard Coefficient', fontsize=30)
 plt.legend(loc='lower right', fontsize=20) 
 plt.show()
```
# **#RUN MODELS**

**#Extended Masks Paradigm ( 240 x 340)** # Constants IMG\_WIDTH= 320 IMG\_HEIGHT = 240

 $CHANNELS = 1$ START\_CONVS = 64 BATCH\_SIZE =  $6 \neq 8$  for augmented sets  $SEED = 42$ 

## **# Insert Data**

image\_directory = 'D:/A4C/CNN/EXTENDED/images\_full\_info\_extented' mask\_directory = 'D:/A4C/CNN/EXTENDED/masks\_extended\_full\_info' bsa\_directory = 'D:/A4C/CNN/EXTENDED/bsa\_data\_full\_info\_extended.csv'

# **# upload - create datasets**

Images, Masks, X\_train, mask\_train, X\_val, mask\_val, X\_test, mask\_test= datasets UNET(image directory, mask directory, bsa directory, IMG\_WIDTH, IMG\_HEIGHT, seed=42)

## **# Create Dataset for the model- Without Augmentation**

train\_set, val\_set, test\_set = create\_performance\_dataset $(X_t$ \_train, mask train, X val, mask val, X test, mask test, SEED, batch\_size=BATCH\_SIZE)

# Shapes of uploaded original images, masks sets (without augmentation) print\_size\_shapes(Images, Masks, 'Images', 'Masks') print\_sets\_size\_shapes(train\_set, 'Training', 'Training Masks') print sets size shapes(val set, 'Validation', 'Validation Masks') print\_sets\_size\_shapes(test\_set, 'Test', 'Test Masks')

# **# Dataset Augmented with Image Generator**

image generator, mask generator, valid img generator, valid mask generator = train validation augmentation(X train, mask\_train, X\_val, mask\_val, seed=SEED, batch\_size=BATCH\_SIZE)

train Generator = image mask generator set(image generator, mask\_generator)

validation\_Generator = image\_mask\_generator\_set(valid\_img\_generator, valid\_mask\_generator)

# Shapes of uploaded original images, masks sets for augmented sets with Image Generator

print\_size\_shapes(Images, Masks, 'Images', 'Masks')

print\_size\_shapes(X\_train, mask\_train, 'X\_train', 'Masks\_train')

print\_size\_shapes(X\_val, mask\_val, 'X\_val', 'Masks\_val')

print size shapes(X test, mask test, 'X test', 'Masks test')

# **# Plot original image, mask pairs**

plot images(Images, Masks, lines=6)

# **# Plot Generator Images**

plot\_Gerarator\_Images(image\_generator, mask\_generator)

**# Set Learning Rate**

STEPS\_PER\_EPOCH = len(train\_set)

# for augmented sets

#STEPS\_PER\_EPOCH = len(X\_train)//BATCH\_SIZE

LEARNING\_RATE = 0.0001

plot\_learning\_schedule(LEARNING\_RATE, BATCH\_SIZE)

# **# RUN MODEL Extended masks 240x320**

# Create new model

 $image\_size = (IMG<sub>HHG</sub> + HEGHT<sub>1</sub>, <sub>IMG<sub>WHD</sub> + HEGHT<sub>2</sub>, <sub>IMG<sub>WHD</sub> + HEGHT<sub>1</sub>, <sub>IMG<sub>WHD</sub> + HEGHT<sub>2</sub></sub></sub></sub>$ 

- unet = build\_U\_net\_model(input\_shape= image\_size + (CHANNELS,), start\_neurons= START\_CONVS)
- # Run model without augmentation Datasets
- type histories<sup>['</sup>unet extended batch8 bigDim']= u\_net\_compile\_fit(unet, 'unet\_extended\_batch8\_bigDim', train\_set, val\_set,learning\_rate=LEARNING\_RATE,max\_epochs=300, patience=50, batch\_size=BATCH\_SIZE)
- # Run model with Augmented Sets

```
type_histories['unet_extended_batch8_bigDim_AUGM']= 
  u_net_compile_fit_AUGM(unet, 'unet_extended_batch8_bigDim_AUGM', 
  train Generator, validation Generator, len(X train), len(X val),
  learning_rate=LEARNING_RATE,max_epochs=300, patience=50, 
  batch_size=BATCH_SIZE)
```
# **# Save and Plot models**

unet.save('saved\_U\_net\_models/unet\_extended\_batch8\_bigDim') unet.save('saved\_U\_net\_models/unet\_extended\_batch8\_bigDim\_AUGM') plot\_model\_graphs("unet\_extended\_batch8\_bigDim", type\_histories) plot\_model\_graphs("unet\_extended\_batch8\_bigDim\_AUGM", type\_histories)

# **1.3.2 Code for Evaluating Unet the Models**

# **#Dataset Creation Functions Load**

%run Datasets\_Creation.ipynb

# **# Plot Datasets Functions**

# Sanity check plots **def** plot images(image set, mask set, lines=6): image indexs  $=$  []

plt.figure(figsize= $(15, 15)$ ) **for** i **in** range(lines):

```
plt.figure(figsize=(15, 15))
image = random.random(0, len(maxge_set))ax = plt.subplot(121) plt.imshow(image_set[image,:,:,0])
ax = plt.subplot(122) plt.imshow(mask_set[image,:,:,0])
 plt.axis("off")
```

```
# Print dimensions
```

```
def print_size_shapes(images, masks, images_name, masks_mame):
   # Dataset
  print(f\{images\_name\} Datasets size : \{len(images)\}') print(f'{images_name} shape: {images.shape}')
   print(f'Single {images_name} shape: {images[1].shape}')
   print(f'{masks_mame} shape: {masks.shape}')
   print(f'Single {masks_mame} shape: {masks[1].shape}')
```

```
def print_sets_size_shapes(dataset, images_name, masks_name):
  images, masks = tuple(zip(*dataset)) images = np.asarray(images)
   masks = np.asarray(masks)
```
# Dataset

```
print(f{mages name} Dataset size : {len(images) * len(images[1])}')
print(f{\{images \ name\} shape: \{images.shape[0] \})}) print(f'Batched {images_name} shape: {images[0].shape}')
 print(f'Single {images_name} shape: {images[0][0].shape}')
```

```
print(f{masks\_name} Dataset size : {len(masks) * len(masks[1])}')
```
 print(f'{masks\_name} shape: {masks.shape[0]}') print(f'Batched {masks\_name} shape: {masks[0].shape}') print(f'Single {masks\_name} shape: {masks[0][0].shape}')

## **# Create dataset for the model- Without Augmentation**

# Creating tensors data.Datasets of Train, Validation, Test sets

def to\_tensors(x\_train, mask\_train, x\_val, mask\_val, x\_test, mask\_test): train\_ds = tf.data.Dataset.from\_tensor\_slices( (x\_train, mask\_train) ) val  $ds = tf.data.Dataset.from tensor slices((xval, maskval))$ test  $ds = tf.data.Dataset.from tensor slices((x test, mask test))$ **return** train ds,val ds,test ds

# Configure Datasets for performance: cache, shuffle, prefetech **def** configure for performance(ds, seed, buffer size= 1000, batch size=1):

 $ds = ds.cache()$  $ds = ds$ .shuffle(buffer size= buffer size, seed=seed)  $ds = ds$ .bataach(batch size)  $ds = ds.prefetch(buffer size= tf.data.AUTOTUNE)$ 

**return** ds

**def** create performance dataset(X train, mask train, X val, mask val, X\_test, mask\_test, seed, batch\_size=1):

train\_ds, val\_ds, test\_ds = to\_tensors $(X$ \_train, mask\_train,  $X$ \_val, mask\_val, X\_test, mask\_test)

train  $ds =$  configure for performance(train ds,seed, batch size= batch size) val\_ds = configure\_for\_performance(val\_ds,seed, batch\_size= batch\_size) test  $ds = \text{configure for performance(test, based, batch size= batch size})$ **return** train\_ds, val\_ds, test\_ds

## **# CREATE SETS FOR AUGMENDED MODELSdef** def

**def** train\_validation\_augmentation(x\_test, mask\_test, seed=42, batch\_size=1):

 # Test images and masks generators # Test images test\_image\_gen = ImageDataGenerator() test\_image\_gen.fit(x\_test, augment = **True**, seed = seed ) test img generator = test image gen.flow(x test, seed = seed, shuffle=**True**, batch\_size=batch\_size)

#### # Test masks

 test\_mask\_gen = ImageDataGenerator() test mask gen.fit(mask test, augment = **True**, seed = seed) test\_mask\_generator = test\_mask\_gen.flow(mask\_test, seed = seed, shuffle=**True**, batch size=batch size) **return** test\_img\_generator, test\_mask\_generator

**def** image\_mask\_generator\_set(image\_generator, mask\_generator): **return** zip(image generator, mask generator)

# **# Model Setup**

# Jaccard-Coefficient (Intersection Over Union) metric for semantic segmentation

**def** jaccard\_index(masks\_true, masks\_predicted): masks\_true\_flatten = Kb.flatten(masks\_true) masks predicted  $flatten = Kb.flation(masks predicted)$  $intersection = Kb.sum(masks true flatten * masks predicted flatten)$  **return** (intersection +  $10.0$ ) / (Kb.sum(masks true flatten) + Kb.sum(masks\_predicted\_flatten) - intersection + 10.0)

```
def jaccard \log(y \text{ true}, y \text{ pred}, p \text{ value=1.75}, \text{smooth} = 10):
```
 $y_{true}$  = Kb.flatten(y\_true)

y\_pred\_f = Kb.flatten(y\_pred)

intersection = Kb.sum(y\_true\_f  $*$  y\_pred\_f)

term\_true = Kb.sum(Kb.pow(y\_true\_f, p\_value))

 $term\_pred = Kb.sum(Kb.pow(y_pred_f, p_value))$ 

 $union = term$  true  $+ term$  pred - intersection

**return** 1 - ((intersection + smooth) / (union + smooth))

# **# Evaluation of the model Functions**

# Take trained Unet model

def get\_unet\_model(model\_name):

```
 return models.load_model(model_name, 
custom_objects={"jaccard_loss":jaccard_loss,"jaccard_index":jaccard_index
})
```
# Evaluate Unet on unknown Test set

# without augmentation

**def** print\_unet\_test\_evaluation(unet\_model, unet\_model\_name, test\_set, verbose=2):

\_, acc = unet\_model.evaluate(test\_set, verbose = verbose)

print(f"Evaluation Jaccard Index of {unet\_model\_name} U-net model is:  ${acc*100.0}$  % ")

# # with augmentation

def print\_unet\_test\_evaluation\_AUGM(unet\_model, unet\_model\_name,

X\_test,mask\_test, batch\_size, verbose=2):

```
\alpha, acc = unet model.evaluate(X test,mask test, batch size=batch size,
verbose = verbose)
print(f"Evaluation Jaccard Index of {unet_model_name} U-net model is:
{acc*100.0} % ")
```
#Predict Jaccard coefficient (IOU) Test set with Unet

- # without augmentation
- **def** calc predictions(unet model,test ds, threshold=0.5): masks predictions = unet model.predict(test ds) masks\_pred\_thresholed = masks\_predictions > threshold

**return** masks\_pred\_thresholed

# with augmentation

**def** calc predictions  $\text{AUGM}$ (unet model,X test, batch size, threshold=0.5): masks predictions = unet model.predict(X test, batch size=batch size) masks pred thresholed = masks predictions > threshold

**return** masks pred thresholed

- **def** test\_jaccard\_index(unet\_model, masks\_test, model\_masks\_predicted): intersection = np.logical\_and(masks\_test, model\_masks\_predicted) union = np.logical\_or(masks\_test, model\_masks\_predicted) jaccard\_index\_score = np.sum(intersection)/np.sum(union) **return** jaccard\_index\_score
- **def** print\_unet\_jaccard\_score(model\_name, jaccard\_index\_score): print(f"Jaccard Index Score (IOU) of unet model {model\_name} is: {jaccard\_index\_score}")

**# Check predicted masks vs true masks of images in Test set**

**def** create masked image(image, mask):

**return** cv2.bitwise\_and(image, image, mask= mask)

**def** unbatch set(dataset):

unbatached dataset =  $[$ ]

 **for** batch **in** dataset: **for** image **in** batch: unbatached\_dataset.append(image) **return** np.asarray(unbatached dataset)

```
def test_image_sunnity_check(unet_model, test_ds, 
  model_masks_predicted):
 test images, test masks = tuple(zip(*test ds))test images = np.asarray(test images) test_masks = np.asarray(test_masks)
 test images = unbatchset (test images)test masks = unbatchset(test)
```

```
 for i in range(test_images.shape[0]):
  test img = test image[i]ground truth = test masks[i]
   test_img_input=np.expand_dims(test_img, 0) 
   prediction_mask = model_masks_predicted[i].astype(np.uint8)
   predicted_masked_image = create_masked_image(test_img, 
   prediction_mask) 
   print (f'Test Image : {i+1}')
  plt.figure(figsize=(16, 12))
   plt.subplot(241)
   plt.title('Testing Image')
```
 plt.imshow(test\_img) plt.subplot(242) plt.title('Testing Label') plt.imshow(ground\_truth) plt.subplot(243) plt.title('Prediction on test image') plt.imshow(prediction\_mask) plt.subplot(244) plt.title('Image with prediction mask') plt.imshow(predicted\_masked\_image) plt.show() **def** test\_image\_sunnity\_check\_AUGM (unet\_model, X\_test,mask\_test, model\_masks\_predicted):

**for** i **in** range(X test.shape[0]): test  $img = X$  test[i]  $ground\_truth = mask\_test[i]$ test img input=np.expand dims(test img,  $\sigma$ ) prediction\_mask = model\_masks\_predicted[i].astype(np.uint8)

 predicted\_masked\_image = create\_masked\_image(test\_img, prediction\_mask)

 print (f'Test Image : {i+1}') plt.figure(figsize= $(16, 12)$ ) plt.subplot(241) plt.title('Testing Image') plt.imshow(test\_img) plt.subplot(242) plt.title('Testing Label') plt.imshow(ground\_truth)

 plt.subplot(243) plt.title('Prediction on test image') plt.imshow(prediction\_mask) plt.subplot(244) plt.title('Image with prediction mask') plt.imshow(predicted\_masked\_image) plt.show()

# confusion\_matrix without augmnetation

def plot confusion matrix(unet model, model name, mask test, model\_masks\_predicted):

```
mask_test = mask_test = = 1
mask test = mask test.floatten()
```
mask\_test\_predictions = model\_masks\_predicted.flatten()

 $cm =$  confusion matrix(mask test, mask test predictions, normalize='true')

```
 display_cm = ConfusionMatrixDisplay(confusion_matrix=cm, 
display labels=['0', '1'])
```

```
 display_cm.plot(cmap=plt.cm.Blues)
plt.title(f'Confusion Matrix on {model_name} Test set \langle n' \rangle plt.show()
```

```
# confusion_matrix with augmnetation
def plot confusion matrix AUGM(unet model, model name, mask test,
  model_masks_predicted):
```

```
mask test = mask test == 1 mask_test = mask_test.flatten()
```

```
mask test predictions = model masks predicted.flatten()
```
cm = confusion\_matrix(mask\_test, mask\_test\_predictions, normalize='true')

display\_cm = ConfusionMatrixDisplay(confusion\_matrix=cm, display\_labels=['0','1'])

```
display_cm.plot(cmap=plt.cm.Blues)
 plt.title(f'Confusion Matrix on {model_name} Test set \n')
 plt.show()
```

```
# Display Models metrics without augmnetation
```
**def** display\_model\_metrics(unet\_model, model\_name, mask\_test, model\_masks\_predicted):

mask  $test = mask$   $test == 1$ mask  $test = mask test.floatten()$ 

mask test predictions = model masks predicted.flatten()

```
 report = classification_report(mask_test, mask_test_predictions )
print(f'Model\'s {model_name} metrics:\n\cdot n {report}')
```
## # Display Models metrics with augmnetation

```
def display_model_metrics_AUGM(unet_model, model_name, mask_test,
  model_masks_predicted):
```

```
mask\_test = mask\_test == 1mask_test = mask_test.floatten()
```
mask\_test\_predictions = model\_masks\_predicted.flatten()

report = classification\_report(mask\_test, mask\_test\_predictions) print(f'Model\'s {model\_name} metrics:\n {report}')

#### **# RUN EVALUATE MODELS (extended masks paradigm)**

# Constants IMG\_WIDTH= 320 IMG  $HEIGHT = 240$  $CHANNELS = 1$ START  $CONVS = 64$ BATCH  $SIZE = 6 # 8$  for augmented  $SEED = 42$ 

#### # Insert Data

image\_directory = 'D:/A4C/CNN/EXTENDED/images\_full\_info\_extented' mask\_directory = 'D:/A4C/CNN/EXTENDED/masks\_extended\_full\_info' bsa\_directory = 'D:/A4C/CNN/EXTENDED/bsa\_data\_full\_info\_extended.csv'

Images, Masks, X\_train, mask\_train, X\_val, mask\_val, X\_test, mask\_test= datasets\_UNET(image\_directory, mask\_directory, bsa\_directory, IMG\_WIDTH, IMG\_HEIGHT, seed=42)

## **# Dataset for the model- without Augmentation**

train set, val set, test set = create performance dataset(X train, mask\_train, X\_val, mask\_val, X\_test, mask\_test, SEED, batch size=BATCH SIZE)

# Shapes of uploaded original images, masks sets print\_size\_shapes(Images, Masks, 'Images', 'Masks') print sets size shapes(train set, 'Training', 'Training Masks') print sets size shapes(val set, 'Validation', 'Validation Masks') print\_sets\_size\_shapes(test\_set, 'Test', 'Test Masks')

#### **# Dataset Augmented with Image Generator**

print\_size\_shapes(Images, Masks, 'Images', 'Masks') print size shapes $(X$  train, mask train, 'X train', 'Masks train') print\_size\_shapes(X\_val, mask\_val, 'X\_val', 'Masks\_val') print\_size\_shapes(X\_test, mask\_test, 'X\_test', 'Masks\_test')

#### **# Plot original image, mask pairs**

plot\_images(X\_test, mask\_test, lines=6)

# **# EVALUATE MODEL Extended masks 240x320 without Augmentation**

unet extended batch $8$  bigDim = get unet model('saved U net models/unet extended batch8 bigDim')

print\_unet\_test\_evaluation(unet\_extended\_batch8\_bigDim, 'unet\_extended\_batch8\_bigDim', test\_set)

unet extended batch8 bigDim masks predicted = calc\_predictions(unet\_extended\_batch8\_bigDim, test\_set) # threshold to 0.5

unet\_extended\_batch8\_bigDim\_prediction\_score = test\_jaccard\_index(unet\_extended\_batch8\_bigDim, mask\_test, unet extended batch8 bigDim masks predicted)

print\_unet\_jaccard\_score('unet\_extended\_batch8\_bigDim', unet extended batch8 bigDim prediction score)

test\_image\_sunnity\_check(unet\_extended\_batch8\_bigDim, test\_set, unet\_extended\_batch8\_bigDim\_masks\_predicted)

plot\_confusion\_matrix(unet\_extended\_batch8\_bigDim,'unet\_extended\_batch 8\_bigDim', mask\_test, unet\_extended\_batch8\_bigDim\_masks\_predicted)

display\_model\_metrics(unet\_extended\_batch8\_bigDim,'unet\_extended\_batch 8 bigDim', mask test, unet extended batch8 bigDim masks predicted)

# **# EVALUATE AUGMENTED MODEL Extended masks 240x320 with Augmentation**

unet\_extended\_batch8\_bigDim\_AUGM = get\_unet\_model('saved\_U\_net\_models/unet\_extended\_batch8\_bigDim\_A UGM')

print\_unet\_test\_evaluation\_AUGM(unet\_extended\_batch8\_bigDim\_AUGM, 'unet extended batch8 bigDim AUGM', X test, mask test, BATCH SIZE)

# Predictions for Image Generator Augmented Model

unet extended batch8 bigDim masks predicted  $AUGM =$ calc\_predictions\_AUGM(unet\_extended\_batch8\_bigDim\_AUGM,X\_test, BATCH\_SIZE)

unet\_extended\_batch8\_bigDim\_prediction\_score\_AUGM = test\_jaccard\_index(unet\_extended\_batch8\_bigDim\_AUGM, mask\_test, unet extended batch8 bigDim masks predicted AUGM)

print\_unet\_jaccard\_score('unet\_extended\_batch8\_bigDim\_AUGM', unet extended batch8 bigDim prediction score AUGM)

- test\_image\_sunnity\_check\_AUGM(unet\_extended\_batch8\_bigDim\_AUGM, X\_test, mask\_test, unet extended batch8 bigDim masks predicted AUGM)
- plot confusion matrix AUGM(unet extended batch8 bigDim AUGM,'unet \_extended\_batch8\_bigDim\_AUGM', mask\_test, unet\_extended\_batch8\_bigDim\_masks\_predicted\_AUGM)
- display\_model\_metrics\_AUGM(unet\_extended\_batch8\_bigDim\_AUGM,'unet \_extended\_batch8\_bigDim\_AUGM', mask\_test, unet extended batch8 bigDim masks predicted AUGM)

# **1.4 CNN Code**

# **1.4.1 Code For Training CNN Models**

# **# Dataset Creation Functions Import**

%run Datasets\_Creation.ipynb

# **# Plot Functions**

**def** plot\_images(images,masks, masked\_images, labels, lines=20):

**for** i **in** range(100,120):

 $image = random.random(0, images.shape[0])$ 

```
 print(list(labels.keys())[image])
```

```
 plt.figure(figsize=(16, 12))
plt.subplot(131) plt.title(f'Original Image - {list(labels.values())[image]}')
 plt.imshow(images[image])
 plt.subplot(132)
 plt.title('Mask')
 plt.imshow(masks[image])
 plt.subplot(133)
 plt.title('Masked image')
 plt.imshow(masked_images[image]) 
 plt.show()
```
# **# Print dimensions**

**def** print\_size\_shapes(images, masks, masked\_images, labels, images\_name, masks name, masked images name, labels name ):

```
 # Dataset
 print(f'{images_name} Dataset size : {len(images)}')
 print(f'{images_name} shape: {images.shape}')
 print(f'Single {images_name} shape: {images[1].shape}')
 print(f'{masks_name} shape: {masks.shape}')
 print(f'Single {masks_name} shape: {masks[1].shape}')
 print(f'{masked_images_name} shape: {masked_images.shape}')
 print(f'Single {masked_images_name} shape: {masked_images[1].shape}')
 print(f'{labels_name} shape: {np.asarray(list(labels.values
```

```
# Train, Validation,Test Set
```

```
def print sets size shapes(X train, y train, X val, y val, X test, y test):
```

```
 # Train dataset
```
print(f'Training Dataset size :  $\{len(X, train)\}')$  print(X\_train.shape) print(X\_train[1].shape) print(y\_train.shape)

## # Validation Dataset

print(f'Validation Dataset size :  $\{len(X\ val) \}'$ )  $print(X_value)$  print(X\_val[1].shape) print(y\_val.shape)

#### # Test Dataset

 print(f'Test Dataset size : {len(X\_test)}') print(X\_test.shape)  $print(X_test[1].shape)$ print(y\_test.shape)

**# Create dataset for the model without Data Augmentation** # Creating tensors data.Datasets of Train, Validation, Test sets **def** to\_tensors(x\_train, y\_train, x\_val, y\_val, x\_test, y\_test):

```
 train_ds = tf.data.Dataset.from_tensor_slices( (x_train, y_train) )
val_ds = tf.data.Dataset.from_tensor_slices((x_val, y_val))test ds = tf.data.Dataset. from tensor slices( (x test, y test) )
return train_ds,val_ds,test_ds
```
# cache, shuffle, prefetch

# Configure Datasets for performance: cache, shuffle, prefetch **def** configure for performance(ds, seed, buffer size= 1000, batch size=1):

```
ds = ds.cache() ds = ds.shuffle(buffer_size= buffer_size, seed=seed)
ds = ds.batch(batch size)
 ds = ds.prefetch(buffer_size= tf.data.AUTOTUNE)
 return ds
```
**def** create\_performance\_dataset(X\_train, y\_train, X\_val, y\_val, X\_test, y\_test,  $seed=42$ , batch\_size=1):

 train\_ds, val\_ds, test\_ds = to\_tensors(X\_train, y\_train, X\_val, y\_val, X\_test, y\_test)

```
train ds= configure for performance(train ds,seed, batch size=
   batch_size)
 val_ds = configure_for_performance(val_ds,seed, batch_size= batch_size)
test ds = \text{configure for performance(test,}ds, \text{seed}, \text{batch size} = \text{batch size})return train ds, val ds, test ds, X test, y test
```
**def** create\_performance\_dataset(X\_train, y\_train, X\_val, y\_val, X\_test, y\_test,  $seed=42$ , batch\_size=1):

 train\_ds, val\_ds, test\_ds = to\_tensors(X\_train, y\_train, X\_val, y\_val, X\_test,

y\_test)

 train\_ds = configure\_for\_performance(train\_ds,seed, batch\_size= batch size) val  $ds =$ configure for performance(val ds,seed, batch size= batch size) test\_ds = configure\_for\_performance(test\_ds,seed, batch\_size= batch\_size) **return** train\_ds, val\_ds, test\_ds, X\_test, y\_test

```
# Augmentations for Tensor set
```
# Dataset augmentation layers

data\_augmentation\_layers = [

layers.RandomContrast(0.5), ]

data  $augmentation = tf.keras.Sequential($ 

data\_augmentation\_layers)

## **# CREATE AUGMENDED SETS FUNCTIONS**

**def** train\_validation\_augmentation(x\_train, y\_train, x\_val, y\_val, seed=42, batch  $size=1$ :

image data gen args = dict(rotation range =  $10$ ,

width shift range =  $0.1$ , height\_shift\_range =  $0.1$ , shear range =  $0.1$ ,  $zoom\_range = 0.2$ , brightness range =  $(0.2, 0.9)$ , fill\_mode= 'nearest')

# Train images

```
image data generator = ImageDataGenerator(**image data gen args)
image_data_generator.fit(x_train, augment = True, seed = seed)
```

```
 train_image_generator = image_data_generator.flow(x_train, y_train,
                          seed = seed,
                           shuffle=True,
                          batch size=batch size)
```
# Validation images

valid\_image\_gen = ImageDataGenerator(\*\*image\_data\_gen\_args)

```
valid image gen.fit(x val, augment = True, seed = seed )
valid_img_generator = valid_image_gen.flow(x_\text{val}, y_\text{val}),
                        seed = seed,
                         shuffle=True,
                         batch_size=batch_size)
```
**return** train\_image\_generator, valid\_img\_generator

**def** plot Gerarator Images(img gen):

```
for i in range(0,8):
  x = imggen.next()image = x[i] plt.imshow(image[:,:,0])
   plt.show()
```
# **# Model's functions**

# Model construction

**def** build CNN model(input shape, start neurons= 16, firstTwo kernels =  $(7,7)$ :

input\_layer = tf.keras.Input(shape=input\_shape)

# Image augmentation block

input\_layer = data\_augmentation(input\_layer)

 $input\_resc = layers. Rescaling(scale=1./255)(input\_layer)$ 

```
 conv1a = layers.Conv2D(start_neurons * 1, firstTwo_kernels, 
                   padding="same", activation="relu")(input_resc) 
 batch1a = layers.BatchNormalization()(conv1a)
```
conv1b = layers.Conv2D(start\_neurons \* 1, firstTwo\_kernels, padding="same"

, activation="relu")(batch1a)

batch1b = layers.BatchNormalization()(conv1b)

 $pool1 = layers.MaxPooling2D(pool_size=(2, 2), strides=2)(batch1b)$ 

```
conv2a = layers.Conv2D(start_neurons * 2, (3, 3), padding="same",
```
activation="relu")(pool1)

batch2a = layers.BatchNormalization()(conv2a)

conv2b = layers.Conv2D(start\_neurons  $*$  2, (3, 3), padding="same", activation="relu")(batch2a)

batch2b = layers.BatchNormalization()(conv2b)

 $pool2 = layers.MaxPooling2D(pool size=(2, 2), strides=2)(batch2b)$ 

```
conv3a = layers.Conv2D(start_neurons * 4, (3, 3), padding="same",
                                            activation="relu")(pool2)
```
batch3a = layers.BatchNormalization()(conv3a)

```
conv3b = layers.Conv2D(start_neurons * 4, (3, 3), padding="same",
```
activation="relu")(batch3a)

batch3b = layers.BatchNormalization()(conv3b)

 $pool<sub>3</sub> = layers.MaxPooling<sub>2</sub>D(pool size=(2, 2), strides=2)(batch<sub>3</sub>b)$ 

```
conv4a = layers.Conv2D(start_neurons * 8, (3, 3), padding="same",
                                               activation="relu")(pool3)
```
 $batch4a = layers.BatchNormalization() (conv4a)$ 

conv4b = layers.Conv2D(start\_neurons  $* 8$ ,  $(3, 3)$ , padding="same",

activation="relu")(batch4a)

 $batch4b = layers.BatchNormalization() (conv4b)$ 

 $pool4 = layers.MaxPooling2D(pool_size=(2, 2), strides=2)(batch4b)$ 

```
flatten = layers.Flation() (pool4)
```
drop  $f =$  layers.Dropout(0.4)(flatten)

```
full_con1 = layers.Dense(start_neurons * 64, activation='relu',
                      kernel regularizer=regularizers.l2(0.05))(drop f)
drop 1 = \text{layers.Dropout}(0.4)(full con1)
```
full  $con2 = layers.Dense(start$  neurons \* 32, activation='relu', kernel regularizer=regularizers.l $2(0.05)$ )(drop 1)

 $drop_2 = layers.Dropout(0.4)(full\_con2)$ 

output\_layer = layers.Dense $(2,$  activation='sigmoid') $(drop_2)$ 

**return** tf.keras.Model(input\_layer,output\_layer)

# Set Learning rate scheduler

# Learning Rate optimezer setup

**def** learning\_scheduler(initial\_rate):

**return** tf.keras.optimizers.schedules.InverseTimeDecay(

initial rate,

decay\_steps=STEPS\_PER\_EPOCH\*5,

decay\_rate=1,

staircase=False)

**def** get\_optimizer(initial\_rate):

**return** tf.keras.optimizers.Adam(learning\_scheduler(initial\_rate))

# **# plot learning rate degradation**

```
def plot_learning_schedule(initial_rate):
  step = np.linspace(0,2500) lr_schedule = learning_scheduler(initial_rate)
 lr = lr\_schedule(\text{step})plt.figure(figsize = (8,6))
   plt.plot(step/STEPS_PER_EPOCH, lr)
   plt.ylim([0,max(plt.ylim())])
  plt.xlabel('Epoch')
   _ = plt.ylabel('Learning Rate')
```
# Callbacks - Earling Stoping

# callbacks logs for each model

**def** get\_callbacks(name, patience, monitor):

## **return** [

```
 tf.keras.callbacks.EarlyStopping(
```
monitor= monitor,

verbose=2,

patience= patience,

restore\_best\_weights= True),

tf.keras.callbacks.TensorBoard(logdir/name),

## ]

**def** checkpointer(model\_name):

**return** tf.keras.callbacks.ModelCheckpoint(model\_name, verbose=1,

save best only=**True**)

# **# Model Setup**

# Compiler

**def** models\_compiler(model, optimizer,

loss=tf.keras.losses.BinaryCrossentropy(from\_logits=**False**), metrics=

[tf.keras.metrics.BinaryAccuracy()]):

**return** model.compile(optimizer=optimizer, loss=loss, metrics= metrics)

## # Model fit

# without augmentation

def CNN compile fit(model, name, train ds, val ds, optimizer=None, learning rate=0.02, max epochs= $200$ , patience= $5$ , monitor='val loss', class\_weights=None, batch\_size=1):

if optimizer is None:

```
 optimizer = get_optimizer(learning_rate)
```

```
 models_compiler(model= model, optimizer= optimizer)
```

```
 model.summary()
```

```
 history = model.fit(
   train_ds,
   steps_per_epoch = STEPS_PER_EPOCH,
   epochs = max_epochs,
  validation data = val ds,
  class weight = class weights,
   callbacks = get_callbacks(name, patience, monitor),
   verbose=1,)
 return history
```
# # with augmentation

def CNN compile\_fit\_AUGM(model, name, train\_generator, val\_generator, train\_length, validation\_length, optimizer=None, learning\_rate=0.02,

```
max epochs=200, patience=5, monitor='val loss', class weights=None,
batch_size=1):
```

```
 if optimizer is None:
```

```
optimizer = get optimizer(learning rate)
```
models\_compiler(model= model, optimizer= optimizer)

```
 model.summary()
```
 history = model.fit( train\_generator, steps\_per\_epoch = STEPS\_PER\_EPOCH, epochs = max\_epochs, validation data = val generator, #validation steps = train length,  $class\_weight = class\_weights,$  $callbacks = get_{callbacks(name, patience, monitor)}$ , verbose=1,) **return** history

# Model's Graphs

# Plotting Net Loss cs Val\_Loss and Acuuracy vs Val\_Accuracy **def** plot\_model\_graphs(model\_name, type\_histories):

 loss\_CNN = type\_histories[model\_name].history['loss'] val\_loss\_CNN = type\_histories[model\_name].history['val\_loss']

 $epochs = range(1, len-loss CNN) + 1)$ 

binary\_accuracy\_metric\_CNN =

```
type_histories[model_name].history['binary_accuracy']
```

```
 val_binary_accuracy_CNN =
```
type\_histories[model\_name].history['val\_binary\_accuracy']

plt.figure(figsize=(40,40))

 $ax = plt.subplot(2, 2, 1)$  plt.plot(epochs, loss\_CNN, 'b', label='Training loss') plt.plot(epochs, val\_loss\_CNN, 'r', label='Validation loss') plt.title(model\_name + ' Training and Validation Loss', fontsize= $30$ ) plt.xlabel('Epochs', fontsize=30) plt.ylabel(' Loss', fontsize=30) plt.legend(loc='lower right', fontsize=20)

```
ax = plt.subplot(2, 2, 2) plt.plot(epochs, binary_accuracy_metric_CNN, 'b', label='Training Binary 
                                                             Accuracy metric')
 plt.plot(epochs, val_binary_accuracy_CNN, 'r', label='Validation Binary 
                                                            Accuracy metric')
 plt.title(model_name + ' Training and Validation Binary Accuracy metric', 
                                                               fontsize=30)
 plt.xlabel('Epochs', fontsize=30)
```
 plt.ylabel('Binary Accuracy', fontsize=30) plt.legend(loc='lower right', fontsize=20)

plt.show()

# Create Logs for the different nets

logdir = pathlib.Path(tempfile.mkdtemp())/"tensorboard\_logs" shutil.rmtree(logdir, ignore\_errors=**True**)

## #initialize model history dictionary

type\_histories =  $\{\}$ 

## **# RUN MODELS (extended mask paradigm 240 x 320)**

# Insert Data

image\_directory = 'D:/A4C/CNN/EXTENDED/images\_full\_info\_extented' mask directory = 'D:/A4C/CNN/EXTENDED/masks extended full info' bsa\_directory = 'D:/A4C/CNN/EXTENDED/bsa\_data\_full\_info\_extended.csv'

## **# Dataset BSA calculation**

# BSA SETUP

bsa  $data =$  upload data(bsa directory, ['image','height','weight','long\_axis','area','volume','birth','gender'])

bsa\_data.head() bsa\_data.tail()

# Body Mass Area (BSA) calculation per image bsa data dict = create bsa data dict(bsa data) bsa\_data\_dict # BSA calculation bsa coef dict = bsa calculation(bsa data dict) bsa\_coef\_dict

## **# Image Size 240 x 320**

# Constants

IMG\_WIDTH= 320 IMG\_HEIGHT = 240  $CHANNELS = 1$ START  $CONVS = 16$  $BATCH_SIZE = 32$  $SEED = 42$ 

# Upload images and masks - Create masked images dataset, calculate labels

image\_dataset, image\_masked\_dataset, mask\_dataset, label\_dataset, bsa\_data\_dict, classes, \_, X\_train, y\_train, X\_val, y\_val, X\_test, y\_test = datasets\_CNN\_extended(image\_directory, mask\_directory, bsa\_data\_dict, IMG\_WIDTH, IMG\_HEIGHT)

# Shapes of uploaded original images, masks sets, labels print size shapes(image dataset, mask dataset, image masked dataset, label\_dataset, 'Original Images', 'Masks', 'Masked Images', 'Labels' )

# Print images, masks,masked-images and respective labels print\_sets\_size\_shapes(X\_train, y\_train, X\_val, y\_val, X\_test, y\_test)

# Data Inspection bsa\_data\_dict label\_dataset plot images(image dataset, mask dataset, image masked dataset, label\_dataset, lines=10) classes

## **# Dataset for the model- Without Augmentation**
train set, valuset, test set, test images, test true labels  $=$ create\_performance\_dataset(X\_train, y\_train, X\_val, y\_val, X\_test, y\_test,seed=SEED, batch\_size=BATCH\_SIZE)

# Shapes of uploaded original images sets

# shape of train and label batch

**for** image batch, labels batch **in** train set: print('Train batch size:', image\_batch.shape) print('Training Labels batch size:', labels\_batch.shape) **break**

**for** image batch, labels batch **in** val set: print('Validation batch size:', image\_batch.shape) print('Validation Labels batch size:', labels\_batch.shape) **break**

**for** image batch, labels batch **in** test set: print('Test batch size:', image\_batch.shape) print('Test Labels batch size:', labels\_batch.shape) **break** 

train\_Generator, validation\_Generator =

train\_validation\_augmentation(X\_train, y\_train, X\_val, y\_val, seed=SEED, batch size=BATCH SIZE)

### # Set Learning Rate

LEARNING  $RATE = 0.0002$ STEPS PER EPOCH = len(train set) # choose with augmented dataset  $STEPS$  PER  $EPOCH = len(X_train)/BATOR$  SIZE plot learning schedule(LEARNING RATE)

**# RUN MODEL Extended masks 240 x 320**

 $image\_size = (IMG<sub>HEIGHT</sub>, <sub>IMG<sub>WIDTH</sub>)</sub>$ cnn = build\_CNN\_model(input\_shape= image\_size + (CHANNELS,), start\_neurons=  $STAT$ \_CONVS, firstTwo\_kernels =  $(7,7)$ )

# Run model with Datasets without augmentation type\_histories['cnn\_extended\_batch32\_bigDim']= CNN\_compile\_fit(cnn, 'cnn\_extended\_batch32\_bigDim', train\_set, val set, learning rate = LEARNING RATE, max epochs= $1000$ , patience= $50$ , batch\_size=BATCH\_SIZE)

### # Run model with Augmented Sets

type\_histories['cnn\_extended\_batch32\_bigDim\_AUGM']= CNN\_compile\_fit\_AUGM( cnn, 'cnn\_extended\_batch32\_bigDim\_AUGM', train Generator, validation Generator,  $len(X\,train)$ , len(X val), learning rate=LEARNING RATE,max epochs=2500, patience=50, batch\_size=BATCH\_SIZE)

### # Save model

cnn.save('saved\_CNN\_models/cnn\_extended\_batch32\_bigDim') cnn.save('saved\_CNN\_models/cnn\_extended\_batch32\_bigDim\_AUGM')

# # Plot model

plot\_model\_graphs("cnn\_extended\_batch32\_smallDim", type\_histories) plot\_model\_graphs("cnn\_extended\_batch32\_smallDim\_AUGM", type histories)

# **1.4.2 Code for Evaluating CNN Models # Dataset Creation Function Import**

%run Datasets\_Creation.ipynb

### **# Plot Functions**

**def** plot\_images(images,masks, masked\_images, labels, lines=20):

# **for** i **in** range(100,120):

```
image = random.random(0, images.shape[0]) print(list(labels.keys())[image])
```

```
plt.figure(figsize=(16, 12))
 plt.subplot(131)
 plt.title(f'Original Image - {list(labels.values())[image]}')
 plt.imshow(images[image])
 plt.subplot(132)
 plt.title('Mask')
 plt.imshow(masks[image])
 plt.subplot(133)
 plt.title('Masked image')
 plt.imshow(masked_images[image]) 
 plt.show()
```
### # Print dimensions

**def** print size shapes(images, masks, masked images, labels, images name, masks\_name, masked\_images\_name, labels\_name ):

# Dataset

-143 print(f'{images\_name} Dataset size : {len(images)}') print(f'{images\_name} shape: {images.shape}') print(f'Single {images\_name} shape: {images[1].shape}') print(f'{masks\_name} shape: {masks.shape}') print(f'Single {masks\_name} shape: {masks[1].shape}')  $print(f{$ masked images name} shape: {masked images.shape}') print(f'Single {masked\_images\_name} shape: {masked\_images[1].shape}')

print(f'{labels\_name} shape: {np.asarray(list(labels.values())).shape}')

# Train, Validation,Test Set **def** print sets size shapes(X train, y train, X val, y val, X test, y test): # Train dataset print(f'Training Dataset size : {len(X\_train)}')  $print(X \; train.shape)$  $print(X \ train[1].shape)$ 

 # Validation Dataset print(f'Validation Dataset size :  $\{len(X\ val) \}'$ ) print(X\_val.shape)  $print(X_val[1].shape)$ 

 # Test Dataset print(f'Test Dataset size : {len(X\_test)}') print(X test.shape)  $print(X_test[1].shape)$ 

### **# Create dataset for the model- Without Augmentation**

# Creating tensors data.Datasets of Train, Validation, Test sets def to\_tensors(x\_train, y\_train, x\_val, y\_val, x\_test, y\_test): train\_ds = tf.data.Dataset.from\_tensor\_slices( (x\_train, y\_train) ) val  $ds = tf.data.Dataset.from tensor slices((xval, yval))$ test  $ds = tf.data.Dataset.$  from tensor slices( (x test, y test) ) **return** train\_ds,val\_ds,test\_ds

# cache, shuffle, prefetch **def** configure for performance(ds, seed, buffer size= 1000, batch size=1):

 $ds = ds.cache()$  ds = ds.shuffle(buffer\_size= buffer\_size, seed=seed)  $ds = ds.$ batch(batch\_size)  $ds = ds.prefetch(buffer size= tf.data.AUTOTUNE)$ **return** ds

**def create** performance dataset(X train, y train, X val, y val, X test, y test, seed=42, batch size=1):

 train\_ds, val\_ds, test\_ds = to\_tensors(X\_train, y\_train, X\_val, y\_val, X\_test,

y\_test)

train  $ds =$  configure for performance(train ds,seed, batch size=

batch size) val  $ds = \text{configure}$  for performance(val ds,seed, batch size= batch size) test  $ds = \text{configure for performance(test, based, batch size= batch size})$ **return** train\_ds, val\_ds, test\_ds, X\_test, y\_test

### **# CREATE SETS FOR AUGMENDED MODELS**

**def** train\_validation\_augmentation(x\_train, y\_train, x\_val, y\_val, seed=42, batch\_size=1):

```
image_data\_gen\_args = dict(rotation\_range = 10,width shift range = 0.1,
              height_shift_range = 0.1,
              shear_range = 0.1,
              zoom range = 0.2,
              brightness range = (0.2, 0.9),
               fill_mode= 'nearest')
```
### # Train images

 image\_data\_generator = ImageDataGenerator(\*\*image\_data\_gen\_args)  $image_data\_generator.fit(x_train, augment = True, seed = seed)$ 

```
train_image_generator = image_data_generator.flow(x_train, y_train,
                          seed = seed,
                           shuffle=True,
                          batch size=batch size)
```
### # Validation images

valid image  $gen = ImageDataGenerator(**image datagen args)$ valid image gen.fit(x val, augment = True, seed = seed ) valid\_img\_generator = valid\_image\_gen.flow(x\_val, y\_val,  $seed = seed$ , shuffle=**True**,

batch\_size=batch\_size)

**return** train image generator, valid img generator

#### **# EVALUATION FUNCTIONS**

# Take trained CNN\_model mode

**def** get CNN\_model(CNN\_model\_name): **return** models.load\_model(CNN\_model\_name)

### **# Evaluate CNN\_model on unknown Test set**

# without augmentation

**def** print\_CNN\_test\_evaluation(CNN\_model\_name, CNN\_model, test\_set, verbose=2):

\_, acc = CNN\_model.evaluate(test\_set, verbose = verbose)

print(f"Binary Accuracy evaluation of {CNN\_model\_name} CNN model is:

 $\{acc*100.0\}$  %")

# with augmentation

**def** print\_CNN\_test\_evaluation\_AUGM(CNN\_model\_name, CNN\_model, X\_test,y\_test, batch\_size, verbose=2):

```
\ldots, acc = CNN_model.evaluate(X_test, y_test, batch_size=batch_size, verbose
 = verbose)
```
print(f"Binary Accuracy evaluation of {CNN\_model\_name} CNN model is:  $\{acc*100.0\}$  %")

# Calculate Predictions

```
def labels to strings(label):
```
if label  $== 0$ :

**return** 'abnormal'

else:

**return** 'normal'

```
def labels_to_binary(label):
```

```
 if label == 'abnormal':
```
**return** 0

else:

**return** 1

```
# without augmentation
```
def calc\_predictions(CNN\_model,test\_ds, binarizer):

```
 pred = CNN_model.predict(test_ds)
```
predictions = binarizer.inverse\_transform(pred)

**return** np.asarray(predictions)

# with augmentation def calc\_predictions\_AUGM(CNN\_model,X\_test, batch\_size, binarizer):  $pred = CNN$  model.predict(X test, batch size=batch size) predictions = binarizer.inverse\_transform(pred) return np.asarray(predictions)

# **# Check predicted vs true labels of images in Test set**

```
def unbatch_set(dataset):
  unbatached dataset = []
   for batch in dataset:
     for image in batch:
       unbatached_dataset.append(image) 
   return np.asarray(unbatached_dataset)
```
**def** test\_image\_sunnity\_check(test\_images, test\_true\_labels, predictions, binarizer, lines=9):

```
test labels = np.asarray(binarizer.inverse transform(test true labels))
 predicted_labels = predictions 
plt.figure(figsize=(15, 15))
for i in range(15):
  ax = plt.subplot(4, 4, i + 1) plt.imshow(test_images[i]) 
   plt.title(f'True: {test_labels[i]}\nPredicted: {predicted_labels[i]}') 
   plt.axis("off")
```
**def** plot confusion matrix(model name, test true labels, predictions, binarizer):

```
 true_labels = np.asarray(binarizer.inverse_transform(test_true_labels))
```

```
cm = confusion matrix(true labels, predictions, normalize='true')
print(f"Confusion matrix:\ln {\rm cm}")
 display_cm = ConfusionMatrixDisplay(confusion_matrix=cm)
```

```
- 148 -
```

```
 display_cm.plot(cmap=plt.cm.Blues)
 plt.title(f'Confusion Matrix on {model_name} Test set \n')
 plt.show()
```
### # Display Models metrics

def display model metrics(model name, test true labels, predictions, binarizer):

true\_labels = np.asarray(binarizer.inverse\_transform(test\_true\_labels))

report = classification report(true labels, predictions, zero division= $\sigma$ ) print( $f' \text{Model} \$  {model\_name} metrics: $\n\cdot \text{report}}'$ )

# Plot Auc-Roc curves

**def** plot auc roc(model name, test true labels, predictions, binarizer, class\_names=['abnormal','normal'], average="macro", zero\_division=0): true  $\lambda$ labels = np.asarray(binarizer.inverse transform(test true labels)) true labels = np.asarray(list(map(labels to binary, true labels))) predictions = np.asarray(list(map(labels\_to\_binary, predictions)))

false positive, true positive, threshold = roc curve (true labels, predictions) auc $score = \text{auc(false}$  positive, true positive)

plt.figure(figsize=(10, 10))

plt.style.use('seaborn')

 plt.plot(false\_positive, true\_positive, linestyle='--',color='darkorange',  $label=f'ROC curve (area = \{'\{:.2f\}'.format(auc_score)\})''$  plt.plot(false\_positive, false\_positive, linestyle='--', color='blue') plt.title('ROC curve for ' + model\_name, fontsize=20)

plt.xlim $([0, 1])$ 

```
plt.ylim([0, 1]) plt.xlabel('False Positive Rate', fontsize=20)
 plt.ylabel('True Positive Rate', fontsize=20)
 plt.legend(loc='lower right', fontsize=15)
 plt.show()
```
# **# EVALUATION OF THE MONDELS (Extended masks paradigm)**

# Insert Data image\_directory = 'D:/A4C/CNN/EXTENDED/images\_full\_info\_extented' mask\_directory = 'D:/A4C/CNN/EXTENDED/masks\_extended\_full\_info' bsa\_directory = 'D:/A4C/CNN/EXTENDED/bsa\_data\_full\_info\_extended.csv'

### **# Dataset BSA calculation**

# # BSA SETUP bsa\_data = upload\_data(bsa\_directory, ['image','height','weight','long\_axis','area','volume','birth','gender'])

bsa\_data.head() bsa\_data.tail()

# Body Mass Area (BSA) calculation per image

bsa\_data\_dict = create\_bsa\_data\_dict(bsa\_data) bsa\_data\_dict # BSA calculation bsa\_coef\_dict = bsa\_calculation(bsa\_data\_dict) bsa\_coef\_dict

# **# Image Size 240 x 320**

#### # Constants

IMG\_WIDTH= 320 IMG\_HEIGHT = 240  $CHANNELS = 1$ START\_CONVS = 16  $BATCH_SIZE = 32$  $SEED = 42$ 

# Upload images and masks - Create masked images dataset, calculate labels image dataset, image masked dataset, mask dataset, label dataset, bsa\_data\_dict, classes, \_, X\_train, y\_train, X\_val, y\_val, X\_test, y\_test = datasets\_CNN\_extended(image\_directory, mask\_directory, bsa\_data\_dict, IMG\_WIDTH, IMG\_HEIGHT)

#### # Shapes of uploaded original images, masks sets, labels

print size shapes(image dataset, mask dataset, image masked dataset, label\_dataset, 'Original Images', 'Masks', 'Masked Images', 'Labels' )

# Print images, masks,masked-images and respective labels

print\_sets\_size\_shapes(X\_train, y\_train, X\_val, y\_val, X\_test, y\_test)

#### # Data Inspection

bsa\_data\_dict label\_dataset plot images(image dataset, mask dataset, image masked dataset, label\_dataset, lines=10) classes

### **# Dataset for the model- Without Augmentation**

train set, val set, test set, test images, test true labels create\_performance\_dataset(X\_train, y\_train, X\_val, y\_val, X\_test, y\_test,seed=SEED, batch\_size=BATCH\_SIZE)

# Shapes of uploaded original images sets # shape of train and label batch **for** image batch, labels batch **in** train set: print('Train batch size:', image\_batch.shape) print('Training Labels batch size:', labels\_batch.shape) **break for** image batch, labels batch **in** val set:

 print('Validation batch size:', image\_batch.shape) print('Validation Labels batch size:', labels\_batch.shape)

# **break**

**for** image batch, labels batch **in** test set: print('Test batch size:', image\_batch.shape) print('Test Labels batch size:', labels\_batch.shape) **break**  train\_Generator, validation\_Generator = train\_validation\_augmentation(X\_train, y\_train, X\_val, y\_val, seed=SEED,

### batch\_size=BATCH\_SIZE)

# **# Evaluate MODEL Extended masks 240x320 - Without Augmentation**

cnn extended batch $32$  bigDim = get CNN model ('saved\_CNN\_models/cnn\_extended\_batch32\_bigDim')

print\_CNN\_test\_evaluation("cnn\_extended\_batch32\_bigDim", cnn extended batch32 bigDim, test set)

cnn extended batch $32$  bigDim predictions = calc\_predictions(cnn\_extended\_batch32\_bigDim, test\_set, label\_binarizer) cnn\_extended\_batch32\_bigDim\_predictions

test\_image\_sunnity\_check(test\_images, test\_true\_labels, cnn\_extended\_batch32\_bigDim\_predictions, label\_binarizer)

### # confusion matrix

plot\_confusion\_matrix('cnn\_extended\_batch32\_bigDim',test\_true\_labels, cnn extended batch32 bigDim predictions, label binarizer)

display\_model\_metrics('cnn\_extended\_batch32\_bigDim',test\_true\_labels, cnn\_extended\_batch32\_bigDim\_predictions,label\_binarizer)

plot\_auc\_roc('CNN Extended Maks 320x240',test\_true\_labels, cnn\_extended\_batch32\_bigDim\_predictions,label\_binarizer)

### **# EVALUATE AUGMENTED MODEL Extended masks 240x320**

cnn\_extended\_batch32\_bigDim\_AUGM = get\_CNN\_model ( 'saved\_CNN\_models/cnn\_extended\_batch32\_bigDim\_AUGM')

print\_CNN\_test\_evaluation\_AUGM("cnn\_extended\_batch32\_bigDim\_AUGM ", cnn extended batch32 bigDim AUGM, X test, y test, BATCH SIZE)

cnn\_extended\_batch32\_bigDim\_AUGM\_predictions = calc\_predictions\_AUGM(cnn\_extended\_batch32\_bigDim\_AUGM, X\_test, BATCH\_SIZE, label\_binarizer) cnn\_extended\_batch32\_bigDim\_AUGM\_predictions

test image sunnity check $(X$  test, y test, cnn\_extended\_batch32\_bigDim\_AUGM\_predictions, label\_binarizer)

plot confusion matrix('cnn\_extended\_batch32\_bigDim\_AUGM',y\_test, cnn\_extended\_batch32\_bigDim\_AUGM\_predictions, label\_binarizer)

display\_model\_metrics('cnn\_extended\_batch32\_bigDim\_AUGM',y\_test, cnn\_extended\_batch32\_bigDim\_AUGM\_predictions,label\_binarizer)

plot\_auc\_roc('CNN Augmented Extended Masks 240x320',y\_test, cnn\_extended\_batch32\_bigDim\_AUGM\_predictions,label\_binarizer)

# **1.5 CNN-UNET Pipeline Evaluation Code**

# Dataset Creation Functions Import

%run Datasets\_Creation.ipynb

# **# Plot Functions**

```
def plot images UNET(image set, mask set, lines=6):
   image_indexs = [] 
  plt.figure(figsize=(15, 15))
   for i in range(lines): 
    plt.figure(figsize=(15, 15))
    image = random.random(0, len (image_set))ax = plt.subplot(121) plt.imshow(image_set[image,:,:,0])
    ax = plt.subplot(122) plt.imshow(mask_set[image,:,:,0])
     plt.axis("off")
```
def plot images CNN(images,masks, masked images, labels):

```
 for image in range(len(images)):
```
print(labels[image])

plt.figure(figsize= $(16, 12)$ ) plt.subplot(131) plt.title(f'Original Image - {labels[image]}') plt.imshow(images[image]) plt.subplot(132) plt.title('Mask') plt.imshow(masks[image]) plt.subplot(133) plt.title('Masked image') plt.imshow(masked\_images[image]) plt.show()

**def** plot\_images\_CNN\_original\_masks(images,masks, masked\_images, labels):

```
 for image in range(len(images)):
   print(labels[image])
```

```
plt.figure(figsize=(16, 12))
 plt.subplot(131)
 plt.title(f'Original Image - {labels[image]}')
 plt.imshow(images[image])
 plt.subplot(132)
 plt.title('Mask')
 plt.imshow(masks[image])
 plt.subplot(133)
 plt.title('Predicted Mask')
 plt.imshow(masked_images[image])
```
plt.show()

# **# Print dimensions**

**def** print\_size\_shapes(images, masks, masked\_images, labels, images\_name, masks\_name, masked\_images\_name, labels\_name ):

 # Dataset print(f'{images\_name} Dataset size : {len(images)}') print(f'{images\_name} shape: {images.shape}') print(f'Single {images\_name} shape: {images[1].shape}') print(f'{masks\_name} shape: {masks.shape}') print(f'Single {masks\_name} shape: {masks[1].shape}') print(f'{masked\_images\_name} shape: {masked\_images.shape}') print(f'Single {masked\_images\_name} shape: {masked\_images[1].shape}') print(f'{labels\_name} shape: {np.asarray(list(labels.values())).shape}')

```
# Train, Validation,Test Set
def print sets size shapes(X train, y train, X val, y val, X test, y test):
   # Train dataset
   print(f'Training Dataset size : {len(X_train)}')
   print(X_train.shape)
  print(X train[1].shape)
```
 # Validation Dataset print(f'Validation Dataset size : {len(X\_val)}')  $print(X$  val.shape)  $print(X_val[1].shape)$ 

# Test Dataset

 print(f'Test Dataset size : {len(X\_test)}') print(X\_test.shape)  $print(X_test[1].shape)$ 

### **# EVALUATION FUNCTIONS**

#### # UNET metric and Loss

def jaccard\_index(masks\_true, masks\_predicted): masks true  $flatten = Kb.flation(masks true)$  masks\_predicted\_flatten = Kb.flatten(masks\_predicted)  $intersection = Kb.sum(masks true flatten * masks predicted flatten)$ **return** (intersection +  $10.0$ ) / (Kb.sum(masks true flatten) + Kb.sum(masks\_predicted\_flatten) - intersection  $+10.0$ )

**def** jaccard  $\log(y \text{ true}, y \text{ pred}, p \text{ value=1.75}, \text{smooth} = 10)$ : y true  $f = Kb.flatten(ytrue)$  $y$  pred  $f = Kb$ . flatten(y pred)

intersection = Kb.sum(y\_true\_f  $*$  y\_pred\_f) term\_true = Kb.sum(Kb.pow(y\_true\_f, p\_value))  $term\_pred = Kb.sum(Kb.pow(y\_pred_f, p_value))$  $union = term$  true  $+ term$  pred - intersection **return** 1 - ((intersection + smooth) / (union + smooth))

# Take UNET and CNN\_model model

**def** get unet model(model name):

**return** models.load model(model name, custom\_objects={"jaccard\_loss":jaccard\_loss,"jaccard\_index":jaccard\_index})

**def** get CNN\_model(CNN\_model\_name):

**return** models.load\_model(CNN\_model\_name)

### # UNET predictions

**def** calc\_unet\_predictions\_AUGM(unet\_model,X\_test, batch\_size, threshold= $0.5$ ):

```
masks_predictions = unet_model.predict(X_test, batch_size=batch_size)
 masks_pred_thresholed = masks_predictions > threshold 
return masks pred thresholed.astype(np.uint8)
```

```
def create_masked_images(images, masks):
```

```
masked image dataset = []
```
**for** i **in** range(len(images)):

```
 image = cv2.bitwise_and(images[i], images[i], mask= masks[i])
```
masked\_image\_dataset.append(np.expand\_dims(image,2))

**return** np.asarray(masked image dataset).astype(np.uint8)

```
def create_masked_image(test_images, mask_predictions):
 return cv2.bitwise and(test images, mask predictions, mask= mask)
```
**def** test\_image\_sunnity\_check\_UNET(X\_test,mask\_test, model\_masks\_predicted):

```
for i in range(X test.shape[0]):
  test_img = X_test[i]
  ground truth = mask test[i]
  test img input=np.expand dims(test img, o)
   prediction_mask = model_masks_predicted[i].astype(np.uint8)
```

```
 predicted_masked_image = create_masked_image(test_img, 
 prediction_mask)
```
print (f<sup>T</sup>est Image :  $\{i+1\}$ <sup>'</sup>) plt.figure(figsize=(16, 12)) plt.subplot(241) plt.title('Testing Image') plt.imshow(test\_img) plt.subplot(242) plt.title('Testing Label') plt.imshow(ground\_truth) plt.subplot(243) plt.title('Prediction on test image') plt.imshow(prediction\_mask) plt.subplot(244) plt.title('Image with prediction mask') plt.imshow(predicted\_masked\_image) plt.show()

### **# Evaluate CNN\_model on unknown Test set**

def print\_CNN\_test\_evaluation\_AUGM(CNN\_model\_name, CNN\_model,

X\_test,y\_test, batch\_size, verbose=2):

 \_, acc = CNN\_model.evaluate(X\_test,y\_test, batch\_size=batch\_size, verbose = verbose)

print(f"Binary Accuracy evaluation of {CNN\_model\_name} CNN model is:  $\{acc*100.0\}$  %")

### # Calculate CNN Predictions

**def** calc\_predictions\_AUGM(CNN\_model,X\_test, batch\_size, binarizer):  $pred = CNN_model.predict(X_test, batch_size=batch_size)$  predictions = binarizer.inverse\_transform(pred) **return** np.asarray(predictions)

# **# Check predicted vs true labels of images in Test set**

**def** test\_image\_sunnity\_check\_CNN(test\_images, test\_true\_labels, predictions, binarizer, lines=9):

test labels = np.asarray(binarizer.inverse transform(test true labels)) predicted\_labels = predictions

```
plt.figure(figsize=(15, 15))
for i in range(15):
  ax = plt.subplot(4, 4, i + 1) plt.imshow(test_images[i]) 
   plt.title(f'True: {test_labels[i]}\nPredicted: {predicted_labels[i]}') 
   plt.axis("off")
```
def plot confusion matrix(model name, test true labels, predictions, binarizer):

true\_labels = np.asarray(binarizer.inverse\_transform(test\_true\_labels))

```
cm = confusion matrix(true labels, predictions, normalize='true')
 print(f"Confusion matrix:\n {cm}")
 display_cm = ConfusionMatrixDisplay(confusion_matrix=cm)
```

```
display_cm.plot(cmap=plt.cm.Blues)
 plt.title(f'Confusion Matrix on {model_name} Test set \n')
 plt.show()
```
# # Display Models metrics

**def** display\_model\_metrics(model\_name, test\_true\_labels, predictions, binarizer):

```
true \lambdalabels = np.asarray(binarizer.inverse transform(test true labels))
```

```
report = classification report(true labels, predictions, zero division=0 )
 print(f'Model\'s {model_name} metrics:\n {report}')
```

```
def labels to binary(label):
   if label == 'abnormal':
     return 0
   else:
     return 1
```
### # Plot Auc-Roc curves

```
def plot auc roc(model name, test true labels, predictions, binarizer,
class_names=['abnormal','normal'], average="macro", zero_division=0): 
 true \lambdalabels = np.asarray(binarizer.inverse transform(test true labels))
 true labels = np.asarray(list(map(labels to binary, true labels)))
  predictions = np.asarray(list(map(labels_to_binary, predictions)))
```

```
false positive, true positive, threshold = roc curve( true labels, predictions)
 auc_score = auc(false_positive, true_positive)
```

```
 plt.figure(figsize=(10, 10))
   plt.style.use('seaborn')
   plt.plot(false_positive, true_positive, linestyle='--',color='darkorange', 
label=f'ROC curve (area = \{'\{:.2f\}'.format(auc score)\})") plt.plot(false_positive, false_positive, linestyle='--', color='blue')
   plt.title('ROC curve for ' + model_name, fontsize=20) 
  plt.xlim([0, 1])
  plt.ylim([0, 1])
   plt.xlabel('False Positive Rate', fontsize=20)
   plt.ylabel('True Positive Rate', fontsize=20)
```
 plt.legend(loc='lower right', fontsize=15) plt.show()

### **# EVALUATION OF THE MONDELS PIPELINE**

### **#(Extended Masks Paradigm 120 x 160 with augmentation)**

# Insert Data

image\_directory = 'D:/A4C/CNN/EXTENDED/images\_full\_info\_extented' mask\_directory = 'D:/A4C/CNN/EXTENDED/masks\_extended\_full\_info' bsa\_directory = 'D:/A4C/CNN/EXTENDED/bsa\_data\_full\_info\_extended.csv'

# Upload images and masks - Create masked images dataset, calculate labels image\_dataset, mask\_dataset,image\_masked\_dataset, X\_train, mask\_train, y\_train, X\_val, mask\_val, y\_val, X\_test, mask\_test, y\_test, label\_dataset, bsa\_data\_dict, classes, label\_binarizer = datasets\_UNET(image\_directory, mask\_directory,bsa\_directory, IMG\_WIDTH, IMG\_HEIGHT)

# Shapes of uploaded original images, masks sets, labels print\_size\_shapes(image\_dataset, mask\_dataset, image\_masked\_dataset, label\_dataset, 'Original Images', 'Masks', 'Masked Images', 'Labels' )

# Print images, masks,masked-images and respective labels print sets size shapes(X\_train, y\_train, X\_val, y\_val, X\_test, y\_test)

# Data Inspection bsa\_data\_dict label\_dataset

# Plot images, masks,masked-images and respective labels

plot images UNET(image dataset, mask dataset, lines=6) classes

### **# EVALUATE Unet - CNN Pipeline**

unet\_model = get\_unet\_model ('models/unet\_extended\_batch8\_bigDim\_AUGM')

# Predictions for Image Generator Augmented Model

unet\_masks\_predictions = calc\_unet\_predictions\_AUGM(unet\_model,X\_test, BATCH SIZE)

test\_masked\_images = create\_masked\_images(X\_test, unet\_masks\_predictions)

plot\_images\_CNN(X\_test, unet\_masks\_predictions, test\_masked\_images, y\_test)

# Cnn evaluation with predicted masked images  $BATCH_SIZE = 32$ cnn\_model = get\_CNN\_model ('models/cnn\_extended\_batch32\_bigDim\_AUGM')

print\_CNN\_test\_evaluation\_AUGM("cnn\_extended\_batch32\_smallDim\_AUG M", cnn\_model, test\_masked\_images, y\_test, BATCH\_SIZE)

cnn\_model\_predictions = calc\_predictions\_AUGM(cnn\_model, test\_masked\_images, BATCH\_SIZE, label\_binarizer)

cnn\_model\_predictions

test image sunnity check CNN(test masked images, y test, cnn\_model\_predictions, label\_binarizer)

plot confusion matrix('cnn extended batch32 smallDim AUGM',y test, cnn\_model\_predictions, label\_binarizer)

display\_model\_metrics('cnn\_extended\_batch32\_smallDim\_AUGM',y\_test, cnn\_model\_predictions,label\_binarizer)

plot\_auc\_roc('Unet-CNN Augmented Extended Masks 240x320',y\_test, cnn\_model\_predictions,label\_binarizer)

# **1.6 GAN CODE**

# **1.6.1 Code for Train GAN**

**# Dataset Creation Functions import**

%run Datasets\_Creation.ipyn

# **# Plot Datasets Functions**

def plot images(images, labels, lines=10):

**for** i **in** range(lines):  $image = random.random(0, images.shape[0])$  plt.figure(figsize=(16, 12)) plt.title(f'Original Image - {list(labels.values())[image]}') plt.imshow(images[image]) plt.show()

# Print dimensions **def** print\_size\_shapes(images, labels, images\_name,labels\_name):

### # Dataset

 print(f'{images\_name} Dataset size : {len(images)}') print(f'{images\_name} shape: {images.shape}') print(f'Single {images\_name} shape: {images[1].shape}') print(f'{labels\_name} shape: {np.asarray(list(labels.values())).shape}')

**def** print\_sets\_size\_shapes(X\_sup, y\_sup, X\_unsup, y\_unsup, X\_test, y\_test): # supervised dataset print(f'Supervised Dataset size : {len(X\_sup)}')  $print(X \text{ sup.shape})$ print(y\_sup.shape)

 # unsupervised dataset print(f'Unsupervised Dataset size : {len(X\_unsup)}') print(X\_unsup.shape) print(y\_unsup.shape)

 # Test Dataset print(f'Test Dataset size : {len(X\_test)}') print(X\_test.shape) print(y\_test.shape)

# **# Model's functions**

# Model construction

**def** build generator(noise shape= $(1,1,100)$ , input shape= $(110,110,1)$ , start\_neurons=  $16$ , n\_classes=2):

```
-165-
noise input = tf.keras.Input(noise shape)deconv1 = layers.Conv2DTranspose(start neurons * 64, (3, 3), strides=2, activation='relu')(noise_input)
```
batch1 = layers.BatchNormalization()(deconv1)

```
deconv2 = layers.Conv2DTranspose(start\_neurons * 32, (3, 3), strides=2,activation='relu')(batch1)
```
batch2 = layers.BatchNormalization()(deconv2)

```
deconv3 = layers.Conv2DTranspose(start\_neurons * 16, (3, 3), strides=2,activation='relu')(batch2)
```
batch3 = layers.BatchNormalization()(deconv3)

```
deconv4 = layers.Conv2DTranspose(start\_neurons * 8, (3, 3), strides = 2,activation='relu')(batch3)
```
batch4 = layers.BatchNormalization()(deconv4)

```
deconv_5 = layers.Conv2DTranspose(start\_neurons * 4, (3, 3), strides = 2,activation='relu')(batch4)
```
batch5 = layers.BatchNormalization()(deconv5)

```
deconv6 = layers.Conv2DTranspose(start\_neurons * 4, (3, 3), strides=2,activation='relu')(batch5)
```
batch6 = layers.BatchNormalization()(deconv5)

```
deconv7 = layers.Conv2DTranspose(start\_neurons * 4, (3, 3), strides=2,activation='relu')(batch6)
```
batch7 = layers.BatchNormalization()(deconv7)

```
fake_img = layers.Conv2DTranspose(1, (4, 4)), activation='tanh')(batch7)
 model = tf.keras.Model(noise_input,fake_img) 
 return model
```
**def** build\_discriminator(input\_shape , start\_neurons= 16, n\_clasess=2):

 $input$  layer =  $tf.$ keras.Input(shape=input shape)

```
conv_1a = layers.Conv2D(start_neurons * 4, (3, 3), strides=1)(input_layer) #,
batch_1a = layers.BatchNormalization()(conv_1a)
\text{activity\_1a} = \text{layers.LeakyReLU}(\text{batch\_1a})conv_1b = layers.Conv2D(start_neurons * 4, (3, 3),strides=1)(activ_1a) #,
batch 1b = layers.BatchNormalization()(conv 1b)
activ 1b = layers. LeakyReLU()(batch 1b)
conv_1c = layers.Conv2D(start_neurons * 4, (3, 3), strides=2)(activ_1b) #,
batch_1c = layers.BatchNormalization()(conv_1c)
\text{activity\_1c} = \text{layers.LeakyReLU}(\text{batch\_1c})drop_1 = layers.Dropout(0.4)(activity_1c)
```

```
conv_2a = layers.Conv2D(start_neurons * 8, (3, 3),strides=1)(drop_1) #,
```

```
batch 2a = layers.BatchNormalization()(conv 2a)
```

```
 activ_2a = layers.LeakyReLU()(batch_2a)
```

```
conv_2b = layers.Conv2D(start_neurons * 8, (3, 3),strides=1)(activ_2a) #,
```

```
batch_2b = layers.BatchNormalization()(conv_2b)
```

```
\text{activity\_2b} = \text{layers}. LeakyReLU()(batch_2b)
```

```
conv_2c = layers.Conv2D(start_neurons * 8, (3, 3), strides=2)(activ_2b) #,
```
batch  $2c =$  layers.BatchNormalization()(conv  $2c$ )

activ  $2c =$  layers. LeakyReLU()(batch  $2c$ )

 $drop_2 = layers.Dropout(0.4)(activ_2c)$ 

conv\_3a = layers.Conv2D(start\_neurons  $*$  16, (3, 3), strides=1)(drop\_2) #,

- batch  $3a =$  layers.BatchNormalization()(conv  $3a$ )
- activ\_3a = layers.LeakyReLU()(batch\_3a)
- conv\_3b = layers.Conv2D(start\_neurons  $*$  16, (3, 3), strides=1)(activ\_3a)  $*$ ,
- batch  $3b =$  layers.BatchNormalization()(conv  $3b$ )
- activ  $3b =$  layers. LeakyReLU()(batch  $3b$ )
- conv\_3c = layers.Conv2D(start\_neurons  $*$  16, (3, 3), strides=2)(activ\_3b)  $\#$ ,
- batch  $3c =$  layers.BatchNormalization()(conv  $3c$ )
- $active_3c = layers.LeakyReLU() (batch_3c)$
- $drop_3 = layers.Dropout(0.4)(activity_3c)$
- conv\_4a = layers.Conv2D(start\_neurons \*  $32$ ,  $(3, 3)$ ,strides=1)(drop\_3) #,
- batch  $4a =$  layers.BatchNormalization()(conv  $4a$ )
- activ\_4a = layers.LeakyReLU()(batch\_4a)
- conv\_4b = layers.Conv2D(start\_neurons  $*$  32, (3, 3), strides=1)(activ\_4a) #,
- batch  $4b =$  layers.BatchNormalization()(conv $4b$ )
- $\text{activity\_4b} = \text{layers}$ .LeakyReLU()(batch\_4b)
- conv  $4c = \text{layers.Conv2D}(\text{start neurons} * 32, (3, 3), \text{strides}=2)(\text{activ } 4b) \#$ ,
- batch $_4c =$  layers.BatchNormalization()(conv $_4c$ )
- $active_4c = layers.LeakyReLU() (batch_4c)$
- $drop_4 = layers.Dropout(0.4)(activity_4c)$
- pool = layers.MaxPooling2D(pool\_size= $(2, 2)$ , strides=2)(drop\_4)
- $flatten = layers.Flation() (pool)$
- drop  $f =$  layers.Dropout(0.5)(flatten)
- full con = layers.Dense(start\_neurons  $*$  64)(drop f) activ\_full = layers.LeakyReLU()(full\_con) output  $layer = layers.Dense(n class) (activity full)$ model = tf.keras.Model(input\_layer, output\_layer)

### **return** model

**def** supervised\_discriminator(disc\_model): model = Sequential() model.add(disc\_model) model.add(layers.Activation('sigmoid'))

 $opt = tf.keras.optimizers. Adam(learning rate=0.0003)$  model.compile(loss='binary\_crossentropy', optimizer = opt, metrics=[tf.keras.metrics.BinaryAccuracy()])

**return** model

```
def unsupervised_discriminator(disc_model):
```
 model = Sequential() model.add(disc\_model) model.add(layers.Activation('sigmoid')) #model.add(layers.Lambda(norm\_activation))

```
 opt = tf.keras.optimizers.Adam(learning_rate=0.0003)
 model.compile(loss='binary_crossentropy', optimizer = opt, 
                metrics=[tf.keras.metrics.BinaryAccuracy()]) 
 return model
```

```
def compined_gan(generator, unsupervided_disciminator):
   unsupervided_disciminator.trainable = False 
   # get image output from the generator model
  gen_output = generator.output
```
 # generator image output and corresponding inputlabelare inputs to the discriminator

gan\_output = unsupervided\_disciminator(gen\_output)

model = tf.keras.Model(generator.input, gan\_output)

```
 opt = tf.keras.optimizers.Adam(learning_rate=0.0003)
 model.compile(loss=tf.keras.losses.MeanSquaredError(), optimizer = opt, 
                            metrics=[tf.keras.metrics.BinaryAccuracy()])
```
**return** model

**def** check performance(step, gen model, sup disc, unsup disc, gen input, images,labels, epoch, batch=32):

 $X<sub>l</sub>$  = generate\_fake\_images(gen\_model, gen\_input,batch)

 $X = (X + 1) / 2.0$ 

```
for i in range(20):
  plt.subplot(5, 5, i + 1) plt.axis("off")
  plt.imshow(X[i, :, :, 0], \text{map} = 'gray_r')
```

```
filename1 = 'gan \ images/generated \ plot' + str(epoch) +'.png' plt.savefig(filename1)
```

```
#X real, y real= images, labels
\therefore acc = sup_disc.evaluate(images,labels, verbose=0)
 print('Discriminator accuracy: %.3f%%' % (acc * 100))
```

```
filename2 = 'saved GAN models/gen model '+ str(epoch)
 gen_model.save(filename2)
```
 filename3= 'saved\_Sup\_Discriminator\_models/sup\_disc\_'+ str(epoch) sup\_disc.save(filename3)

 filename4= 'saved\_unSup\_Discriminator\_models/unsup\_disc\_'+ str(epoch) unsup disc.save(filename4)

print(f'> Saved: {filename1} , {filename2}, {filename3}, {filename4} ')

**def** train\_gan(generator, unsup\_disc, sup\_disc, gan\_model, X\_train, y\_train, X\_sup, y\_sup, X\_unsup, y\_unsup, X\_test,y\_test, sup\_length, gen\_input= 100, epochs= $50$ , n\_batch= $32$ , seed= $42$ , start= $0$ ):

batch per epoch =  $int(sup$  length / n batch)

n\_steps = batch\_per\_epoch \* epochs

half batch =  $\frac{\text{int}(n \text{ batch } / 2)}{\text{batch } / 2}$ print( $f<sup>n</sup>$  epochs={epochs},  $n$  batch={n\_batch},  $1/2$ ={half\_batch}, b/e={batch\_per\_epoch}, steps={n\_steps}')

**for** i **in** range(n steps):

[X sup real, y sup real], = generate real images(X sup, y sup, half batch)

 $\sup$  loss,  $\sup$  acc =  $\sup$  disc.train\_on\_batch(X\_sup\_real, y\_sup\_real)

[X unsup real, ], y unsup real = generate real images(X train, y\_train, half\_batch)

-171  $d_l$  loss\_real = unsup\_disc.train\_on\_batch(X\_unsup\_real, y\_unsup\_real)

 X\_fake, y\_fake = generate\_fake\_images(generator, gen\_input, half\_batch)  $d_loss_fake = unsup\_disc.train\_on_batch(X_fake, y_fake)$ 

 $X_1$ gan, y\_gan = generate\_noise\_points(gen\_input, n\_batch),

ones $((n \text{ batch}, 1))$ 

gan  $loss = gan$  model.train on batch(X gan, y gan)

print( $f$ '> {i+1}, c[{sup\_loss}, {sup\_acc\*100}], D[{d\_loss\_real},

 $\{d \text{ loss } fake\}, G[\{gan \text{ loss}\}]')$ 

if  $(i+1)$  % (batch per epoch  $*$  50) == 0:  $epoch = int((i+1) / (batch\_per\_epoch))$  check\_performance(i, generator, sup\_disc, unsup\_disc, gen\_input, X\_train, y\_train, epoch + start, n\_batch)

**def** get\_trained\_models(sup\_disc\_model, unsup\_disc\_model, gen\_model): **return** models.load model(sup disc model), models.load\_model(unsup\_disc\_model), models.load\_model(gen\_model)

**# RUN MODEL**

# Constants IMG\_WIDTH= 130 IMG  $HEIGHT = 130$  $CHANNELS = 1$ START  $CONVS = 16$  $BATCH_SIZE = 32$  $SEED = 42$ GEN  $INPUT = 100$ 

#### # Insert Data

image\_directory = 'D:/A4C/CNN/EXTENDED/images\_full\_info\_extented' mask directory = 'D:/A4C/CNN/EXTENDED/masks extended full info' bsa\_directory = 'D:/A4C/CNN/EXTENDED/bsa\_data\_full\_info\_extended.csv'

#### **# Dataset BSA calculation**

bsa  $data =$ upload data(bsa directory, ['image','height','weight','long\_axis','area','volume','birth','gender'])

bsa\_data.tail()

bsa\_data\_dict = create\_bsa\_data\_dict(bsa\_data)

# BSA calculation

bsa\_coef\_dict = bsa\_calculation(bsa\_data\_dict)

# Upload images - Create supervised, unsupervised datasets, calculate labels

image\_dataset, X\_train, y\_train, X\_sup, y\_sup, X\_unsup, y\_unsup, X\_test, y\_test, label\_dataset, bsa\_data\_dict, classes, label\_binarizer= datasets\_GAN(image\_directory, bsa\_data\_dict, IMG\_WIDTH, IMG\_HEIGHT)

#### # Shapes of uploaded original images, masks sets, labels

print size shapes(image dataset, label dataset, 'Original Images', 'Labels')

print\_sets\_size\_shapes(X\_sup, y\_sup, X\_unsup, y\_unsup, X\_test, y\_test)

# Plot images and respective ladels plot images(image dataset, label dataset, lines= $10$ )

### **# Create Models**

image\_size = (IMG\_HEIGHT , IMG\_WIDTH)

 $discriminator = build\_discriminator(input\_shape = image\_size +$ (CHANNELS,)) sup disc = supervised discriminator(discriminator) unsup  $disc =$  unsupervised discriminator(discriminator)

```
generator = build generator()gan model = compined gan(generator, unsup disc)
```

```
total_images = X_sup.shape[0]
print(f'Total supervised images : {total_images}')
```
discriminator.summary()

sup\_disc.summary()

```
generator.summary()
```
### **# Train**

train\_gan(generator, unsup\_disc, sup\_disc, gan\_model, X\_train, y\_train, X sup, y sup, X unsup, y unsup, X test, y test, total images, gen input= GEN\_INPUT, epochs=300, n\_batch=BATCH\_SIZE)

# **1.6.1 Code for Evaluating GAN's supervised Discriminator # Dataset Creation Functions Import**

%run Datasets\_Creation.ipynb

```
def labels to binary(label):
   if label == 'abnormal':
     return 0
   else:
     return 1
```
# Plot Datasets Function

```
def plot images(images, labels, lines=10):
```

```
#plt.figure(figsize=(15, 15))
 for i in range(lines): 
  image = random.random(0, images.shape[0])plt.figure(figsize=(16, 12))
   plt.title(f'Original Image - {list(labels.values())[image]}')
   plt.imshow(images[image])
   plt.show()
```
# # Print dimensions

**def** print\_size\_shapes(images, labels, images\_name,labels\_name ): # Dataset print(f'{images\_name} Dataset size : {len(images)}') print(f'{images\_name} shape: {images.shape}') print(f'Single {images\_name} shape: {images[1].shape}') print(f'{labels\_name} shape: {np.asarray(list(labels.values())).shape}')

**def** print\_sets\_size\_shapes(X\_sup, y\_sup, X\_unsup, y\_unsup, X\_test, y\_test): # supervised dataset print(f'Training Dataset size : {len(X\_sup)}')  $print(X \text{ sup.shape})$ 

print(y\_sup.shape)

 # unsupervised dataset print(f'Training Dataset size : {len(X\_unsup)}') print(X\_unsup.shape) print(y\_unsup.shape)

 # Test Dataset print(f'Test Dataset size : {len(X\_test)}') print(X test.shape) print(y\_test.shape)

### **# Supervised Discriminator Evaluation Functions**

# Take Supervised Discriminatorl model **def** get\_sup\_Discr\_model(sup\_Discr\_model): **return** models.load model(sup Discr\_model)

# Evaluate CNN\_model on unknown Test set

**def** print\_sup\_Discr\_test\_evaluation(sup\_Discr\_model\_name, sup Discr model, X test, v test, batch size, verbose=2):

 $\Box$ , acc = sup\_Discr\_model.evaluate(X\_test,y\_test, batch\_size=batch\_size,

verbose = verbose)

 print(f"Binary Accuracy evaluation of {sup\_Discr\_model\_name} Supervised Discriminator model is: { $acc*100.0$ } % ")

# Calculate Predictions

**def** calc\_predictionsM(sup\_Discr\_model,X\_test, batch\_size, binarizer):

 $pred = sup$  Discr\_model.predict(X\_test, batch\_size=batch\_size)
predictions = binarizer.inverse\_transform(pred)

**return** np.asarray(predictions)

```
# Check predicted vs true labels of images in Test set
def supervised_discriminator(disc_model):
   model = Sequential()
  model.add(disc_model)
  model.add(layers.Activation('softmax'))
```

```
opt = tf.keras.optimizers. Adam(learning rate=0.0003)model.compile(loss='categorical_crossentropy', optimizer = opt,
                     metrics=[tf.keras.metrics.BinaryAccuracy()])
```
**return** model

**def** test image sunnity check(test images, test true labels, predictions, binarizer, lines=9):

test labels = np.asarray(binarizer.inverse transform(test true labels)) predicted\_labels = predictions

```
plt.figure(figsize=(15, 15))
for i in range(15):
  ax = plt.subplot(4, 4, i + 1) plt.imshow(test_images[i]) 
   plt.title(f'True: {test_labels[i]}\nPredicted: {predicted_labels[i]}') 
   plt.axis("off")
```
def plot confusion matrix(model name, test true labels, predictions, binarizer):

true  $\lambda$ labels = np.asarray(binarizer.inverse transform(test true labels))

```
 cm = confusion_matrix(true_labels, predictions, labels=binarizer.classes_, 
normalize='true' )
```
print(f"Confusion matrix: $\n\alpha$ {cm}")

display  $cm = ConfusionMatrixDisplay(confusion matrix=cm)$ 

```
display_cm.plot(cmap=plt.cm.Blues)
plt.title(f'Confusion Matrix on {model_name} Test set \langle n' \rangle plt.show()
```
### # Display Models metrics

def display model metrics(model name, test true labels, predictions, binarizer):

true  $\lambda$ labels = np.asarray(binarizer.inverse transform(test true labels))

```
 report = classification_report(true_labels, predictions, zero_division=0) 
 print(f'Model\'s {model_name} metrics:\n {report}')
```
### # Plot Auc-Roc curves

**def** plot auc roc(model name, test true labels, predictions, binarizer, class\_names=['abnormal','normal'], average="macro", zero\_division=0):

```
 true_labels = np.asarray(binarizer.inverse_transform(test_true_labels))
 true_labels = np.asarray(list(map(labels_to_binary, true_labels)))
 predictions = np.asarray(list(map(labels_to_binary, predictions)))
```

```
- 178 -
 false_positive, true_positive, threshold = roc_curve( true_labels, predictions)
```
### auc\_score =  $auc(false$  positive, true\_positive)

```
 plt.figure(figsize=(10, 10))
 plt.style.use('seaborn')
 plt.plot(false_positive, true_positive, linestyle='--',color='darkorange', 
                label=f'ROC curve (area = {'{::2f}'.format(auc_score)}') plt.plot(false_positive, false_positive, linestyle='--', color='blue')
 plt.title('ROC curve for ' + model_name, fontsize=20) 
plt.xlim([0, 1])
plt.ylim([0, 1])
 plt.xlabel('False Positive Rate', fontsize=20)
 plt.ylabel('True Positive Rate', fontsize=20)
 plt.legend(loc='lower right', fontsize=15)
 plt.show()
```
### #RUN EVALUATION

# Constants IMG\_WIDTH= 130  $IMG_HEIGHT = 130$  $CHANNELS = 1$ START  $CONVS = 16$ BATCH  $SIZE = 40$  $SEED = 42$ GEN INPUT = 100

### # Insert Data

image\_directory = 'D:/A4C/CNN/EXTENDED/images\_full\_info\_extented' mask\_directory = 'D:/A4C/CNN/EXTENDED/masks\_extended\_full\_info' bsa\_directory = 'D:/A4C/CNN/EXTENDED/bsa\_data\_full\_info\_extended.csv'

### # Dataset BSA calculation

bsa\_data = upload\_data(bsa\_directory, ['image','height','weight','long\_axis','area','volume','birth','gender'])

bsa\_data.head()

bsa\_data.tail()

bsa\_data\_dict = create\_bsa\_data\_dict(bsa\_data)

bsa\_data\_dict

### # BSA calculation

bsa\_coef\_dict = bsa\_calculation(bsa\_data\_dict) bsa\_coef\_dict

### **# Upload images - Create images datasets, calculate labels**

image\_dataset, X\_train, y\_train, X\_sup, y\_sup, X\_unsup, y\_unsup, X\_test, y test, label dataset, bsa data dict, classes, label binarizer = datasets\_GAN(image\_directory, bsa\_data\_dict, IMG\_WIDTH, IMG\_HEIGHT)

# Shapes of uploaded original images, masks sets, labels print\_size\_shapes(image\_dataset, label\_dataset, 'Original Images', 'Labels' )

print\_sets\_size\_shapes(X\_sup, y\_sup, X\_train, y\_train, X\_test, y\_test)

# Plot images and respective ladels plot images(image dataset, label dataset, lines= $10$ )

### **# EVALUATE Supervised Discriminator MODEL**

 $\sup$  discr\_model  $=$ 

get\_sup\_Discr\_model('saved\_Sup\_Discriminator\_models/sup\_disc\_300')

print\_sup\_Discr\_test\_evaluation("sup\_disc\_300", sup\_discr\_model, X\_test, y\_test, BATCH\_SIZE)

sup discr\_predictions = calc\_predictionsM(sup\_discr\_model, X\_test, BATCH\_SIZE, label\_binarizer)

sup\_discr\_predictions

plot confusion matrix('sup\_disc\_300',y\_test, sup\_discr\_predictions, label\_binarizer)

display model metrics('sup\_disc\_300',y\_test, sup\_discr\_predictions, label\_binarizer)

plot auc roc('sup disc 300',y test, sup discr\_predictions, label\_binarizer)

# **1.7 DATASET STATISTICS**

### **# Dataset Creation**

# create bsa\_data

**def** upload\_data(bsa\_file, columns=[]):

 $df = pd.read_csv(bsa file, sep=';', header=0, usecols= columns)[columns]$  df['gender'].replace('m','Male', inplace=**True** ) df['gender'].replace('f','Female' , inplace=**True**) **return** df

**def** create bsa data dict(dataframe):

dataframe.set\_index('image')

data\_dict = dataframe.to\_dict('index')

data diction =  $\{\}$ 

**for** i **in** data\_dict:

```
 data_diction[str(data_dict[i]['image'])]= {'Height': data_dict[i]['height'],
```
 'Weight': data\_dict[i]['weight'], 'Long\_Axis': data\_dict[i]['long\_axis'], 'Area': data\_dict[i]['area'], 'Volume': data\_dict[i]['volume'], 'Birth': data\_dict[i]['birth'], 'Gender': data\_dict[i]['gender'], 'BSA\_coef': math.sqrt( ( data\_dict[i]['height']) \* data\_dict[i]['weight'] )/60}

**return** data diction

# calculate Body Mass Area(BSA) coefficient # bsa (body-surface-area) coeffiecent per (Mosteller's formula) **def** bsa\_calculation(data\_diction):

bsa\_coef\_dict =  $\{\}$ 

for image in data\_diction.keys():

bsa coef dict[image] = math.sqrt( (data diction[image]['Height']) \*

data\_diction[image]['Weight'] )/60

**return** bsa\_coef\_dict

# **# Crete masked\_images and normal, ubnormal labels**

# Apply Original Masks to Image

**def** create masked image(images, masks):

masked image dataset =  $[$ ]

**for** i **in** range(len(images)):

```
 image = cv2.bitwise_and(images[i], images[i], mask= masks[i])
  masked_image_dataset.append(np.expand_dims(image,2))
return np.asarray(masked image dataset)
```

```
def sort_list_asc(image_list):
  sorted list = []for image name in image list:
     image_name= os.path.splitext(image_name)[0]
   sorted list.append(int(image name))
  return sorted(sorted list)
```
def create\_image\_mask\_label\_sets(image\_directory, mask\_directory, bsa\_data\_dict, img\_width, img\_height ):

```
image dataset = [] mask_dataset = []
label dataset = \{\}volume over bsa = \{\}
```

```
 images = os.listdir(image_directory)
 images = sort_list_asc(images)
for image name in images:
  mask = cv2.imread(mask\_directory + '/' + str(image\_name) + '.jpg', cv2.IMREAD_UNCHANGED)
  mask = cv2.resize(mask, (img_width, img_height), interpolation = 
                                           cv2.INTER_NEAREST)
  mask_dataset.append(np.expand_dims(mask,2))
```

```
-183-
 image = cv2.imread(image_directory + '/' + str(image_name) + '.jpg',
```

```
 cv2.IMREAD_UNCHANGED)
```

```
 image = cv2.cvtColor(image, cv2.COLOR_BGR2GRAY)
 image = cv2.resize(image, (img_width, img_height), interpolation = 
                                             cv2.INTER_NEAREST)
 image_dataset.append(np.expand_dims(image,2))
```
volume over  $bsa =$ 

```
 round(float(bsa_data_dict[str(image_name)]['Volume']) 
 / bsa_data_dict[str(image_name)]['BSA_coef'],3)
```
bsa data dict[str(image\_name)]['Volume\_Over\_BSA'] =

volume\_over\_bsa

```
if volume_over_bsa >= 34:
```
bsa\_data\_dict[str(image\_name)]['Label'] = 'abnormal'

label\_dataset[str(image\_name)] = 'abnormal'

**else**:

 bsa\_data\_dict[str(image\_name)]['Label'] = 'normal'  $label_{dataset}[str(image_{name})] = 'normal'$ 

image\_masked\_dataset= create\_masked\_image(image\_dataset,

mask\_dataset)

```
image dataset = np.asarray (image dataset, dtype=np.float32) mask_dataset = np.asarray(mask_dataset, dtype=np.float32)
```
 **return** image\_dataset, image\_masked\_dataset, mask\_dataset, label\_dataset, bsa\_data\_dict

**def** print size shapes(images, masks, masked images, labels, images name, masks name, masked images name, labels name ):

# Dataset

 print(f'{images\_name} Dataset size : {len(images)}') print(f'{images\_name} shape: {images.shape}') print(f'Single {images\_name} shape: {images[1].shape}') print(f'{masks\_name} shape: {masks.shape}') print(f'Single {masks\_name} shape: {masks[1].shape}') print(f'{masked\_images\_name} shape: {masked\_images.shape}') print(f'Single {masked\_images\_name} shape: {masked\_images[1].shape}') print(f'{labels\_name} shape: {np.asarray(list(labels.values())).shape}')

**def** plot images(images,masks, masked images, labels, lines=20):

```
for i in range(lines):
```

```
image = random.random(0, images.shape[0])plt.figure(figsize=(16, 12))
plt.subplot(1,31) plt.title(f'Original Image - {list(labels.values())[image]}')
 plt.imshow(images[image])
 plt.subplot(132)
 plt.title('Mask')
 plt.imshow(masks[image])
 plt.subplot(133)
 plt.title('Masked image')
 plt.imshow(masked_images[image]) 
 plt.show()
```
## **# DISPLAY STATISTICS**

# Insert Data

image\_directory = 'D:/A4C/CNN/EXTENDED/images\_full\_info\_extented' mask\_directory = 'D:/A4C/CNN/EXTENDED/masks\_extended\_full\_info'

bsa\_directory = 'D:/A4C/CNN/EXTENDED/bsa\_data\_full\_info\_extended.csv

# **# Dataset BSA calculation**

### # BSA SETUP

dataframe = upload\_data(bsa\_directory, ['image','height','weight','long\_axis','area','volume','birth','gender'])

dataframe.head()

dataframe.tail()

# Body Mass Area (BSA) calculation per image data\_dict = create\_bsa\_data\_dict(dataframe)

data\_dict['57']

# **# BSA calculation**

bsa\_coef\_dict = bsa\_calculation(data\_dict) bsa\_coef\_dict['57']

```
# Load Images-Masks
# Constants
IMG_WIDTH= 320
IMG_HEIGHT = 240
```
image\_dataset, image\_masked\_dataset, mask\_dataset, label\_dataset, data\_dictionary= create\_image\_mask\_label\_sets(image\_directory, mask\_directory, data\_dict, IMG\_WIDTH, IMG\_HEIGHT)

data\_dictionary['100']

### # Shapes of uploaded original images, masks sets, labels

print\_size\_shapes(image\_dataset, mask\_dataset, image\_masked\_dataset, label\_dataset, 'Original Images', 'Masks', 'Masked Images', 'Labels' )

# Plot images, masks,masked-images and respective ladels

plot images(image dataset, mask dataset, image masked dataset, label dataset, lines=10)

## **# Labels**

 $label = np.asarray(list(label data set.values())$ labels

# **# Statisitics Pressentation**

## **# Population Gender**

dataframe['Volume\_Over\_BSA'] = [data\_dictionary[i]['Volume\_Over\_BSA'] for i in data dictionary.keys()] dataframe['Label'] = [data\_dictionary[i]['Label'] **for** i **in** data\_dictionary.keys()]

gender\_plot = dataframe['gender'].value\_counts().plot(kind='pie',autopct='%1.1f%%',  $figsize=(8,8)$ , fontsize=15, colors=['lightblue','pink']) gender plot.set title('Populatation Gender Distribution', size=20)

# **# Population Age Range**

current\_yeara = datetime.today().year younger = current\_year - dataframe['birth'].max() younger

 $oldest = current \, year - dataframe['birth'].min()$ oldest

# Average Height, Weight and Volume Over BSA dataframe['height'].mean()

dataframe['weight'].mean()

dataframe['Volume\_Over\_BSA'].mean()

# **# Dataset Balance**

print(Counter(labels))

labels\_count\_dict = dict(Counter(labels)) labels count dict

labels  $classes = list(labels count dict.keys())$  $labels\_classes\_counts = list(labels\_count\_dict.values())$ 

plt.figure(figsize =  $(8,8)$ ) plt.pie(labels classes counts, labels=labels classes, autopct='%1.1f%%', textprops={"fontsize":15}, colors=['red', 'lightgreen']) plt.title('Cardiac Left Atria Enlargement \nClassification Distribution\n', size=20) plt.axis('equal') plt.show()

### # Dataset balance per Gender

dataframe['Volume\_Over\_BSA'] = [data\_dictionary[i]['Volume\_Over\_BSA'] **for** i **in** data\_dictionary.keys()]

dataframe['Label'] =  $[data\_dictionary[i]]$ 'Label'] for i in data\_dictionary.keys()]

dataframe

# **# Atria enlargment on male gender** male\_data = dataframe[dataframe['gender'] == 'Male' ]

male\_data

```
younger male = current year - male data['birth'].max()
younger_male
```

```
older_male = current_year - male_data['birth'].min()
older_male
```

```
male_data['height'].mean()
```
male\_data['weight'].mean()

male\_data['Volume\_Over\_BSA'].mean()

dict(Counter(male\_data['Label']))

labels  $classes = list(dict(Counter(male data['Label'])).keys())$ labels classes counts = list(dict(Counter(male data['Label'])).values()) plt.figure(figsize =  $(8,8)$ ) plt.pie(labels\_classes\_counts, labels=labels\_classes, autopct='%1.1f%%', textprops={"fontsize":15}, colors=['red', 'lightgreen']) plt.title('Cardiac Left Atria Enlargement\nClassification Distribution \nof Male Population $\langle n \rangle$ , size=20) plt.axis('equal') plt.show()

# **# Atria enlargment on female gender**

female\_data = dataframe[dataframe['gender'] == 'Female' ] female\_data

younger\_female = current\_year - female\_data['birth'].max() younger female

older\_female = current\_year - female\_data['birth'].min() older female

```
female_data['height'].mean()
```

```
female_data['weight'].mean()
```
female\_data['Volume\_Over\_BSA'].mean()

dict(Counter(female\_data['Label']))

labels\_classes = list(dict(Counter(female\_data['Label'])).keys()) labels classes counts =  $list(dict(Counter(female data['Label'])).values())$ 

plt.figure(figsize =  $(8,8)$ )

plt.pie(labels\_classes\_counts, labels=labels\_classes, autopct='%1.1f%%', textprops={"fontsize":15}, colors=['red', 'lightgreen']) plt.title('Cardiac Left Atria Enlargement\nClassification Distribution\n of Female Population\n', size=20) plt.axis('equal') plt.show()